# Utvikling av et ekkoloddsystem

Andreas Fagerland Haavik

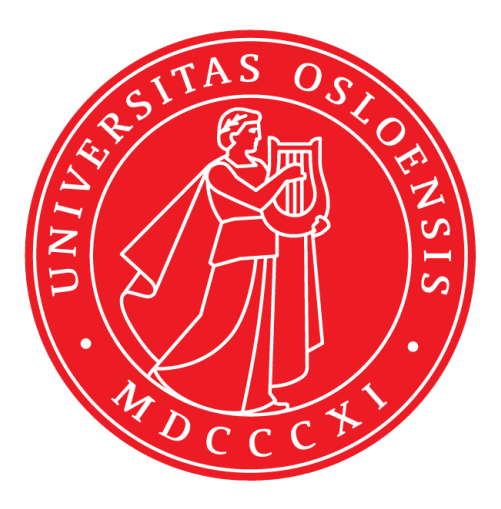

Oppgave for graden Master i Mikroelektronikk og Sensorteknologi 60 studiepoeng

Fysisk Institutt Det matematisk-naturvitenskapelige fakultet

UNIVERSITETET I OSLO

Våren 2022

# **Utvikling av et ekkoloddsystem**

Andreas Fagerland Haavik

# © 2022 Andreas Fagerland Haavik

# Utvikling av et ekkoloddsystem

<http://www.duo.uio.no/>

# Trykk: Reprosentralen, Universitetet i Oslo

# **Takk til ...**

Nå som arbeidet med denne oppgaven nærmer seg slutten, ønsker jeg å benytte anledningen til å takke de som har hjulpet å realisere den.

Først ønsker jeg å takke min veileder, førsteamanuensis Helge Balk, for at jeg fikk muligheten til å jobbe med denne oppgaven. Den har gitt meg bredere praktisk erfaring i arbeid med FPGA, i tillegg til å dyrke en liten interesse for hydroakustikk. Jeg vil også takke ham for å ha tatt seg tid til opplæring i sonarteori og for all hjelp underveis.

Videre ønsker jeg å takke mine medveiledere professor Sverre Holm og professor Ketil Røed. I tillegg til å ha gitt god hjelp med både teoretiske og praktiske problemer som har oppstått, har de tatt seg tid til samtaler og gjennomlesing av utkast. Jeg vil også takke senioringeniør Halvor Strøm på ELAB, for hjelp med produksjonen av kretskort og senere modifikasjoner på dette.

Takk til mine medstudenter på rom 333 for interessante faglige diskusjoner, gode tips og ellers hyggelige samtaler.

Til slutt vil jeg takke min samboer Ingvild, som sa seg villig til å lese korrektur, og som ellers har vært veldig hjelpsom og tålmodig.

# **Abstrakt**

Denne oppgaven inngår som en del av flere oppgaver hvor målet er å lage et rimelig og fleksibelt forskningsekkolodd. Her fokuserer vi på ekkoloddmottakerens sluttrinn og bruker et utviklingskort med en Xilinx Zynq-7020 SoC FPGA. Fokuset er på å konstruere en mottaker med lite analog elektronikk og med stort dynamikkområde. Lite analogelektronikk oppnås ved å digitalisere det høyfrekvente ekkosignalet rett etter forforsterkerne. Stor dynamikk oppnås ved en form for kaskadekobling av to 12-bits ADomformere. I oppgaven utvikles kaskadekoblingen med beskyttelseskretser og kanalvelger, moduler for uthenting av omhyllingskurve og for overføring av data til ekstern lagringsenhet.

# **Innhold**

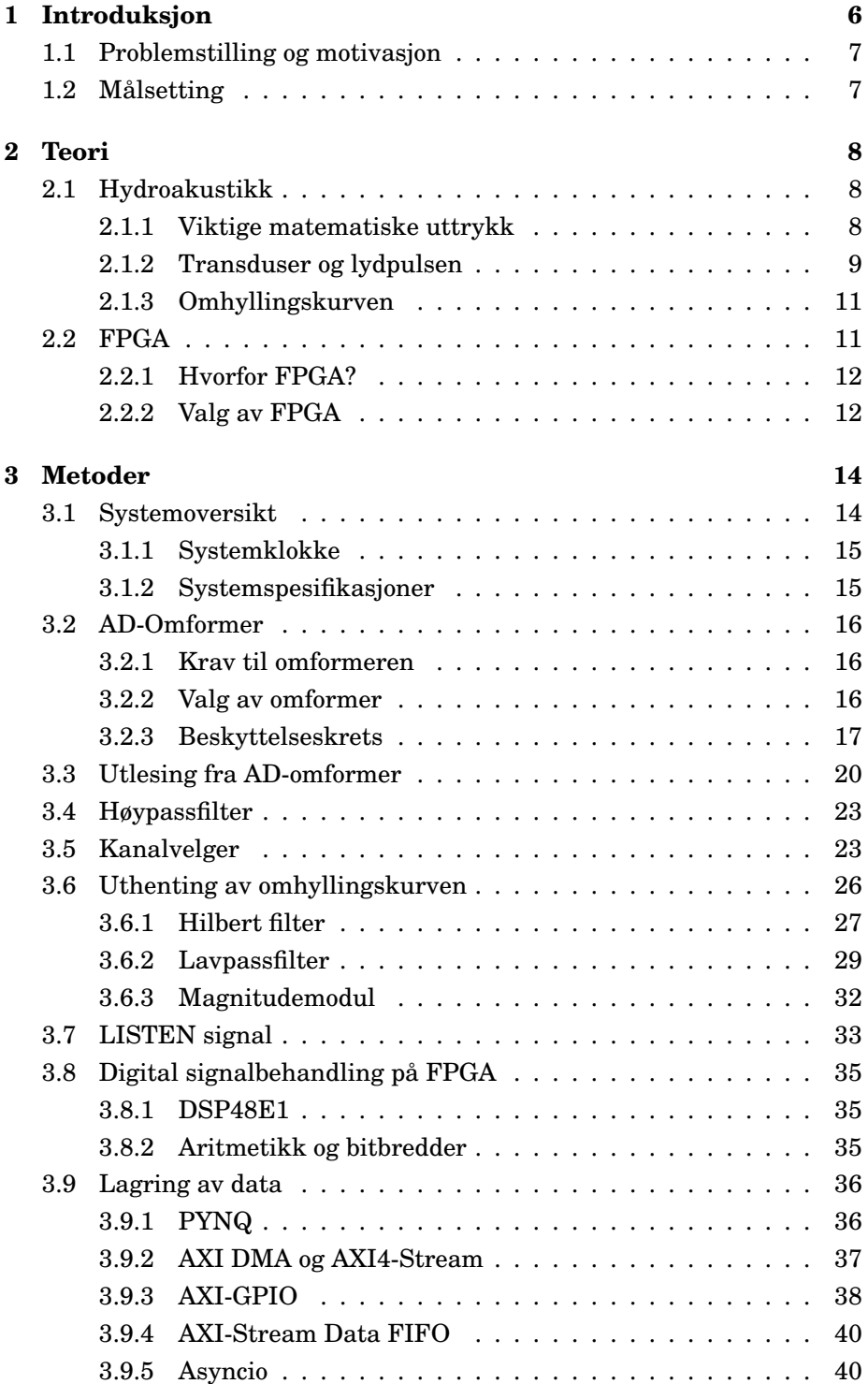

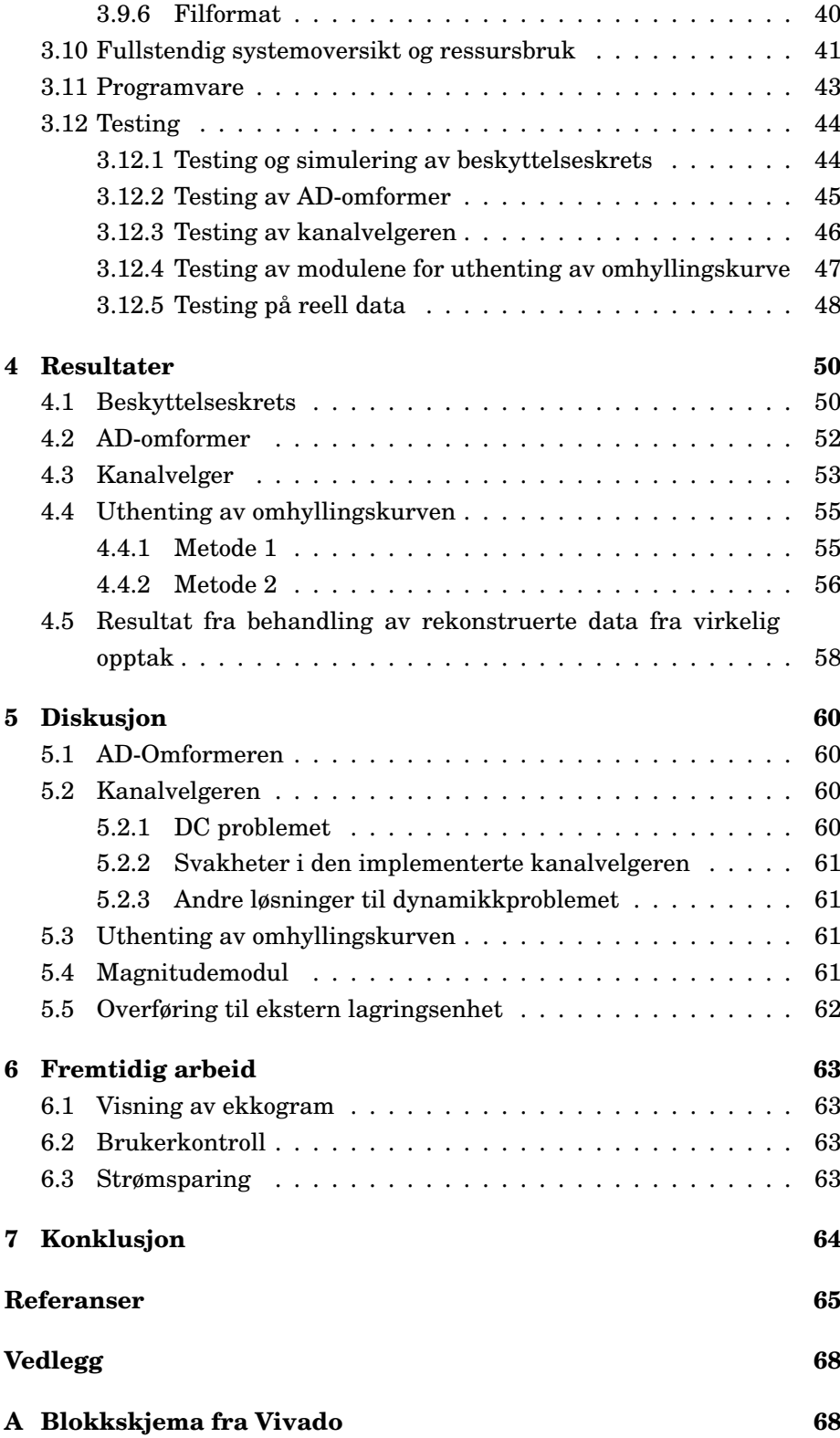

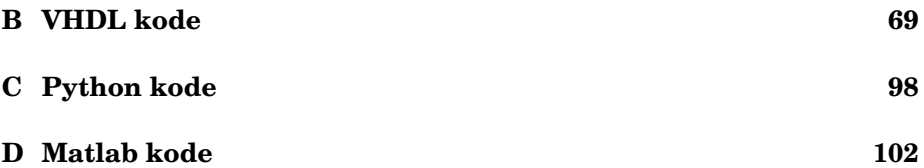

# <span id="page-9-0"></span>**1 Introduksjon**

Det finnes i dag en mengde ulike ekkolodd fra mange forskjellige produsenter. Vi har billige fiskefinner ekkolodd laget for hobbymarkeder, med kort rekkevidde, bred stråle og lav følsomhet. Vi har også kostbare og kraftige ekkolodd som brukes av forskere rundt i verden til bestandsestimering, bunndeteksjon og lignende. De enkleste ekkoloddene bruker puls med kontinuerlig bølge (CW) mens de mer avanserte ekkoloddene bruker flere stråler og også ofte frekvensmodulerte signaler.

Blant firmaer som produserer ekkolodd er Simrad - Kongsberg Maritime, BioSonics, HTI, Furuno, Knudsen, Humminbird, Lowrance og Garmin. Simrads splittstråle ekkoloddserie som EK60 og EK80 er eksempler på svært populære vitenskapelige ekkolodd med høy kvalitet.

Denne oppgaven går ut på å utvikle deler av et fullstendig ekkoloddsystem for forskningsanvendelser. En grov oversikt over et generelt ekkoloddsystem er vist i figur [1.](#page-9-1)

<span id="page-9-1"></span>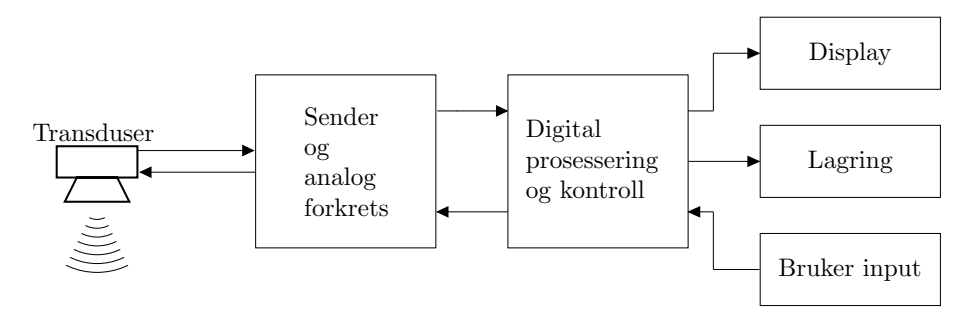

**Figur 1:** Blokkskjema over generelt ekkoloddsystem.

Det består av:

- En sender/mottaker (transduser) for å sende lydpuls og motta ekko.
- Analog forkrets (forsterkere, anti-aliasing filtre osv.).
- Prosseseringselementer for å hente ut og tydeliggjøre ønsket data. Dette kan gjøres analogt og digitalt.
- Display for å vise data til operatør.
- Lagring for etteranalyse.
- Mulighet for manuell innstilling av nødvendige parametre.

Delene som fokuseres på i denne oppgaven er prosesseringsdelen og overføring av data til ekstern lagringsenhet. Prosesseringen skal gjøres digitalt, og FPGA ble valgt som basis for utvikling av systemet. I tillegg legges det frem forslag til løsninger for deler av den analoge forkretsen.

# <span id="page-10-0"></span>**1.1 Problemstilling og motivasjon**

Hovedproblemet med eksisterende ekkoloddsystem er at de kan være kostbare og vanskelige å frakte med seg innlands til bruk i for eksempel elver og innsjøer. Det vil ofte være ønskelig å sette ut flere system for å dekke et større område. Dette kan fort bli dyrt og logistisk utfordrende. For mindre forskningsgrupper med begrensede midler blir dermed slike løsninger ikke aktuelle.

# <span id="page-10-1"></span>**1.2 Målsetting**

Systemet presentert i oppgaven er utviklet for å dekke et behov for billige og kompakte løsninger, som muliggjør bruk av flere systemer og frakt til avsidesliggende områder. Målet er å skape et fleksibelt system som det skal være mulig å operere manuelt og som i tillegg kan settes ut for å samle data automatisk over lengre tidsperioder. Aktuelle bruksområder vil være fra fartøy, stasjonært montert på bøye eller senket ned på vannbunn.

Fleksibiliteten forsterkes ved at systemet er implementert på FPGA, som tillater delvis eller fullstendig rekonfigurasjon av systemet ved behov. Dette gjør det mulig med videreutvikling av systemet i form av for eksempel forbedring eller tilføring av ny funksjonalitet.

# <span id="page-11-0"></span>**2 Teori**

For å utvikle et system som skal ta imot og behandle akustisk data, er det nødvendig med grunnleggende kunnskap om hydroakustikk samt utstyret dataen skal behandles på. Det er viktig å vite hvordan signalet ser ut, hvordan det skal behandles for at man skal kunne tolke det riktig, og hva som er nødvendig for å realisere et slikt system.

# <span id="page-11-1"></span>**2.1 Hydroakustikk**

Ekkolodd er et måleinstrument som bruker lyd for å detektere objekter eller måle avstand. Man skiller ofte mellom to typer ekkoloddsystem; aktivt og passivt. Et aktivt ekkoloddsystem sender ut en lydpuls, også kalt et *ping*, og lytter etter refleksjoner (ekko). Et passivt ekkoloddsystem lytter etter bølger generert fra andre eksterne kilder [\[18\]](#page-69-0). Systemet presentert i denne oppgaven er tilpasset et aktivt system, men kan med små endringer også brukes i et passivt system.

Bruksområder varierer fra deteksjon av ubåter og sjøminer, til kartlegging og klassifisering av havbunn og overvåking av fiskebestander.

## <span id="page-11-2"></span>**2.1.1 Viktige matematiske uttrykk**

Lydens hastighet i vann er på rundt 1500 m/s avhengig av temperatur og saltinnhold. Avstanden til et objekt kan dermed uttrykkes som halvparten av tiden *t* det tar ekkoet å returnere multiplisert med hastigheten *c* [\[18\]](#page-69-0):

$$
R = c \frac{t}{2} \tag{1}
$$

Lyd er trykkbølger som propagerer gjennom et medium. På vei gjennom mediet avtar intensiteten. Dette skjer hovedsakelig av to grunner [\[18\]](#page-69-0)[\[27\]](#page-70-0):

- **Geometrisk spredning** : Ettersom trykkbølgene brer seg sfærisk, vil bølgefrontens intensitet bli fordelt over et stadig større område.
- **Absorpsjon** : En del av bølgefrontens intensitet vil gå tapt til omgivelsene grunnet mediumets viskositet, i tillegg til relaksasjon av molekyler i mediumet. Graden av aborbsjon er frekvensavhengig.

Intensiteten på det returnerte ekkoet er uttrykt matematisk i sonarligningene [2](#page-12-1) og [3](#page-12-2) [\[27\]](#page-70-0). Ligning [2](#page-12-1) beskriver ekko fra et enkelt objekt, mens ligning [3](#page-12-2) beskriver romklang i vannet. Kilden til romklang kan være fiskestim,

eller refleksjon fra flere flater som bunn og overflate eller kantete undervannsskjær. Begge ligningene er forenklede i den forstand at de ikke inkluderer støy.

<span id="page-12-1"></span>
$$
EL = SL - 2TL + TS \tag{2}
$$

<span id="page-12-2"></span>
$$
RL = SL - 2TL + Sv + PV \tag{3}
$$

- *EL* (Echo Level) / *RL* (Reverberation Level) er størrelsen på det returnerte signalet vi observerer. Det er *EL* og *RL* som ekkoloddet måler.
- *SL* (Source Level) er intensiteten på det utsendte signalet.
- *TL* (Transmission Loss) er størrelsen på intensitetstapet, som oppstår både til og fra, og gir dermed et dobbelt negativt bidrag.
- *TS* (Target Strength) er en størrelse avhengig av det akustiske tversnittet til et objekt.

Dermed kan amplituden til ekkoet si noe om størrelsen på objektet som returnerte det. Ettersom TL er bestemt av faktorer som frekvens, temperatur, trykk og saltinnhold, kan denne regnes ut. EL og SL er kjente størrelser, og vi kan dermed omformulere ligningen [2](#page-12-1) til en utregning av  $TS$ , som betyr at vi også kan regne ut objektets akustiske tversnittsareal, og videre objektets størrelse.

$$
TS = EL - SL + 2TL \tag{4}
$$

Dersom systemet skal være brukbart i overvåking av fiskebestand, vil kalibrering for å gi en nøyaktig verdi for EL være viktig.

#### <span id="page-12-0"></span>**2.1.2 Transduser og lydpulsen**

Ekkoloddsystemet er avhengig av en transduser. Ved sending oversetter den elektrisk spenning til akustiske bølger. I lyttemodus fungerer den som en hydrofon som oversetter akustiske bølger tilbake til elektriske signaler [\[18\]](#page-69-0).

Lydpulsens varighet vil ha innvirkning på avstandsoppløsningen til systemet. Kortere varighet på pulsen betyr at objekter kan være nærmere hverandre før ekkoene fra dem overlapper. Overlappende ekko kan bli tolket som et sammenhengende ekko fra et mye større objekt. En visuell fremstilling er vist i figur [2](#page-13-1) og [3.](#page-13-2) På en annen side vil kort varighet på pulsen bety

at mindre energi blir sendt ut. Den totale utsendte energien vil bestemme hvor små objekter som kan detekteres, og hvor dypt en kan se. Dette fører til at bestemmelse av pulslengden blir en avveiing mellom avstandsoppløsning og mengde energi som kan sendes ut.

<span id="page-13-1"></span>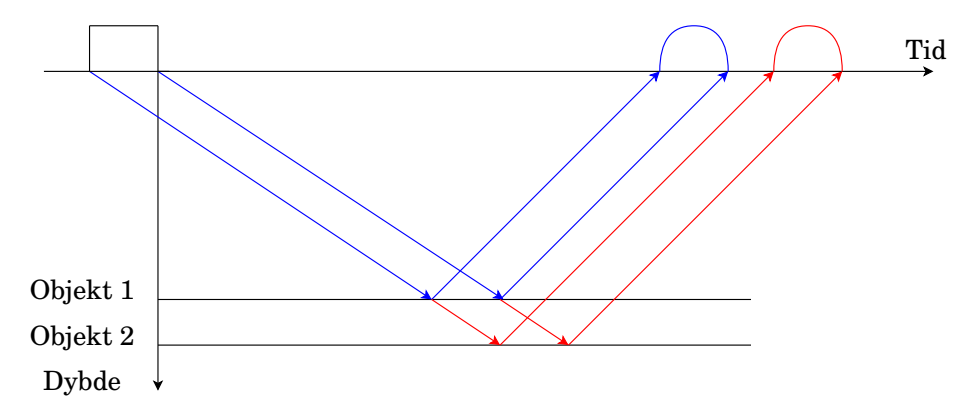

**Figur 2:** Kort senderpuls gjør at ekko kan skilles fra hverandre.

<span id="page-13-2"></span>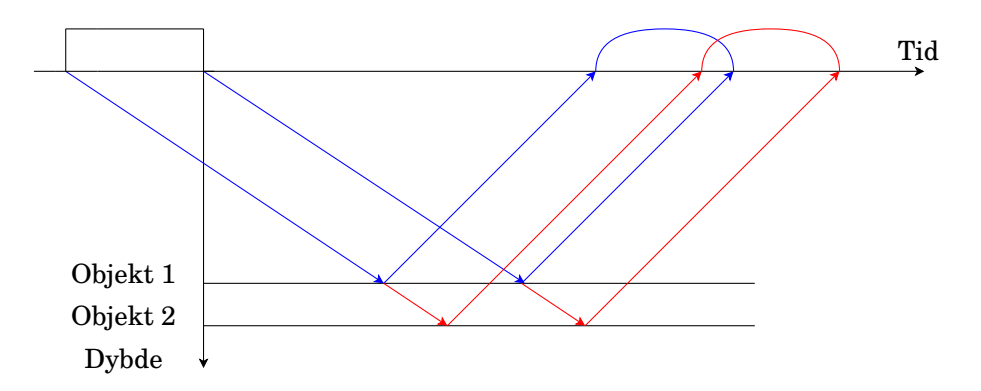

**Figur 3:** Lang senderpuls gjør at ekko overlapper, som gjør at objektene blir vanskeligere å skille.

En mulighet for å få både god avstandsoppløsning og mye utsendt energi er å bruke frekvensmodulerte bølger, kjent som et *sweep*. Ved å sende pulser med lang varighet og varierende frekvens får en både sendt ut mye energi, samtidig som en kan bruke pulskompresjon for å få en god avstandsoppløsning. En ulempe med en slik løsning er at mer signalprosessering kreves.

<span id="page-13-0"></span>Til sist er det verdt å nevne at lydbølgens frekvens setter en nedre grense på hvor kort en puls kan være. Dersom lydpulsen blir for kort i forhold til bølgelengden, vil ikke transduseren klare å sende ut en tilstrekkelig mengde svingninger.

#### **2.1.3 Omhyllingskurven**

Det returnerte signalet vil ha en bærebølge med frekvens omtrent lik frekvensen til det utsendte signalet. Informasjonen vi ønsker avhenger av ekkoets bredde og amplitude. Dermed kan de høyfrekvente komponentene i ekkoet fjernes, og vi kan se bare på omhyllingskurven.

<span id="page-14-2"></span>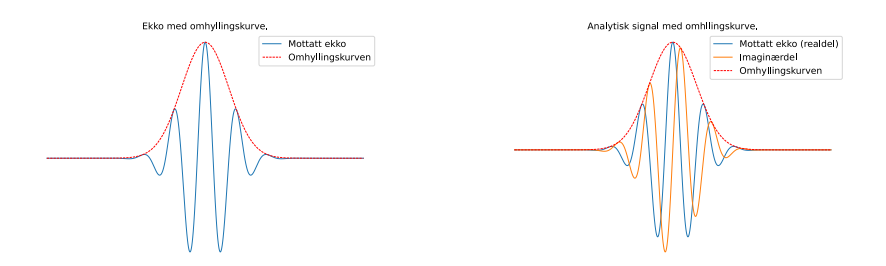

**Figur 4:** Signal med omhyllingskur-**Figur 5:** Komplekst signal med omve. hyllingskurve.

Omhyllingskurven, eller *envelopen*, kan finnes numerisk ved at en ser på magnituden av det komplekse signalet, som beskrevet i ligning [5](#page-14-1) og visu-alisert i fig. [5.](#page-14-2) Signalet  $x_c(t)$  er markert med c fordi den er kompleks, og består av det en realdel  $x_r(t)$  og imaginærdel  $x_i(t)$  [\[17\]](#page-69-1).

<span id="page-14-1"></span>
$$
E(t) = |x_c(t)| = \sqrt{x_r(t)^2 + x_i(t)^2}
$$
\n(5)

Realdelen av signalet er det originale signalet som systemet mottar. Den imaginære delen er et resultat av en *Hilbert transformasjon*, som faseskifter det originale singalet med  $\pm 90^\circ$ .

## <span id="page-14-0"></span>**2.2 FPGA**

Field Programmable Gate Array (FPGA) er en form for programmerbar maskinvare. Den består av et sett med logiske blokker som kan settes sammen for å danne forskjellige kretser. Systemets funksjonalitet beskrives i maskinvarebeskrivende språk som Very-High-Speed Integrated Circuit Hardware Description Language (VHDL) eller Verilog, som så blir oversatt til koblinger og lastet opp på FPGA-en. En FPGA tillater komplekse og spesialiserte kretser.

Dette kan bli sett på som et alternativ til et system basert på en mikro-

kontroller. Et slikt system har en fast maskinvarearkitektur som man kontrollerer med et sett instruksjoner gjennom programmering i språk som Python og C. Slike systemer er ofte også fleksible.

En annet alternativ er en Application Specific Integrated Circuit (ASIC), som er en integrert krets designet for et spesifikt formål. En ASIC kan tilby god ytelse i tillegg til å være billigere per enhet sammenlignet med en FPGA, men tilbyr ikke samme rekonfigurerbarhet som en FPGA gjør.

## <span id="page-15-0"></span>**2.2.1 Hvorfor FPGA?**

Hovedgrunnen til at FPGA ble valgt for denne oppgaven er fleksibiliteten og rekonfigurerbarheten som den tilbyr. På grunn av dette kan moduler forbedres eller flere moduler legges til ved behov gjennom reprogrammering av systemet. Funksjonelle utvidelser i et system utviklet på en ASIC innebærer at en ny krets må utvikles og produseres, noe som er en kostbar og lang prosess[\[19\]](#page-69-2). Den faste maskinvarearkitekturen i mikrokontrollere kan føre til at de må fysisk modifiseres eller erstattes ved behov for forbedring av systemet[\[11\]](#page-68-0).

Den andre store grunnen til å velge en FPGA er ytelse. Instruksjonene gitt til en mikrokontroller utføres sekvensielt, som betyr at den konstant må bytte mellom oppgaver. På en FPGA har man muligheten til å designe og koble sammen moduler som alle kan arbeide parallelt. En stor del av de implementerte modulene vil være signalbehandlingsmoduler i form av digitale filtre. Disse består av en rekke multiplikatorer og adderere. På en FPGA kan operasjonene som inngår i signalbehandlingen parallelliseres. Dette fører til at resultater produseres raskere enn ved å kjøre tilsvarende programvare på mikrokontrollere eller spesialiserte digital signalprosessorer [\[19\]](#page-69-2).

#### <span id="page-15-1"></span>**2.2.2 Valg av FPGA**

Det enkleste er å velge et utviklingsbrett som inkluderer diverse tilkoblingsmuligheter, og som er klar til bruk rett fra boksen. FPGA-en må inneholde nok ressurser til at ønsket funksjonalitet kan implementeres, i tillegg til ressurser for fremtidig utvidelse. Valget falt til slutt på utviklingsbrettet *PYNQ-Z2* [\[1\]](#page-68-1), som instituttet hadde erfaring med fra før.

Utviklingsbrettet er bygget rundt et Xiling Zynq-7020 System-on-Chip (SoC), som inkluderer en ARM Cortex-A9 tokjerneprosessor og AD-omformere i tillegg til den programmerbare logikken. Brettet er laget for å støtte PYNQ,

som er et rammeverk for å interagere med den programmerbare logikken og grensesnittene ved hjelp av programmeringsspråket Python.

**Tabell 1:** Oversikt over tilgjengelige ressurser i FPGA-en.

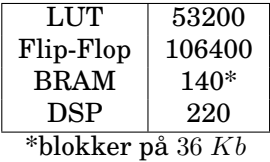

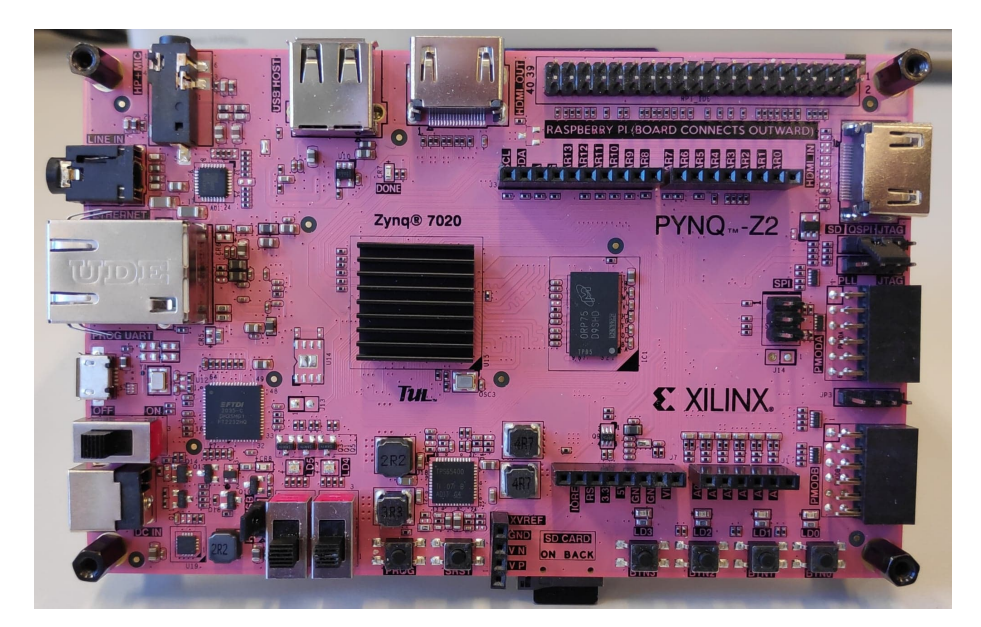

**Figur 6:** Bilde av PYNQ-Z2 utviklingsbrettet.

# <span id="page-17-0"></span>**3 Metoder**

# <span id="page-17-1"></span>**3.1 Systemoversikt**

Ekkoloddsystemet er satt sammen av en rekke moduler med forskjellige oppgaver. Figur [7](#page-17-2) viser en grov oversikt over hoveddelene som inngår i systemet. Noen av disse består av flere undermoduler.

Modulene som inngår i systemet er en blanding av Xilinx IP-er og moduler skrevet i VHDL. Xilinx IP-er er ferdiglagde moduler, som er godt dokumenterte og ofte lette å ta i bruk. I tilfeller hvor en trenger høyere grad av kontroll og tilpasning er det likevel ofte greit å programmere egne moduler.

<span id="page-17-2"></span>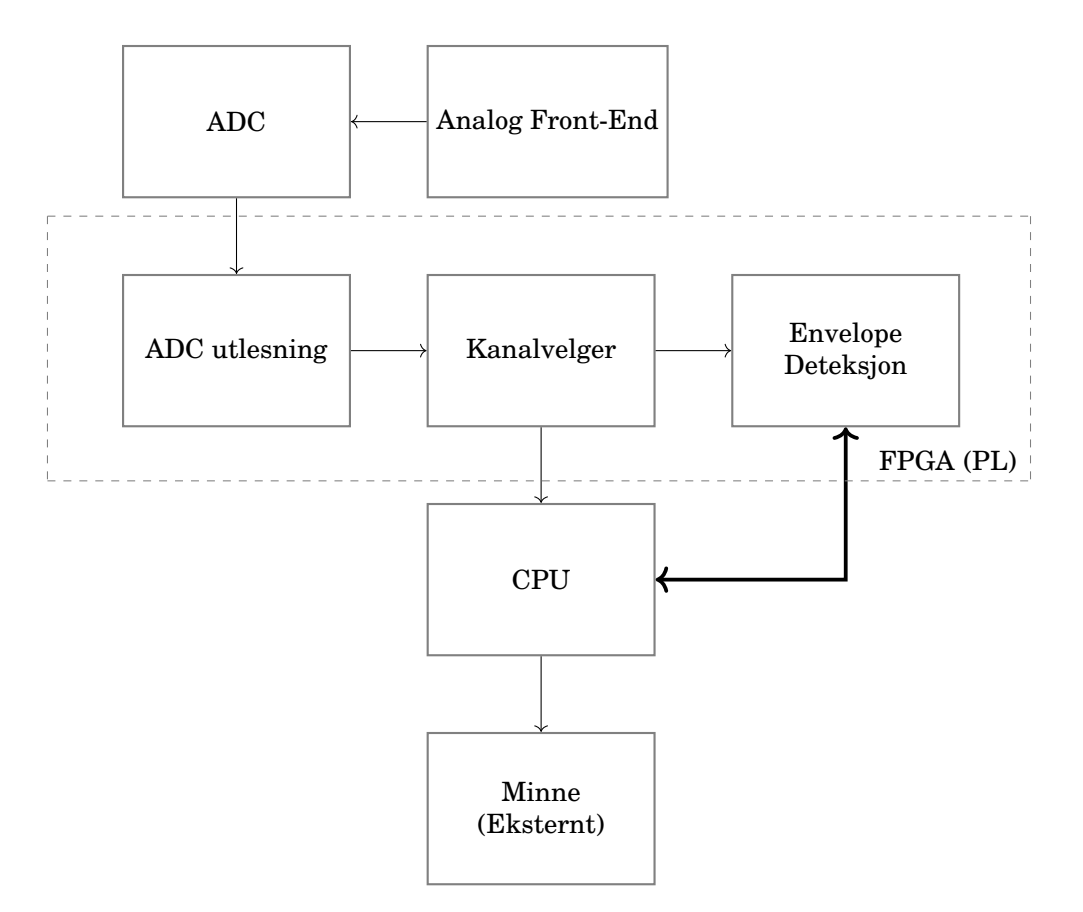

**Figur 7:** Blokkskjema som viser en oversikt over systemet.

## <span id="page-18-0"></span>**3.1.1 Systemklokke**

Ekkoloddsystemet bruker ikke eksterne enheter som krever egne klokker. Det betyr at vi kan styre systemet med den innebygde standardklokken på 100 MHz. AD-omformeren produserer data med en frekvens på 1 MHz. Dermed kan vi bruke 100 klokkesykluser på å behandle hver sample.

## <span id="page-18-1"></span>**3.1.2 Systemspesifikasjoner**

De veiledende spesifikasjonene for systemet er oppsummert i tabell [2.](#page-18-3) Disse inkluderer ønsket dybde, dynamikkområde, pingrate (hvor ofte ping sendes ut) og frekvenser for lydpulsen.

Dybdespesifikasjonene gir en indikasjon på nødvendig dynamikkområde , samt hvor mye data som må behandles og lagres for hvert ping. Et stort dyp vil bety større transmisjonstap, slik at forskjellen på ekkostyrken øker mellom et stort objekt på nært hold og lite objekt på lang avstand. I tillegg vil større dybder bety lengre lyttetid, og dermed større antall sampler som må behandles.

Pingraten setter en begrensning på systemet som helhet ved at det settes krav til hvor raskt data fra et ping må behandles og lagres før neste ping. En høy pingrate vil gjøre det mulig å spore passerende fisk og gjenstander ved at man får flere treff på dem. Dette er ønskelig ved for eksempel telling av laks i elv, for å skille forskjellige fisk og gjenstander.

Hvilke frekvenser som brukes i lydpulsen påvirker flere elementer i ekkoloddet, fra de analoge forkretsene til knekkfrekvenser i de digitale filtrene.

For å oppnå et rimelig og enkelt ekkolodd har vi valgt å bruke frekvenser mellom 50 og 200 kHz, en maksimal dybde på 60 meter, dynamikkområde på 100 dB og en maksimal pingrate på 10 ping/s. Dette forenkler elektronikken med tanke på signal-til-støyforhold samt mengde data vi trenger å håndtere for hvert ping.

<span id="page-18-3"></span><span id="page-18-2"></span>**Tabell 2:** Oversikt over ønskede systemspesifikasjoner.

| Dybde          | $60 \text{ m}$   |
|----------------|------------------|
| Dynamikkområde | $100 \text{ dB}$ |
| Pingrate       | 10 <sub>Hz</sub> |
| Frekvenser     | $50 - 200$ kHz   |

## **3.2 AD-Omformer**

Analog-til-digital omformeren (AD-omformer, ADC) er første ledd i signalkjeden for prosesseringsdelen av ekkoloddsystemet presentert i denne oppgaven. Det analoge signalet, som blir mottatt gjennom front-end elektronikken, må bli konvertert til digitale verdier før vi kan drive videre signalbehandling digitalt. For å unngå tap av informasjon i løpet av konverteringen, stilles det krav til omformeren. Viktige krav er for eksempel dynamikk, signal-til-støy forhold (SNR, Signal-to-Noise Ratio) og samplinghastighet.

#### <span id="page-19-0"></span>**3.2.1 Krav til omformeren**

Dynamikkområdet (dynamic range) til AD-omformeren bestemmer forholdet mellom det sterkeste og det svakeste signalet omformeren kan representere. For et ekkoloddsystem som både skal detektere små gjenstander over en stor distanse og større gjenstander over liten distanse, vil et stort dynamikkområde være viktig.

SNR er et mål på forholdet mellom signal og støy. Omformerens bidrag til total SNR kommer hovedsakelig fra kvantiseringsstøy. Dette oppstår ved at man deler inn et analogt signal i et gitt antall digitale verdier. Støyen vil være avviket mellom den nøyaktige analoge verdien og den avrundede digitale verdien. Forholdet mellom den minste spenningen omformeren kan representere (V $_{LSB}$ ) og kvantiseringsstøy (V $_{Q(rms)}$ ) er gitt i ligning [6](#page-19-2) [\[9\]](#page-68-2). Siden  $V_{LSB}$  er avhengig av antall bit i omformeren som vist i ligning [7](#page-19-3) [\[9\]](#page-68-2) kan kvantiseringsstøyen, og dermed SNR, forbedres ved å øke antallet bit.

<span id="page-19-2"></span>
$$
V_{Q(rms)} = \frac{V_{LSB}}{\sqrt{12}}\tag{6}
$$

<span id="page-19-3"></span>
$$
V_{LSB} = \frac{V_{ref}}{2^N} \tag{7}
$$

Samplinghastigheten må være høy nok til at informasjonen vi ønsker ikke går tapt. Nyquist-Shannons samplingsteorem gir oss at samplingfrekvensen minst må være det dobbelte av den høyeste frekvensen i signalet.

#### <span id="page-19-1"></span>**3.2.2 Valg av omformer**

FPGA-en valgt for dette prosjektet er utstyrt med en Xilinx XADC [\[3\]](#page-68-3) hard IP, som inneholder to AD-omformere med 12-bit oppløsning og en samplehastighet på 1 mega-sampler per sekund (MSPS).

Samplehastigheten setter en øvre grense for signalfrekvensen som syste-

met kan motta. Denne frekvensen blir da 500 kHz i henhold til Nyquist, eller 100 kHz om man ønsker 10 ganger oversampling.

Med en maksimal inngangsspenning på 1 V, gir ligning [7](#page-19-3) en V<sub>LSB</sub> på 244  $\mu$ V [\[3\]](#page-68-3). Dynamikkområdet til omformeren kan regnes ut med ligning [8.](#page-20-1)

<span id="page-20-1"></span>
$$
\text{Dynamickområde (dB)} = 20 \cdot \log \left( \frac{\text{Fullskala utgangssignal}}{\text{Laveste utgangssignal}} \right) \tag{8}
$$

Dynamikkområdet for en av de inkluderte omformerne blir med fullskala utgangssignal på 1 V og laveste utgangssignal på 244  $\mu$ V omtrent 72 dB.

Som vi ser av beregningen ligger dynamikkområdet for en 12-bits omformer nesten 30 dB under ønsket dynamikkområde beskrevet i seksjon 3.1.2. Alternativer for å omgå dette problemet er blitt lagt frem i tidligere arbeid. Disse omfatter bruk av analog tidsvariabel forsterker før AD-omformeren, bruk av ADC med flere bit, eller inndeling i flere kanaler med ulik forsterkning [\[8\]](#page-68-4).

Vi ønsker minst mulig analog elektronikk og vil derfor helst unngå en analog tidsvariabel forsterker. Utviklingsbrettet er utstyrt med to Peripheral Module (PMOD) tilkoblinger som gjør det mulig å bruke en ekstern ADC med 18-bit. Dette er tilstrekkelig til å nå den ønskede dynamikken, men slike omformere er relativt kostbare. Siden utviklingsbrettet allerede har to innebygde omformere, er det naturlig å velge å bruke disse. Inngangen deles opp i to kanaler, med en omformer i hver kanal. Vi lar en kanal med høy analog forsterkning behandle de svake ekkoene, mens en annen kanal med lavere forsterkning tar seg av større ekko. For å oppnå dynamikkområde på 100 dB må forskjellen i forsterkningen mellom de to kanalene ligge på ca. 30 dB.

Ved å bruke de inkluderte omformerene sparer man også plass og strømforbruk, som er ideelt for et system som skal være bærbart.

## <span id="page-20-0"></span>**3.2.3 Beskyttelseskrets**

Brukerveiledningen [\[3\]](#page-68-3) for XADC oppgir at inngangssignalet skal ligge i området 0−1 V. Inngangsverdier utenfor disse grensene vil bli klippet. Veiledningen oppgir også en maksimal inngangsspenning på 1.9 V og en minimum inngansspenning på −0.1 V. Beveger man seg utenfor disse grensene risikerer man permanent skade på omformeren. En krets for å begrense inngangsspenningen blir dermed nødvendig for å hindre at utstyret blir ødelagt. For å kunne utnytte mest mulig av omformerens dynamikkområde, burde kretsen sørge for en overgang til klipping uten stor påvirkning av signalet innenfor grensene. Utviklingsbrettet vi bruker har allerede plassert en spenningsdeler mellom inngangspinnene og AD-omformeren som skalerer ned fra 3.3 V [\[22\]](#page-69-3), og gjør at vi ideelt skal ligge i området 0 − 3.3 V.

Problemet med begrensning kan løses på flere måter. En mulighet er å sette sammen en krets med dioder for å klippe signalet. Fordelen med en slik løsning er at den er enkel og billig. En annen mulighet er å bruke spesialiserte komponenter med innebygd spenningsbegrensning, som for eksempel operasjonsforsterkeren OPA698 fra Texas Instruments [\[26\]](#page-69-4). Fordelen med denne løsningen er at slike komponenter er enkle å ta i bruk og er mer effektive ettersom de er designet spesifikt for formålet. I tillegg er operasjonsforsterkere allerede en nødvendig del av forkretsen for å forsterke inngangssignalet, og vi kan dermed slå to fluer i en smekk. Begge løsningene nevnt over ble simulert og testet ut.

## **Diodekrets**

Kretsen bygget for å begrense spenningen ved hjelp av dioder er vist i figur [8.](#page-21-0) Den kan deles inn i to deler, hvor den øverste delen er laget for å gi en referansespenning på ca. 0.6 V, og den nederste delen bestående av to signaldioder skal begrense inngangssignalet til DC  $\pm 0.6$  V. Et inngangssignal som svinger rundt 0.5 V skal dermed bli begrenset til området −0.1 V til 1.1 V, som stemmer godt overens med omformerens spesifikasjoner.

<span id="page-21-0"></span>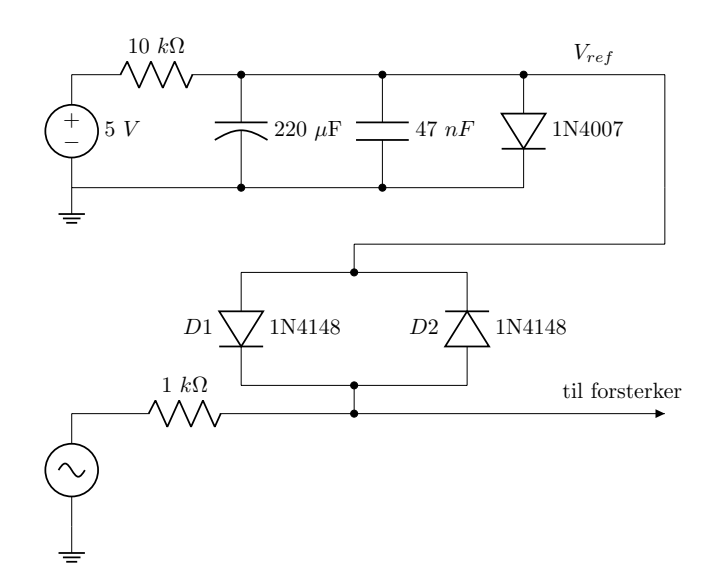

**Figur 8:** Krets bygget med dioder for å begrense inngangsspenningen.

Denne kretsen ble designet før vi oppdaget at det var plassert en spenningsdeler foran inngangen til omformeren på utviklingsbrettet. Dette gjør at vi ikke får utnyttet hele omformerens spenningsområde med konfigurasjonen i figur [8.](#page-21-0) For å løse dette kan signalet forsterkes etter begrensningen, eller så kan spenningsdeleren på brettet fjernes. Ideelt sett vil fjerning av spenningsdeleren vært best for å unngå mye unødvendig forsterkning og redusering av signalet.

#### **Krets med operasjonsforsterker**

Operasjonsforsterkeren OPA698 er utstyrt med to ekstra pinner for referansespenninger som bestemmer øvre og nedre begrensning for utgangssignalet. En krets tilpasset vårt system er vist i figur [9,](#page-23-1) og er designet i henhold til eksempelkretsene i databladet [\[26\]](#page-69-4). Den øvre begrensningspinnen er koblet til en referansespenning på ca. 3.3 V, som kommer fra en spenningsdeling fra forsyningsspenningen på 5 V. Motstandsverdiene er kalkulert ved hjelp av ligning [9](#page-22-0) som, med en inngangsspenning på 5 V og ønsket utgangsspenning på litt i overkant av 3.3 V, resulterte i motstandene  $R_1 = 1$  kΩ og  $R_2 = 2$  kΩ. Den nedre begrensningspinnen er koblet til jord. Dermed vil signalet inn til omformeren være begrenset til området mellom 0 V og 3.3 V, som ønsket.

<span id="page-22-0"></span>
$$
V_{ut} = V_{in} \frac{R_2}{R_1 + R_2} \tag{9}
$$

<span id="page-22-1"></span>
$$
V_{ut} = V_{in} \frac{R_f}{R_i} \tag{10}
$$

En kondensator er koblet på inngangen for å fjerne inngangssignalets offset. I tillegg er avkoblingskondensatorer koblet til jord fra alle forsyninger og referanser for å minimere støy. En tilbakekoblet motstand  $R_f$  på 3.6 k $\Omega$  sammen med inngangsmotstanden  $R_i$  på 1.8 k $\Omega$  gir en forsterkning på 2 ut ifra ligning [10.](#page-22-1) En referansespenning er koblet på den positive inngangen slik at utgangssignalet svinger rundt ønsket DC-offset på omtrent  $V_{maks}/2 = 1.65$  V. Referansespenningen er spenningsdelt ned fra forsyningsspenningen ved hjelp av motstandene  $R_1 = 3.3 \text{ k}\Omega$  og  $R_2 = 1.6 \text{ k}\Omega$ .

<span id="page-23-1"></span>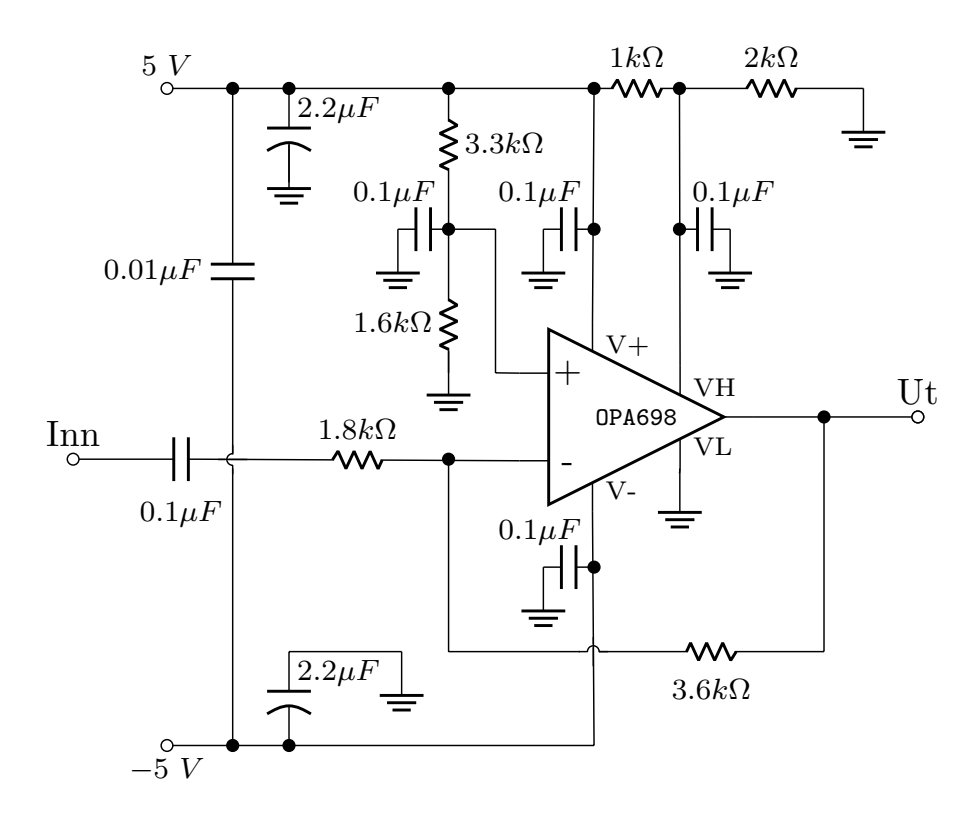

**Figur 9:** Krets bygget rundt operasjonsforsterkeren OPA698 for å begrense inngangsspenningen.

## <span id="page-23-0"></span>**3.3 Utlesing fra AD-omformer**

XADC IP-en tilbyr flere muligheter for utlesing. Disse inkluderer Advanced eXtensible Interface (AXI) grensesnittene AXI4-Stream og AXI4-Lite, i tillegg til Dynamic Reconfiguration Port (DRP). AXI4-Stream er unidireksjonell og brukes for rask strømming av data [\[6\]](#page-68-5). Ettersom den bare sender data en vei trengs en av de andre grensensittene i tillegg for sende kontrollsignaler til omformeren. Å endre innstillinger under kjøring kan være aktuelt for eksempel ved implementering av søvnmodus i systemet for å spare strøm. AXI4-Lite kan brukes til å lese ut data, men egner seg best for lavhastighets overføringer som skriving til kontroll- og statusregistre [\[6\]](#page-68-5). Ettersom DRP var godt dokumentert i [\[3\]](#page-68-3) og kan brukes til både utlesing av data og kontroll av omformeren, ble denne valgt for prosjektet.

Utlesningsmodulen er designet som en tilstandsmaskin. Den venter på at XADC IP-en skal signalisere at den har en digital verdi klar ved hjelp av end of conversion (EOC)-signalet. Når tilstandsmaskinen mottar EOC er allerede adressen til registeret som inneholder data for første kanal satt

ut på adresseporten (DADDR), og enable (DEN)-signalet settes høyt slik at adressen blir lest inn på neste klokkesyklus. Når data er klar på data ut (DO)-porten til XADC, signaliserer den det med et ready (DRDY) signal. Tilstandsmaskinen leser da ut dataen, og setter ut en ny adresse sammen med DEN. Når verdier fra begge kanaler er lest ut, signaliserer tilstandsmaskinen til de etterfølgende modulene at den har gyldige verdier klare for behandling gjennom et VALID-signal. Omformeren produserer to 16-bit verdier, hvor de 12 mest signifikante bitene (MSB) er dataen [\[3\]](#page-68-3).

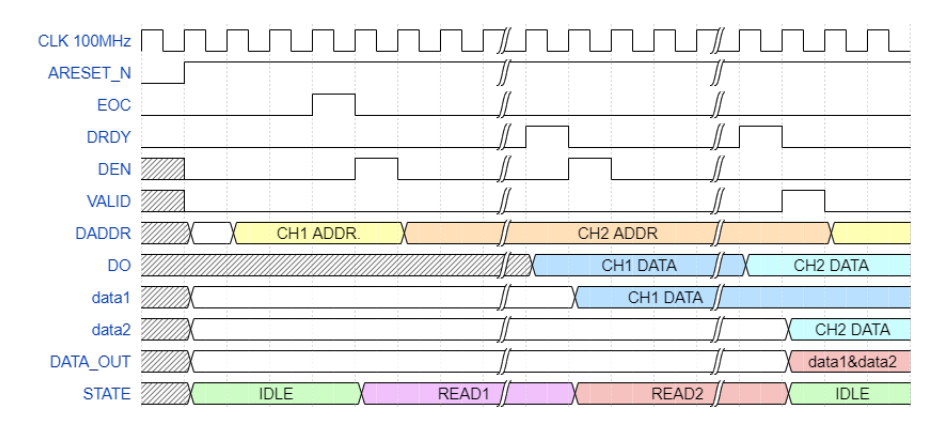

**Figur 10:** Timing for utlesningsmodul. Signaler med små bokstaver er interne, de med store bokstaver er inngangs og utgangssignaler.

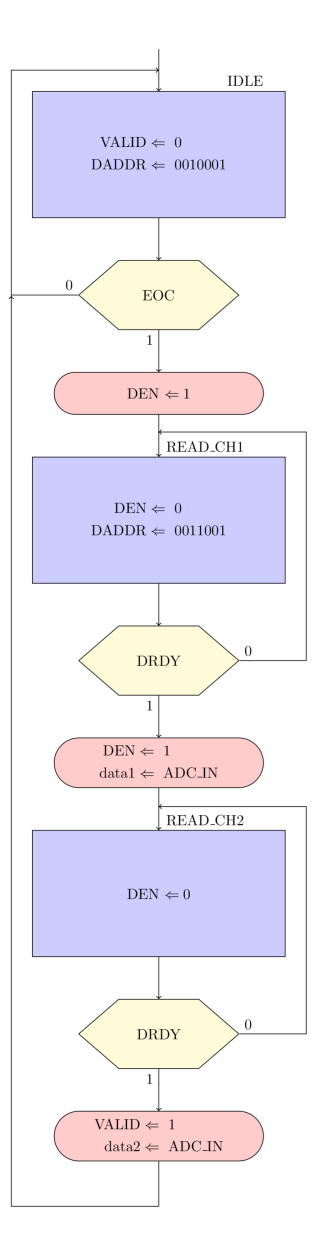

**Figur 11:** ASM diagram for utlesningsmodulen for AD-omformeren.

## <span id="page-26-0"></span>**3.4 Høypassfilter**

Etterfølgende algoritmer er avhengig av at signalet svinger rundt 0. Etter konvertering sendes derfor dataen gjennom høypassfilter for å fjerne DCoffset og lavfrekvent støy. Høypassfilteret er et FIR-filter med oppbygning nærmere forklart i seksjon [3.6.2.](#page-31-0) Filterkoeffisienter er laget i MATLAB. Frekvens- og impulsrespons er vist i figur [12](#page-26-2) og [13.](#page-26-2)

<span id="page-26-2"></span>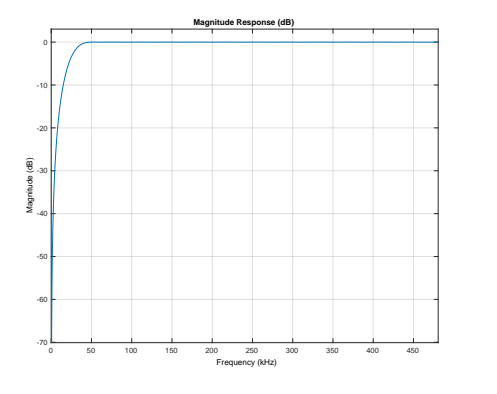

**Figur 12:** Frekvensresponsen til høypassfilteret.

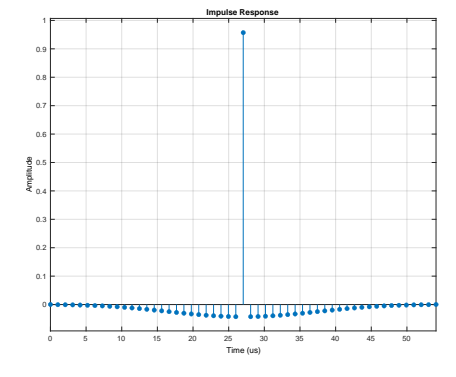

**Figur 13:** Impulsresponsen til høypassfilteret.

# <span id="page-26-1"></span>**3.5 Kanalvelger**

Siden systemet tar nytte av to kanaler for å øke det dynamiske området, trengs en modul for å detektere når kanalen med høyest forsterkning er gått i metning. Dette vil være tilfelle for ekko fra objekter nær eller større objekter lengre vekke fra senderen. Når kanalen med høyest forsterkning går i metning, brukes data fra den andre kanalen.

Måten dette blir gjort på er å bestemme om kanalen med størst forsterkning er i metning. I et slikt tilfelle brukes verdier fra den andre kanalen multiplisert med en faktor tilsvarende forskjellen i forsterkning mellom kanalene. Dette er illustrert i figur [14](#page-27-0) og forklart i flytskjemaet i figur [15.](#page-27-1)

Det er viktig å være klar over at et ekko kan ende opp med å være sammensatt av sampler fra begge kanaler. Dersom samplene fra kanalen med minst forsterkning ikke blir multiplisert med korrekt kalibrert verdi (figur [16\)](#page-28-0), eller det er en faseforskyvning mellom de to kanalene (figur [17\)](#page-28-1), kan dette føre til feil i utlesningen av omhyllingskurven.

<span id="page-27-0"></span>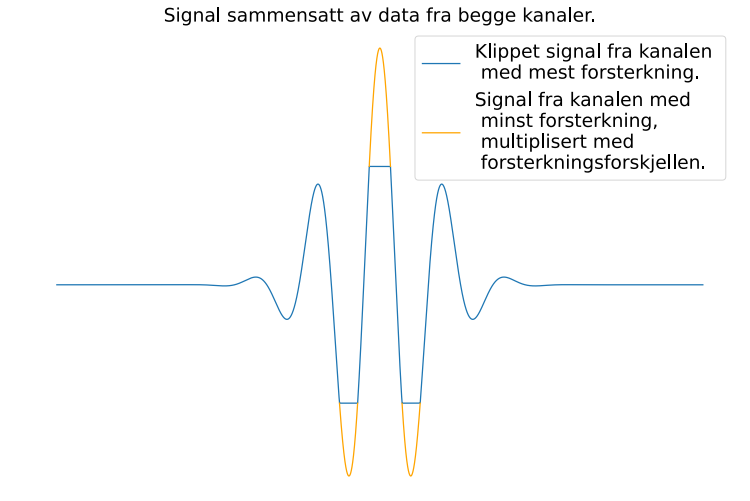

**Figur 14:** Visualisering av kanalvelgerens funksjon.

<span id="page-27-1"></span>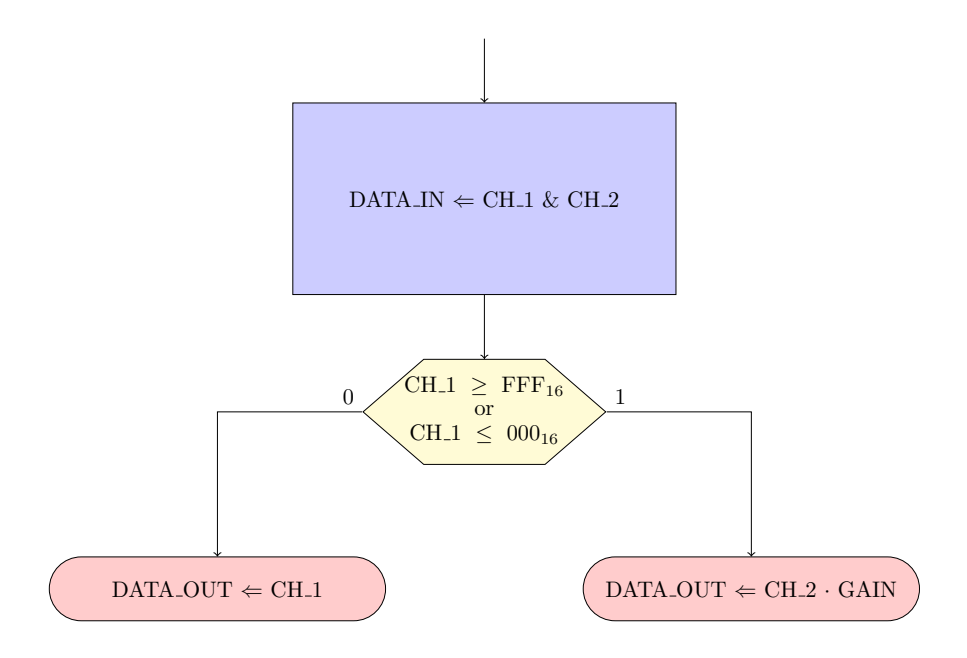

**Figur 15:** Dataflytdiagram over kanalvelgeren.

<span id="page-28-0"></span>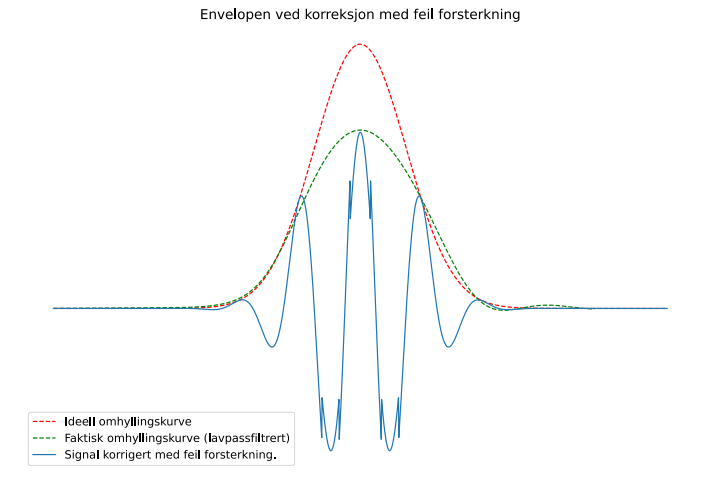

**Figur 16:** Omhyllingskurven til et signal satt sammen av signaler fra begge kanaler sammenlignet med den ideelle omhyllingskurven. Kanalen med minst forsterkning er her multiplisert med feil verdi. Omhyllingskurven er filtrert med et lavpass butterworth filter.

<span id="page-28-1"></span>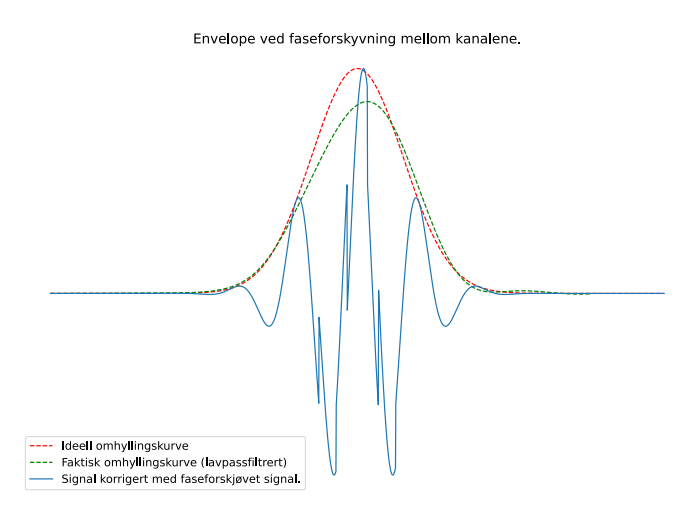

**Figur 17:** Omhyllingskurven til et signal satt sammen av signaler fra begge kanaler sammenlignet med den ideelle omhyllingskurven. Her er singalet på inngangen til den ene kanalen faseforskjøvet i forhold til den andre. Omhyllingskurven er filtrert med et lavpass butterworth filter.

## <span id="page-29-0"></span>**3.6 Uthenting av omhyllingskurven**

Det finnes en rekke metoder for å hente ut omhyllingskurven ved hjelp av digital signalbehandling [\[16\]](#page-69-5). Disse varierer i kompleksitet fra enklere implementasjoner med likeretting og lavpassfiltrering, til mer avanserte detektorer som involverer Hilbert-transformasjoner og kvadratrotmetoder. De sistnevnte krever ofte mer ressurser, men kan også gi bedre resultater. Andre metoder som ikke krever like mye ressurser er testet i tidligere arbeid [\[23\]](#page-69-6)[\[25\]](#page-69-7), og går ut på å sammenligne sampler å beholde toppverdiene.

For dette prosjektet ble det valgt å bruke metoder mer lik den presentert i seksjon [2.1.3,](#page-13-0) og metodene presentert i [\[16\]](#page-69-5) med høyest signal-tilstøyforhold ble valgt for implementasjon.

- Metode 1 går ut på å finne det komplekse signalet ved hjelp av en Hilbert transformasjon, ta absoluttverdi av real og imaginærdel, og addere disse. Resultatet vil bli sendt gjennom et lavpassfilter for å tydeliggjøre omhyllingskurven.
- Metode 2 begynner også med å finne det komplekse signalet, men fortsetter med å kvadrere real og imaginærdel før addisjon. Man tar så kvadratroten av resultatet, og sender det gjennom et lavpassfilter.

Metode 2 minner mest om den eksakte metoden vist i ligning [5,](#page-14-1) men krever en ekstra modul for utregning av magnitude. Begge metodene ble testet for å kunne sammenligne og vurdere hvilken som var best. Testene er beskrevet i seksjon [3.12.4,](#page-50-0) og resultatene er presentert i seksjon [4.4.](#page-58-0) Testingen viste at metode 2 produserte de beste resultatene.

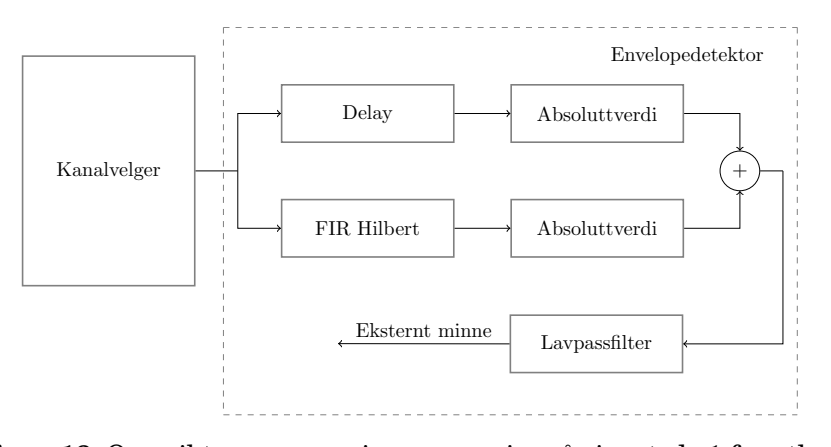

<span id="page-29-1"></span>**Figur 18:** Oversikt over operasjonene som inngår i metode 1 for uthenting av omhyllingskurven.

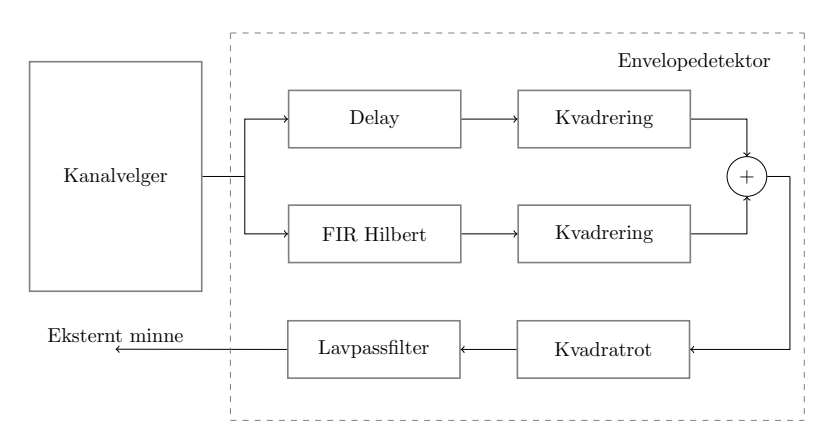

**Figur 19:** Oversikt over operasjonene som inngår i metode 2 for uthenting av omhyllingskurven.

## **3.6.1 Hilbert filter**

Hilbert transformasjonen kan gjøres på diskrete signaler i tidsdomenet ved at en konvolverer signalet med et sett koeffisienter som vist i ligning [11](#page-30-0) [\[17\]](#page-69-1).

<span id="page-30-0"></span>
$$
x_i(n) = \sum_{k=-\infty}^{\infty} h(k)x_r(n-k)
$$
 (11)

Dette ser ut som et FIR filter (nærmere forklart i seksjon [3.6.2\)](#page-31-0) med et uendelig antall tapper. Dermed brukes en FIR-filter struktur for Hilbert transformasjonen.

For å få rett forsinkning mellom samplene sendes sampler fra kanalvelgeren inn i et skiftregister, illustrert som bokser med piler i figur [23.](#page-32-0) Pilene indikerer at alle tidligere sampler forskyves når en ny sample er tilgjengelig. Hver av samplene i skiftregisteret blir multiplisert med en koeffisient. Filterkoeffisientene ble kalkulert som i ligning [12](#page-30-1) [\[17\]](#page-69-1). Produktene blir summert til et resultat på utgangen til filteret.

<span id="page-30-1"></span>
$$
h(n) = \frac{2\sin^2(\pi n/2)}{\pi n}
$$
\n(12)

Det resulterende filteret hadde rippler i passbåndet. Disse kan imidlertid dempes ved å legge på et vindu [\[17\]](#page-69-1). Et Blackman-vindu ble valgt for dette.

Ettersom det ikke var realistisk å addere alle produktene i en operasjon, ble denne prosessen delt opp. Når en ny verdi kommer inn i skiftregisteret, produseres nye produkter som adderes parvis. Summene blir lagret i midlertidige registre, som igjen adderes parvis. Dette legger til en liten forsinkelse som kommer i tillegg til filterets grupperforsinkelse. Prosessen er beskrevet visuelt i figur [22.](#page-31-1)

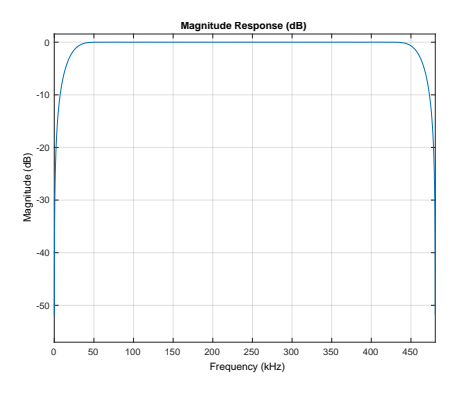

<span id="page-31-1"></span>**Figur 20:** Frekvensresponsen til Hilbert filteret.

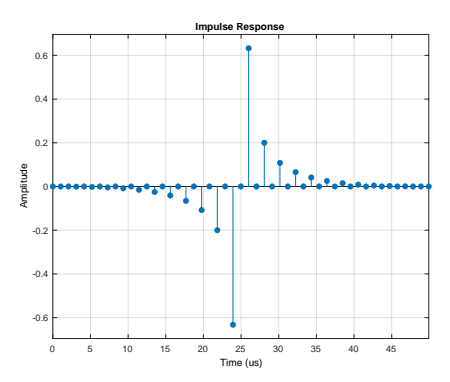

**Figur 21:** Impulsresponsen til Hilbert filteret.

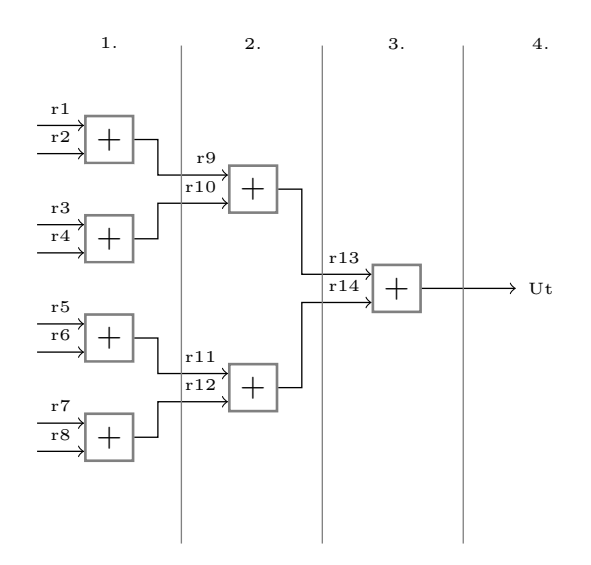

**Figur 22:** Illustrasjon av oppdelingen av addisjonsoperasjoner. Tallene øverst indikerer klokkesykluser. Systemets filtre består av mer en 8 tapper, og bruker mer enn 4 sykluser.

<span id="page-31-0"></span>Resultatet på utgangen av filteret er den imaginære delen av det komplekse signalet  $x_c(t)$  beskrevet i ligning [5.](#page-14-1) For å få det fullstendige komplekse signalet må den reelle delen legges til. Det reelle signalet er i dette tilfellet en forsinket versjon av originalsignalet med en forsinkelse lik  $z^{-N/2+1}$ , hvor N er filterets lengde (gjelder for filter med oddetallslengde). Denne verdien kan hentes rett ut fra midterste plass i skiftregisteret [\[17\]](#page-69-1).

#### **3.6.2 Lavpassfilter**

### **FIR eller IIR?**

Når det kommer til design av digitale lavpassfilter, står valget mellom å implementere et Infinite Impulse Response (IIR)-filter, eller et Finite Impulse Response (FIR)-filter.

Et FIR-filter har, som navnet impliserer, en endelig impulsrespons. Det vil si at et endelig antall sampler på inngangen gir et endelig resultat på utgangen. Dette kommer av at resultatet på utgangen bare er avhengig av tidligere sampler på inngangen. Ettersom filteret ikke har tilbakekobling (er avhengig av tidligere resultater), vil det alltid være stabilt. Alle frekvenskomponentene i et FIR-filter er forsinket like mye. Det betyr at filteret har en lineær faserespons [\[17\]](#page-69-1). Matematisk kan filtreringen med et FIR filter uttrykkes som i ligning [13](#page-32-1) [\[17\]](#page-69-1) hvor  $h(k)$  er filterkoeffisientene,  $x(n - k)$ er inngangssignalet og  $y(n)$  er utgangssignalet. En visuell fremstilling er presentert i figur [23.](#page-32-0)

<span id="page-32-1"></span>
$$
y(n) = \sum_{k=0}^{N-1} h(k)x(n-k)
$$
 (13)

<span id="page-32-0"></span>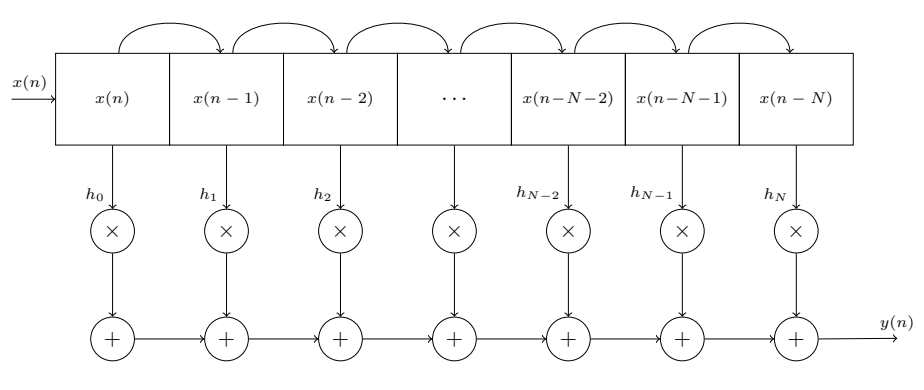

**Figur 23:** Eksempel på oppbygning av digitalt FIR-filter.

Et IIR-filter kan ha en uendelig impulsrespons. Dette kommer av at filteret er avhengige av tidligere inngangsverdier i tillegg til tidligere resultater på utgangen. En slik tilbakekobling kan føre til at filteret blir ustabilt og oscillerer. IIR-filter har heller ikke lineær faserespons. Fordelen med et IIRfilter over et FIR-filter er at det kreves mindre utregninger for å produsere samme resultat [\[17\]](#page-69-1). Matematisk kan filtreringen med et IIR-filter uttrykkes som i ligning [14](#page-33-0) [\[17\]](#page-69-1). En visuell fremstilling er presentert i figur [24.](#page-33-1)

<span id="page-33-1"></span><span id="page-33-0"></span>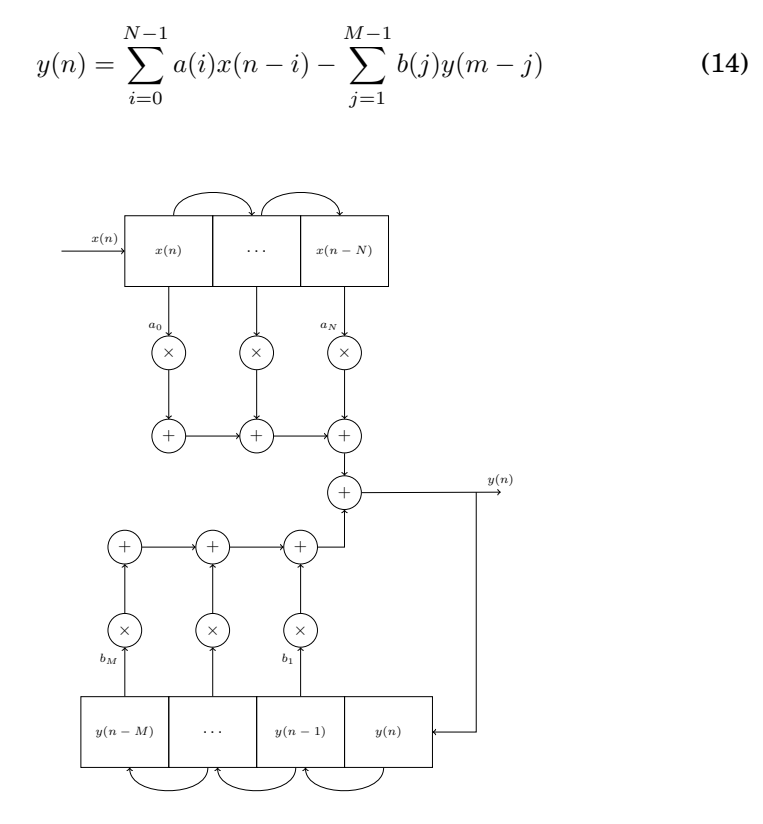

**Figur 24:** Eksempel på oppbygning av digitalt IIR-filter.

Det er fordeler og ulemper med begge implementasjonene. Stabilitet er en klar fordel. Lineær faserespons er ikke så viktig i vårt system, ettersom vi sender lydpulser med konstant frekvens. For lydpulser med en mer avansert utforming kan dette bli en viktig faktor. Når det kommer til mengden utregninger kan dette ha mye å si for tidsbruk og den kan være begrenset av mengden ressurser tilgjengelig.

På grunn av stabilitet og en enklere struktur [\[17\]](#page-69-1) ble et FIR filter valgt for implementasjon. Brikken som er brukt for utvikling av systemet har mange tilgjengelige signalbehandlingsblokker (220 DSP-slices [\[1\]](#page-68-1)), så ressurser er ikke et problem. Ettersom en FIR filter struktur også ble brukt for Hilbert transformasjonen, kan mye av koden brukes igjen.

## **Implementasjon**

Lavpassfilteret har veldig lik oppbygning som Hilbert filteret, med andre koeffisienter og noen optimaliseringer for å minke antallet multiplikasjoner. Koeffisientene ble produsert med funskjoner i MATLAB. Frekvensrespons og impulsrespons kan bli sett i figur [25](#page-34-1) og [26.](#page-34-1)

<span id="page-34-1"></span>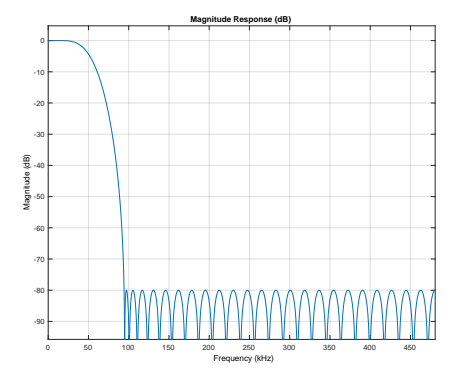

**Figur 25:** Frekvensresponsen til lavpassfilteret.

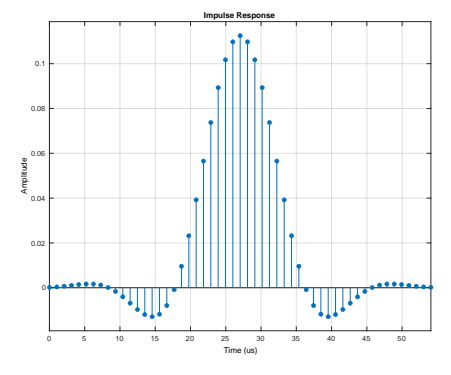

**Figur 26:** Impulsresponsen til lavpassfilteret.

Lavpassfilteret er implementert som et type 1 filter. Det vil si at antallet tapper på filteret er et oddetall, og koeffisientene er symmetriske om midten. Dette gjør at vi kan halvere antallet multiplikasjoner som trengs ved å addere sampler som skal multipliseres med samme koeffisient [\[17\]](#page-69-1), som vist i figur [27.](#page-34-2) Samme optimalisering er gjort for høypassfilteret.

<span id="page-34-2"></span>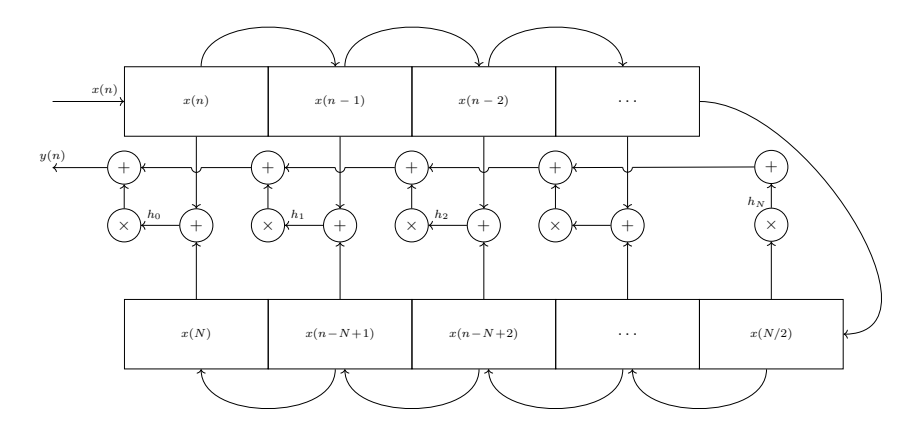

<span id="page-34-0"></span>**Figur 27:** Digitalt FIR-filter, optimalisert med ferre multiplikasjoner.

#### **3.6.3 Magnitudemodul**

Magnitudemodulen tar inn realdel og imaginærdel av det komplekse signalet og regner ut magnituden. Delene kvadreres, adderes og sendes til slutt gjennom en iterativ prosess som regner ut kvadratroten. Den viktigeste delen av modulen er kvadratrotalgoritmen, som baserer seg på den modifiserte ikke-gjenopprettende algoritmen presentert i [\[24\]](#page-69-8).

Tallet man ønsker å ta roten av deles opp i par. Første par brukes til å regne ut rotens MSB, så regnes rest og neste par legges til for å regne ut neste siffer i roten, som vist i figur [28.](#page-35-0)

- <span id="page-35-0"></span>1. Deler tallet man ønsker å ta roten av opp i par. Tallet 11010111 representert i titallsystemet er 215, som har roten  $\approx 14.66$ . 2. Finner høyeste verdi for  $a_1$  som tilfredsstiller  $X_1 \ge a_1^2$ , hvor  $X_1$  er første par.  $11 \ge a_1^2$  gir oss at den høyeste verdien for  $a_1$  blir 1. 3. Regner ut rest og legger til neste par, slik at vi får  $X_2$ . 4. Finner høyeste verdi for  $a_2$  som tilfredsstiller  $X_2 \geq [a_1 \mid 0 \mid a_2] \Rightarrow 1001 \geq [10 \mid a_2].$ Prøver vi  $a_2 = 1$  får vi 101 på høyre side, som tilfredsstiller ulikheten. 1.  $2. - 1$ 3  $\frac{1}{10}$  01  $4. - 101$
- 5. Regner ut rest og legger til neste par, slik at vi får  $X_3$ . 6. Finner høyeste verdi for  $a_3$  som tilfredsstiller  $X_3 > [a_1 \mid a_2 \mid 0 \mid a_3] \Rightarrow 10001 > [110 \mid a_3].$ Prøver vi  $a_3 = 1$  får vi 1101 på høyre side, som tilfredsstiller ulikheten. 7. Regner ut rest og legger til neste par, slik at vi får  $X_4$ .
- 8. Finner høyeste verdi for  $a_4$  som tilfredsstiller  $X_4 \geq [a_1 \mid a_2 \mid a_3 \mid 0 \mid a_4] \Rightarrow 10011 \geq [1110 \mid a_4].$ Prøver vi  $a_4 = 1$  får vi 11101 på høyre side, som ikke tilfredsstiller ulikheten. Dermed må vi velge  $a_4 = 0$ .
- 9. Om en ønsker svar som er heltall stopper prosessen her, og det som er igjen er rest. Svaret på kvadratroten blir dermed  $a_1 + a_2 + a_3 + a_4 = 1110$  som representert i titallsystemet blir 14.

**Figur 28:** Kvadratrotalgoritmen steg for steg. Uttrykket  $a_1 \parallel a_2$  betyr at vi plasserer sifferet  $a_2$  til høyre for  $a_1$ .

Ulikhetene i steg 2, 4, 6, og 8 (ref. fig. [28\)](#page-35-0) kan vi uttrykke mer generelt som i ulikhet [15.](#page-35-1) Her er  $X_n$  på venstre side det som gjenstår av tallet man ønsker å ta roten av for hvert steg,  $P_{n-1}$  på høyre side er den partielle roten man har funnet så langt og  $a_n$  er sifferet man ønsker å finne. For hver iterasjon i prosessen oppdateres  $X_n$  og  $P_{n-1}$  slik at man kan finne en ny  $a_n$ .

<span id="page-35-1"></span>
$$
X_n \ge [P_{n-1} \mid 0 \mid a_n]
$$
 (15)

1 1 1 0

 $\sqrt{11|01|01|11}$ 

5. 1 00 01 6. − 11 01 7. 1 00 11

8. − 0 9. 1 00 11
#### **Implementasjon**

Magnitudemodulen er skrevet som en tilstandsmaskin. I første tilstand tar modulen inn real- og imaginærdel av det komplekse signalet når disse er tilgjengelige (signalisert av VALID-signalet fra utlesningsmodulen for ADomformeren). Disse blir kvadrert hver for seg, før modulen beveger seg videre til neste tilstand.

I andre tilstand adderes de kvadrerte delene. I tredje tilstand settes første ulikhet opp, som beskrevet i ulikhet [15.](#page-35-0) Algoritmen er implementert slik at det alltid testes for  $a_n = 1$ . Dermed settes MSB  $a_1$  til 1 slik at høyre side av ulikheten er 01, og venstre side av ulikheten er første par.

I fjerde tilstand subtraheres høyre og venstre side av ulikheten. Svaret vil være oppgitt som toerkomplement, slik at MSB kan sjekkes for å finne ut om svaret er negativt eller positivt.

Er svaret negativt betyr dette at ulikheten ikke er korrekt, og  $a_1$  skulle vært 0. Partiellroten  $P$  blir dermed 0, og høyre side av ulikhet [15](#page-35-0) oppdateres til å bli  $[P_1 \mid 0 \mid a_2] = 001$ . Venstre side oppdateres ved at forrige og neste par blir konkatenert.

Er svaret positivt beholder vi  $a_1 = 1$ . Partiellroten P blir dermed 1, og høyre side av ulikhet [15](#page-35-0) oppdateres til å bli  $[P_1 || 0 || a_2] = 101$ . Venstre side oppdateres ved at differansen fra fjerde tilstand og neste par blir konkatenert.

Etter at vi har iterert oss gjennom alle parene er prosessen ferdig.

## **3.7 LISTEN signal**

Systemet er avhengig av et kontrollsignal, som har fått navnet LISTEN. Dette skal fortelle når systemet skal skrive til fil eller ikke. Bredden på pulsen bestemmer hvor lenge systemet skal lytte og dermed også hvor dypt en ser i vannet. En LISTEN-puls med bredde på 40 ms vil med en hastighet i vann på 1500 m/s bety at vi kan se objekter ned til en dybde på 30 m (beregnet med ligning [1\)](#page-11-0).

En modul gitt navnet Ping FSM er brukt for å synkronisere LISTEN signalet med systemklokken. Denne modulen styres også av en bryter, som kan brukes til å sette LISTEN-signalet konstant lavt, og dermed midlertidig stanse systemet.

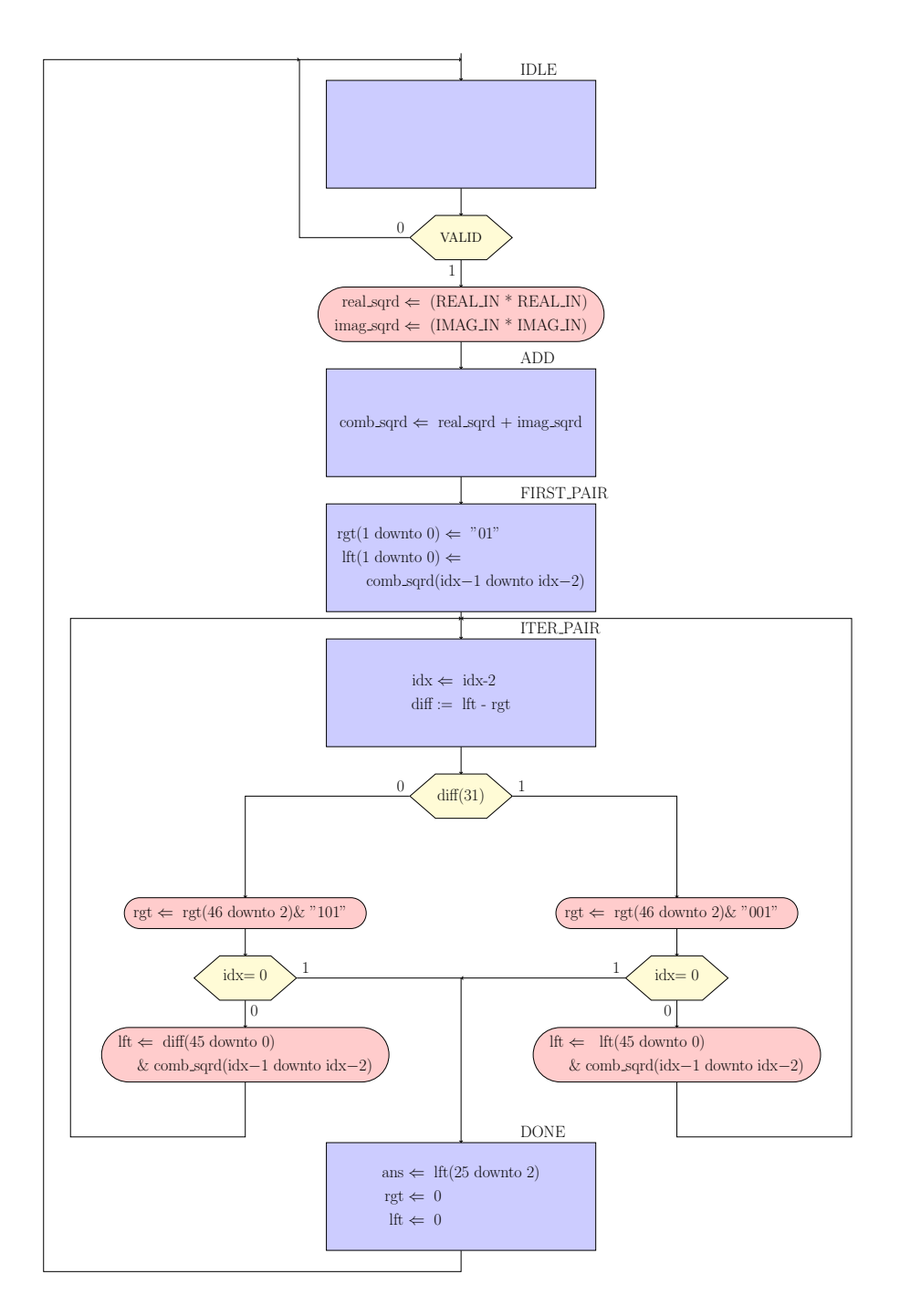

**Figur 29:** ASM diagram over magnitudemodulen.

## **3.8 Digital signalbehandling på FPGA**

#### **3.8.1 DSP48E1**

Zynq-7020 brikken, som utviklingsbrettet er bygget rundt, er utstyrt med 220 DSP48E1 [\[2\]](#page-68-0) blokker. Disse blokkene er dedikert til digital signalbehandling. Blokkene inkluderer blant annet pre-addere og 25x18-bit toerkomplement multiplikatorer (begrenset til 24x18-bit ved bruk av pre-addere). Større multiplikasjoner, som for eksempel kvadreringen i magnitudemodulen, kan utføres ved å kaskadekoble flere DSP-blokker. Databladet oppgir også at minst tre pipeline registre er nødvendig for å lagre midlertidige kalkulasjoner, slik at DSP48E1 blokken kan sette i gang med nye beregninger oftere og dermed operere ved full hastighet.

For å best mulig benytte hver enkelt blokk ble 18-bit brukt til å representere alle filterkoeffisientene. Data fra omformer ble utvidet fra 12- til 24-bit for å gjøre plass til skalering i kanalvelgeren.

#### **3.8.2 Aritmetikk og bitbredder**

Ved aritmetiske operasjoner må nok plass settes av til resultatet. En multiplikasjon mellom tall med lengde  $M$  og  $N$  kan resultere i et tall med lengde  $M + N$ . Ved summering av tall må registeret for å holde svaret ha en lengde på  $b + log_2(G)$ , hvor b er størrelsen på tallene som adderes og G er mengden tall som skal summeres [\[17\]](#page-69-0).

Signalverdier og filterkoeffisienter i systemet representeres som toerkomplement, som tillater både positive og negative verdier.

Alle filterkoeffisientene ble skalert med 2 <sup>17</sup> og omgjort til 18-bits toerkomplement. Dermed må produktene fra multiplikasjon med disse koeffisientene deles på en faktor 2 <sup>17</sup> for å få korrekt skalert verdi. Multiplikasjonen mellom tall med størrelse på 24- og 18-bit produserer et tall med størrelse på 24+18 = 42-bit. Skaleringen ble implementert som en trunkering av produktet ved å fjerne de nederste 17-bitene. Dette er det samme som et 17-bits venstreskift, eller en divisjon på 2<sup>17</sup>. Produktet av en multiplikasjon mellom to toerkomplementer får et ekstra fortegnsbit som kan ignoreres [\[17\]](#page-69-0). Dermed står vi igjen med en 24-bit signalverdi. Etterfølgende Xilinx IP-er bruker hele ordlengder (16-bit, 32-bit, 64-bit osv.) slik at signalverdiene på 24-bit ble utvidet til 32-bit for å tilfredsstille disse kravene.

### **3.9 Lagring av data**

Systemet produserer en 32-bit verdi hvert mikrosekund. Dette betyr at i løpet av ett sekund vil den produsere 4 megabyte med data som skal overføres til en ekstern lagringsenhet. Typiske eksterne lagringsenheter vil være minnekort, minnepenner eller eksterne harddisker. Førstnevnte finner man oftest i form av et Secure Digital (SD)-kort som man kommuniserer med via en Serial Peripheral Interface (SPI) eller en egen SD bus. Minnepenner og eksterne harddisker kommuniseres ofte med via Universal Serial Bus (USB). For å lagre data eksternt blir det dermed nødvendig å implementere drivere for en av disse protokollene i systemet.

### <span id="page-39-0"></span>**3.9.1 PYNQ**

PYNQ er rammeverket som gjør det mulig for en utvikler å interagere med den programmerbare logikken gjennom programmeringsspråket Python [\[21\]](#page-69-1)[\[20\]](#page-69-2). Det inneholder ferdiglagde og godt dokumenterte klasser og funksjoner som er designet for kommunikasjon Xilinx IP-er, og for kommunikasjon med eksterne kretser og moduler via grensesnittene som utviklingsbrettet tilbyr. I tillegg kan egne klasser, funksjoner og drivere skrives for selvdesignede moduler. Programmeringen foregår i det nettleserbaserte verktøyet Jupyter Notebook.

Dette rammeverket forenkler kommunikasjonen med eksterne lagringsenheter, og egner seg dermed godt for denne oppgaven. Utviklingsbrettet inneholder både SD kort leser og tilkoblingsmuligheter for USB, som begge kan interageres med via PYNQ. Den første utfordringen er å gjøre dataen lesbar av prosessorsystemet som kjører PYNQ, og derfra skrive den til valgt lagringsenhet. Den andre utfordringen er å skrive programvare som gjør disse operasjonene raskt nok til at ønsket pingrate kan opprettholdes. Python er et tolket språk som vil si at programmet tolkes av prosessoren linje for linje når det blir kjørt. Dette vil oftest føre til programvare som er tregere enn tilsvarende programmer skrevet i kompilerte språk [\[13\]](#page-68-1) hvor programmet oversettes til maskinkode en gang ved å kompileres, og som deretter kan kjøres uten å måtte oversettes for hver gang.

Aternativt kan drivere implementeres direkte i logikken eller i en myk prosessorkjerne (en prosessor implementert i den programmerbare logikken) programmert i C. Ettersom Python var godt kjent fra før, falt valget på en PYNQ basert løsning.

#### **3.9.2 AXI DMA og AXI4-Stream**

Overføring av data fra den programmerbare logikken til prosessorsystemet kan gjøres via AXI Direct Memory Access (AXI DMA) [\[5\]](#page-68-2), som er en Xilinx IP. Denne IP-en kan brukes til å skrive data fra modulene implementert i den programmerbare logikken direkte til prosessorsystemets dynamic random-access memory (DRAM), som kan leses ved hjelp av funksjoner i PYNQ [\[10\]](#page-68-3).

Dataoverføringen mellom systemet og AXI DMA foregår over AXI4-Stream, som er en protokoll brukt til adresseløs dataoverføring mellom to punkter [\[6\]](#page-68-4). Den består av fire porter, men kan også inneholde flere:

- TREADY går fra mottaker til sender for å signalisere at den er klar for å motta data.
- TVALID går fra sender til mottaker for å signalisere at dataen som blir overført er gyldig.
- TLAST går fra sender til mottaker for å signalisere at transaksjonen er ferdig.
- TDATA går fra sender til mottaker og inneholder dataen som skal sendes.

#### **Implementasjon av AXI4-Stream**

Modulen for å drive dataoverføringen ble skrevet som en tilstandsmaskin. Den starter i en inaktiv tilstand, og venter på at systemet skal gå i lyttemodus. Når dette skjer går den over i neste tilstand hvor den venter på VALID fra AD-utleseren. Ved å ignorere annen hver VALID puls henter vi bare ut hver andre sample, slik at signalet i praksis blir nedsamplet. Ettersom omhyllingskurven vil ha en lavere frekvens enn bærebølgen kan en nedsampling være fordelsmessig for å minke mengden data som må lagres. Velger vi å ignorere ett høyere antall VALID pulser, vil vi få en høyere grad av nedsampling.

Etter ønsket antall VALID pulser er mottatt går modulen til neste tilstand, setter data ut og TVALID høy. Dersom mottakeren har TREADY høyt, går tilstandsmaskinen tilbake til forrige tilstand, og venter på ny gyldig data. Hvis TREADY ikke er høy, venter tilstandsmaskinen i denne tilstanden frem til den blir det.

Når systemet går ut av lyttemodus, sørger modulen for at alle skiftregistrene får tømt seg før den går tilbake til inaktiv tilstand. Dette gjør den ved å ha en rest-teller som har en størrelse lik summen av lengden til alle skiftregistrene og ytterlige forsinkelser i systemet. Når denne telleren er ferdig, settes TLAST høy for å signalisere at transaksjonen er ferdig. Ved slutten av transaksjonen sendes også DATA\_SENT, som er ett tall på hvor mange sampler systemet har behandlet, slik at dette også kan skrives til fil. Modulen går så tilbake til inaktiv tilstand og venter på at systemet skal gå tilbake i lyttemodus. ASM diagram for modulen kan bli sett i figur [31.](#page-42-0)

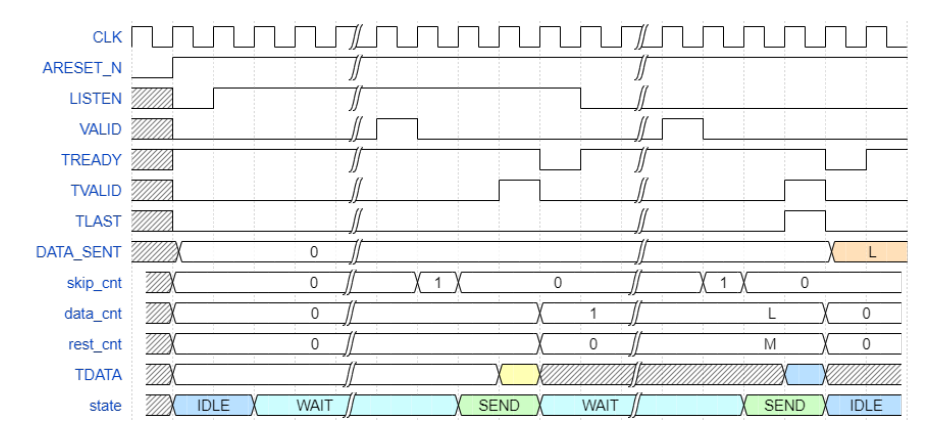

**Figur 30:** Timing for AXI4-Stream modul. Signaler med små bokstaver er interne, de med store bokstaver er inngangs og utgangssignaler. Lengden til rest- telleren er her oppgitt som M.

## <span id="page-41-0"></span>**3.9.3 AXI-GPIO**

Signalet DATA\_SENT produsert av systemet for hvert ping blir overført til prossessorsystemet via en AXI-GPIO [\[14\]](#page-69-3). Denne Xilinx IP-en har to konfigurerbare porter som kan kobles til modulene i den programmerbare logikken. IP-en er også koblet til prossessorsystemet via et AXI4-Lite grensesnitt. PYNQ inneholder funksjoner for å lese og skrive til AXI-GPIO. Dermed kan modulen brukes til å implementere kontroll- og statusregistre i designet raskt uten å måtte inkorporere AXI4-Lite grensesnitt direkte. For fremtidig utvidelse burde likevel direkte inkorporasjon vurderes. Alternativt kunne DATA\_SENT bli overført via AXI4-Stream som siste data i pakken.

<span id="page-42-0"></span>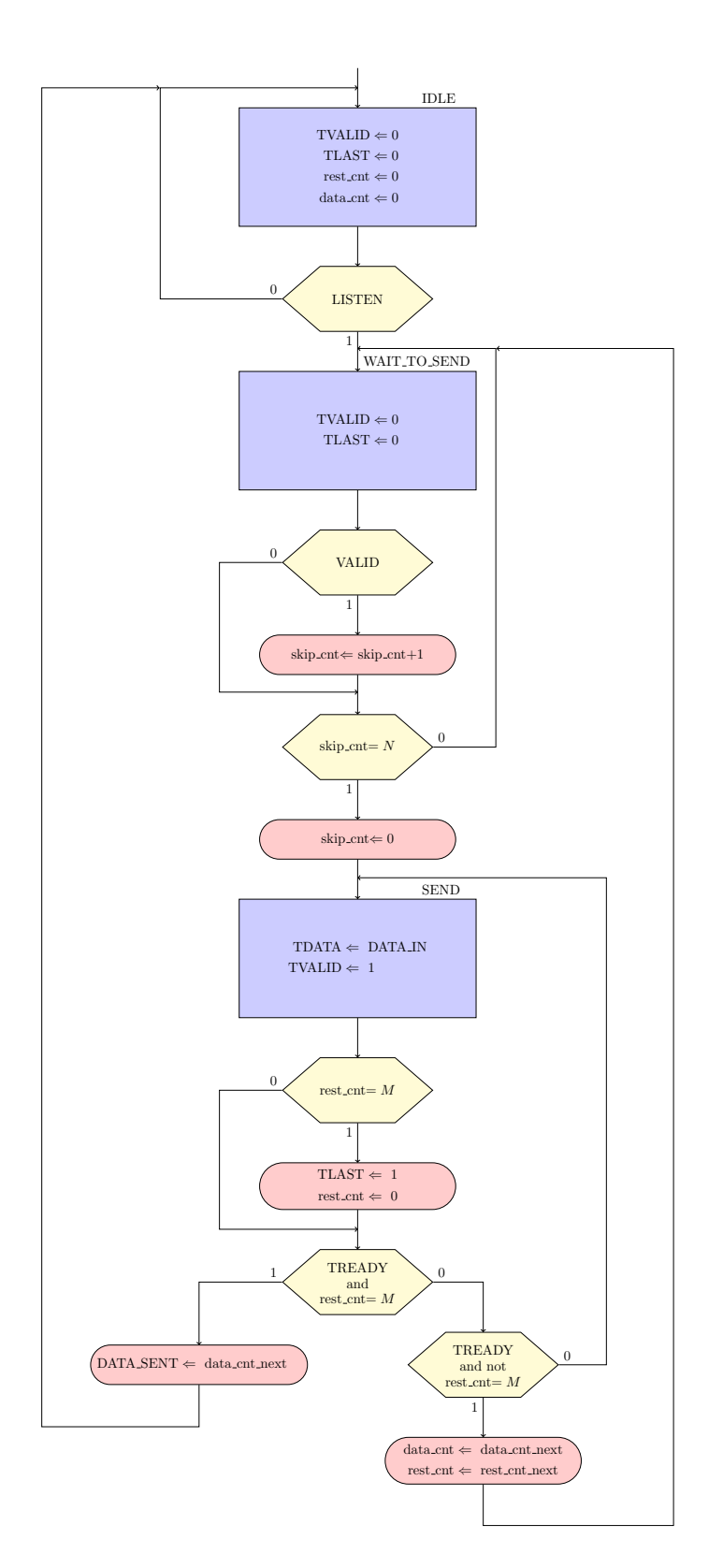

**Figur 31:** ASM diagram over AXI-Stream modulen. 39

#### **3.9.4 AXI-Stream Data FIFO**

For tilfeller hvor et nytt ping skulle behandles under lagringen av forrige, ble en First In First Out (FIFO) buffer plassert før DMA modulen. FIFO-en som er brukt er en Axi Stream Data FIFO [\[7\]](#page-68-5) satt til maksimal størrelse på  $32768$  32-bit sampler. Dette tilsvarer 32.7 ms med data med en samplingshastighet på 1 MSPS, som gir Python programmet tid til å skrive ferdig.

#### **3.9.5 Asyncio**

For å realisere kommunikasjon mellom den programmerbare logikken og prosessorsystemet ble Python biblioteket *Asynchronous I/O* (asyncio) brukt. Ved hjelp av dette biblioteket kan funksjoner kjøres samtidig ved at prosessoren bytter mellom dem [\[4\]](#page-68-6). Dette tillot også bruk av interrupts ved å skrive funksjoner som venter på disse.

Interrupt signaler blir sendt fra den programmerbare logikken til prosessorsystemet for å gjøre det oppmerksom på noe viktig. AXI DMA modulen vil for eksempel sende en interrupt når dataoverføringen er ferdig, og dermed gjøre prosessorsystemet oppmerksom på dette slik at det kan behandle dataen (i vårt tilfelle skrive den til fil).

#### **3.9.6 Filformat**

For å gjøre overføringen så rask og effektiv som mulig skrives data direkte i binært format til en datafil med .dat filendelse. Filen blir opprettet med en fil header bestående av litt generell systeminfo, som forsterkningen i den analoge kretsen og samplingshastigheten til systemet.

For hvert ping opprettes en ping header, som inneholder dato (som gjør etteranalyse enklere ved innsamling av data over flere dager), klokkeslett ned til millisekundpresisjon og lengde på pinget i antall sampler. Deretter kommer selve samplene fra pinget. For neste ping genereres ny ping header etterfulgt av dataen, frem til innsamling er ferdig. Alle informasjon og data blir skrevet til fil som 32-bit heltall.

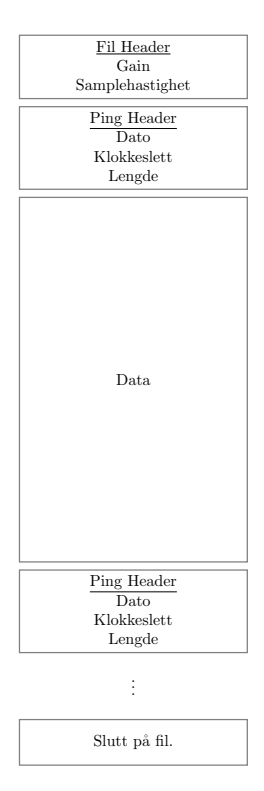

**Figur 32:** Visuell fremstilling av oppbygningen til filene brukt av systemet for å lagre data.

### **Implementasjon av driver i Python**

I PYNQ allokeres en buffer i minnet som dataen leses inn i. Bufferstørrelsen ble vilkårlig satt til 500000 32-bit heltall, som tilsvarer 0.5 s med data med en samplingshastighet på 1 MSPS. Med en ønsket pingrate på 10 Hz vil ikke denne bufferen fylles opp, og det vil være lengden på LISTEN som avgjør når transaksjonen er ferdig. Ved hjelp av asyncio ventes det på at DMA modulen signaliserer at transaksjonen skal bli ferdig via interrupt signal, før headere genereres og innholdet i bufferen blir skrevet til fil.

#### **3.10 Fullstendig systemoversikt og ressursbruk**

Fullstendig systemoversikt over modulene beskrevet i tidligere seksjoner er vist i figur [33.](#page-45-0) Legg merke til at kanalvelgermodulen har blitt delt opp i en modul for deteksjon av klipping (CLIP\_DETECT) før høypassfilter og en modul for skalering (SCALE) etter høypassfilter. Grunnen til dette er diskutert i seksjon [5.2.1.](#page-63-0) Fullstendig blokkaskjema inkludert automatisk genererte moduler er inkludert i appendix (ref. fig. [60\)](#page-71-0).

I tabell [3](#page-45-1) er systemets ressursbruk oppgitt.

<span id="page-45-1"></span>**Tabell 3:** Ressurser brukt av systemet, samt ledige ressurser til utvidelse.

|             | Brukt    | Utnyttelsesgrad | Ledig |
|-------------|----------|-----------------|-------|
| LUT         | 7846     | 14.75%          | 45354 |
| Flip-Flop   | 11366    | 10.68%          | 95034 |
| <b>BRAM</b> | $131.5*$ | 93.9%           | 8.5   |
| <b>DSP</b>  | 78       | 35.45%          | 142   |

\*96 (68.57%) av disse er brukt av ILA.

<span id="page-45-0"></span>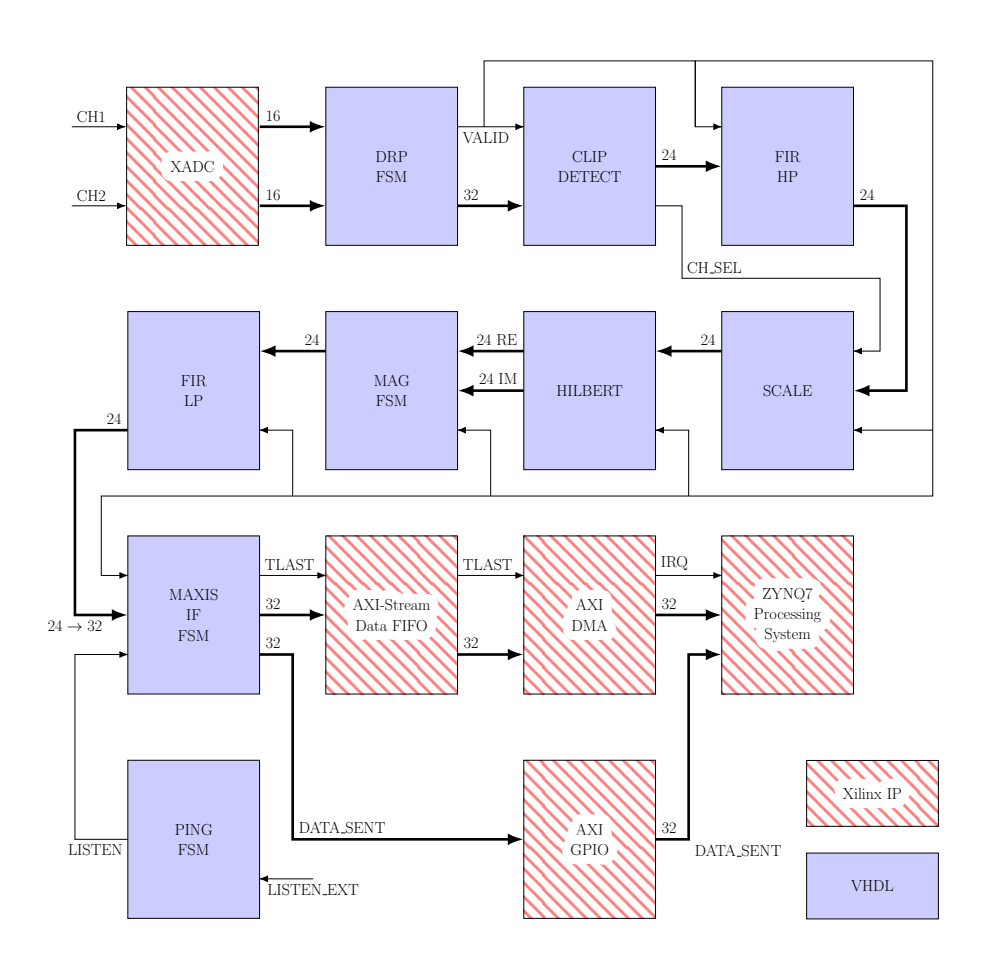

**Figur 33:** Fullstendig oversikt over modulene i systemet sammen med de viktigste koblingene.

## **3.11 Programvare**

VHDL koden som er skrevet for prosjektet må oversettes til en fysisk implementasjon. Denne prosessen kan deles i to: *syntese* og *implementasjon*. Gjennom syntese oversettes koden til en fysisk beskrivelse av kretsen. Denne beskrivelsen består av komponentene som trengs for å realisere systemet, som for eksempel logiske porter og registre, samt koblingene som må gjøres mellom dem. Gjennom implementasjon allokeres logikken til fysiske logikkblokker på FPGA-en en jobber på. Ettersom brikken brukt i prosjektet kommer fra Xilinx ble syntese og implementasjon gjort i programmet Vivado [\[29\]](#page-70-0) fra samme leverandør. Programmet er i tillegg til disse nødvendige funksjonene utstyrt med funksjonalitet for å forenkle designprosessen og for å analysere det ferdigstilte produktet.

Vivado inneholder en blokkskjemaoversikt. Ved hjelp av denne kan man kombinere egne moduler med Xilinx IP-er, og enkelt koble disse sammen ved hjelp av et dra og slipp brukergrensesnitt.

Ved hjelp av Xilinx IP-en Integrated Logic Analyzer (ILA)[\[12\]](#page-68-7) kan man etter programmeringen av FPGA-en få en oversikt over interne signaler. Logikkanalysatoren kan settes på porter og koblinger mellom moduler man ønsker å analysere, og mens systemet kjører vil analysatoren fange, lagre og vise signalene i et vindu i Vivado.

| 2.1<br>HARDWARE MANAGER - localhosthilinx_tcf/(finx/1234-tulA)                                                                                                    |                                                                                                    |  |  |  |  |  |
|----------------------------------------------------------------------------------------------------|----------------------------------------------------------------------------------------------------|--|--|--|--|--|
| $? - 111 \times$<br>Hardware                                                                                                    | hw ila 1<br>700X                                                                                                    |  |  |  |  |  |
| ÷<br>$\mathcal{L}$ $\rightarrow$ $\mathcal{R}$ $\blacksquare$<br>٠<br>۰<br>$\alpha$<br>Name<br>Status<br>$\vee$   localhost (1)<br>Connected<br>$\vee$ $\blacksquare$ $\neq$ xilinx_tof(Xilinx/1234-tulA (2)<br>Open<br>@ arm dap 0 (0)<br><b>NIA</b><br>$\vee$ <b>@</b> xc7z020 1(1)<br>Programmed<br>T hw_ila_1 (design_1_illia_0) Clidle | Waveform - hw ita 1<br>$?$ $ \Box$ $\times$<br>۰<br><b>B</b><br><b>ILA Status: Idle</b><br>e<br>1.50<br>,200<br>,100<br>085,<br>Name<br>Value<br>50.1<br>(200)<br>350<br>,400<br>18 design 1 itop 0 M AXIS TVALID<br>16<br>16 design_1_ikadc_wiz_0_drdy_out<br>l.<br>111<br>$\overline{\phantom{a}}$<br>44<br>$\mathbf{u}$<br>Midesign 1 iltop 0 DRP DADDR(6:0)<br>11<br>ńк.<br>M design_1_ikadc_wiz_0_do_out[15:0]<br>000000000000000<br>000000000000000<br>000000000000000<br>000000000000000<br>0000000.<br>0000000000000000<br>id-design_1_i/top_0_DEN<br>l o |  |  |  |  |  |
| $\epsilon =$<br>$?$ $ \Box$ $\Box$ $\times$<br><b>ILA Core Properties</b><br>$\bullet \rightarrow \bullet$<br>E hw_lla_1<br>Name:<br>hw ila 1                                                                                                    | Updated at: 2022-Mar-29 14:51:32<br>$\rightarrow$ $\leftarrow$                                                                                                    |  |  |  |  |  |
| Cell:<br>design_1_illia_0<br>@ xc7z020_1<br>Device:<br><b>HW</b> core:<br>core 3                                                                                                    | Settings - hw ila 1 x Status - hw ila 1<br>$? - \Box$<br>Trigger Setup - hw ila 1 x Capture Setup - hw ila 1<br>$?$ $\Box$<br>$Q_{1} +   -   D_{2}$<br><b>Trigger Mode Settings</b>                                                                                                    |  |  |  |  |  |
| Capture sample count 0 of 32768<br>Core status:<br>Me                                                                                                    | Coerator<br>Radio<br>Value<br>Name<br>Trigger mode: BASIC_ONLY ~<br> B <br>$\times$ 1<br>design 1 intop 0 M AXIS TLAST ==<br>$\checkmark$<br>$\checkmark$<br><b>Capture Mode Settings</b>                                                                                                    |  |  |  |  |  |
| Properties<br>General                                                                                                    | ALWAYS V<br>Capture mode:<br>$\vee$<br>$\sim$                                                                                                    |  |  |  |  |  |

**Figur 34:** Skjermbilde fra logikkanalysatoren i Vivado.

## **3.12 Testing**

Testing ble gjort på deler av og hele systemet. Ved å teste de forskjellige modulene separat kan vi kartlegge hvilke deler at systemet som fungerer bra og hvilke som må forberdes. Testingen ble utført med en signalgenerator av typen Tektronix AFG1022 brukt til å generere testsignaler. Disse ble sendt inn til FPGA-en via et brødbrett. I tillegg er et Tektronix DPO 2004B oscilloskop brukt for å samle analog data og verifisere at inngangssignalene er korrekt. ILA er brukt for å verifisere og lagre indre signaler og utgangssignaler produsert av systemet. For å teste indre signaler, trekkes disse ut til toppnivå og kobles på ILA.

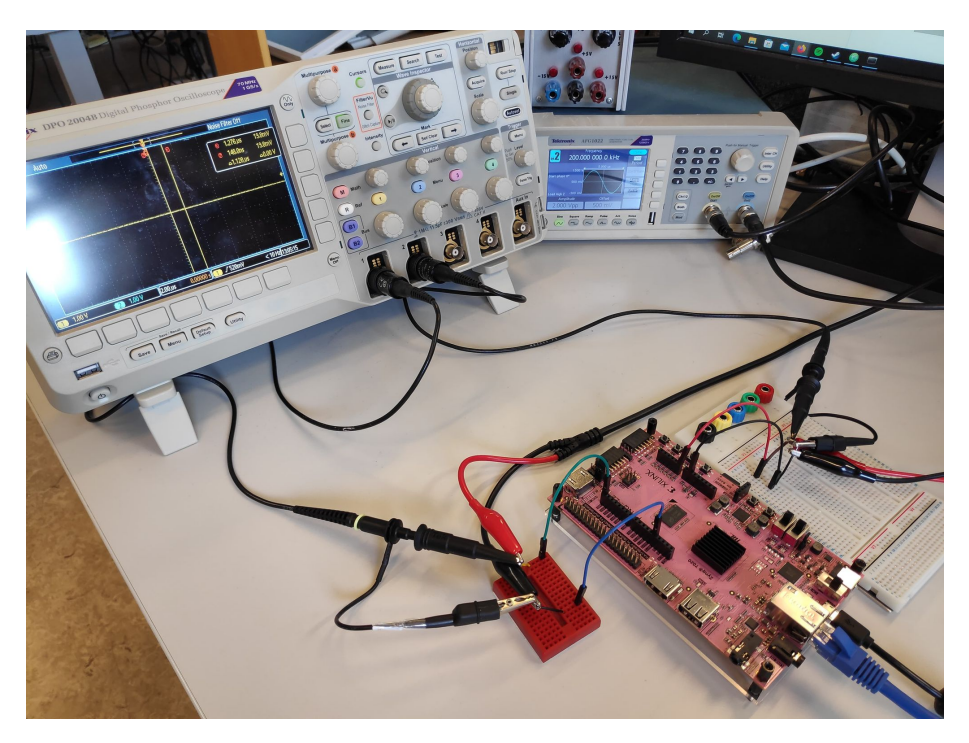

**Figur 35:** Laboppsett med utstyr.

Python er brukt til å plotte signaler og gjøre kalkulasjoner på resultat. ILA sampler en gang per klokkesyklus mens systemet produserer ny data hver 104 klokkesyklus. Dette betyr at ILA i praksis sampler samme verdi 104 ganger. For å se det korrekte signalet hentes hver 104. sample ut i Python ved plotting av signalene.

#### **3.12.1 Testing og simulering av beskyttelseskrets**

Kretsene ble simulert i LTspice [\[15\]](#page-69-4) og testet fysisk med signalgenerator og oscilloskop. Simuleringsoppsettene kan bli sett i fig. [36](#page-48-0) og [37.](#page-48-0) I begge tilfellene kjøres en transientanalyse på 7 µs med en maksimal avstand på 1 ns mellom punktene. Diodekretsen ble for enkelhetsskyld simulert og testet uten forsterkning, og man ser dermed på området −0.1 V til 1.1 V. Operasjonsforsterkeren skal forsterke signalet, men begrense det til området 0 V til 3.3 V. Innstillingene for inngangssignal er de samme for både simulering og testing, og de er oppsummert i tabell [4.](#page-48-1)

<span id="page-48-0"></span>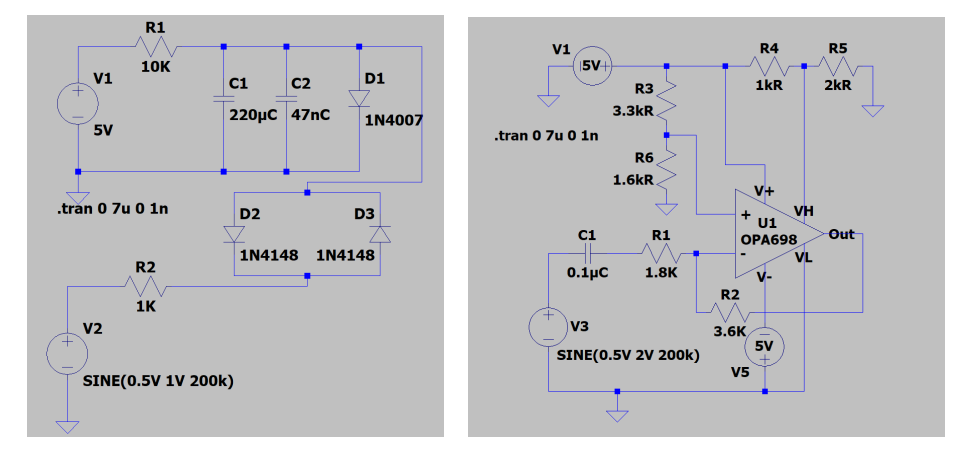

krets med signaldioder.

**Figur 36:** Simuleringsoppsett for **Figur 37:** Simuleringsoppsett for krets med OPA698.

<span id="page-48-1"></span>**Tabell 4:** Oppsummering av innstillingene for simulering og testing av beskyttelseskrets.

|                   | Diodekrets        | Operasjonsforsterkerkrets |
|-------------------|-------------------|---------------------------|
| Bølgeform         | Sinus             | Sinus                     |
| DС                | 0.5V              | $1.65$ V                  |
| $\mathsf{V}_{pp}$ | 9 V               | 2 V                       |
| Frekvens          | $200 \text{ kHz}$ | $200 \text{ kHz}$         |

Diodekretsen ble koblet opp fysisk med komponenter på brødbrett, og kretskort for operasjonsforsterkerkretsen ble produsert på ELAB.

#### **3.12.2 Testing av AD-omformer**

Under initiell testing av systemet ble det observert en uventet frekvensrespons fra AD-omformeren. Derfor ble det bestemt å sette opp en test for å kartlegge denne.

For å utelukke feil i egenutviklede moduler, ble et system kun bestående av omformeren og andre nødvendige Xilinx IP-er satt sammen (figur [40\)](#page-49-0) for å teste omformeren. ILA ble koblet på utgangen via AXI4-Stream for å

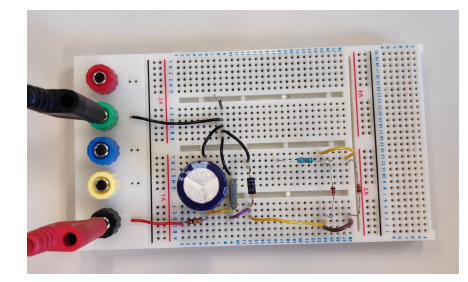

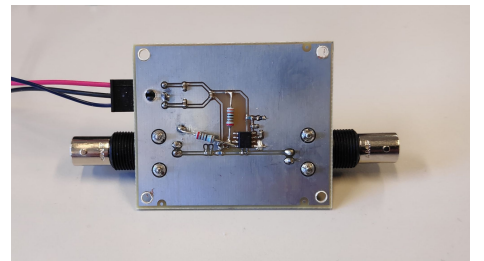

**Figur 38:** Diodekretsen koblet på brødbrett.

**Figur 39:** Kretskort med OPA698.

verifisere og lagre utgangssignalet. Innstillingene for signalgeneratoren er oppsummert i tabell [5.](#page-49-1)

<span id="page-49-1"></span>**Tabell 5:** Oppsummering av innstillingene på signalgenerator for testing av AD-omformer.

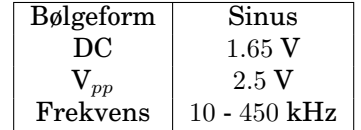

<span id="page-49-0"></span>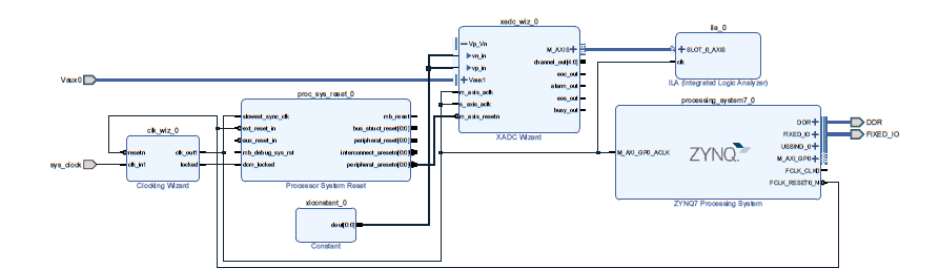

**Figur 40:** Blokkskjema av testkrets for ADC med kun Xilinx IP.

#### **3.12.3 Testing av kanalvelgeren**

For å teste kanalvelgeren ble utgangen av modulen trukket ut til toppnivå og koblet til ILA. Begge utgangene på signalgeneratoren ble brukt ved testing av modulen. Signalet på den ene utgangen ble valgt til å ha dobbel så stor  $V_{pp}$ , slik at multiplikasjonsfaktoren i kanalvelgerenen ble 2 (implementert som et bitskift til venstre). For ikke å risikere skade på omformeren ble Vpp amplituden til signalet plassert godt under maks på 3.3 V. På grunn av dette måtte grensene for å bytte kanal i modulen settes noe ned. Øvre grense ble satt til  $9F4_{16}$  og nedre grense ble satt til  $60C_{16}$ . Innstillingene som er brukt på signalgenerator er oppsummert i tabell [6.](#page-50-0)

I tillegg ble kanalen med høyest forsterkning også trukket ut til toppnivå og koblet til ILA. Ettersom  $V_{pp}$  er bare er på 3 V vil ikke omformeren gå i metning, og kanalen vil kunne sample hele signalet. Kanalvelgerenens funksjon er å supplementere med data for å "fullføre" signalet når første kanal er gått i metning. Dermed kan det fullstendige signalet samplet med bare en kanal brukes som referanse for sammenligning.

<span id="page-50-0"></span>**Tabell 6:** Oppsummering av innstillingene på signalgenerator for testing av kanalvelgeren.

|                  | Utgang 1                 | Utgang 2                 |
|------------------|--------------------------|--------------------------|
| Bølgeform        | Sinus                    | Sinus                    |
| $_{\mathrm{DC}}$ | $1.65$ V                 | $1.65$ V                 |
| ${\rm V}_{pp}$   | 3 V                      | 1.5V                     |
| Frekvens         | 50 kHz, 100 kHz, 200 kHz | 50 kHz, 100 kHz, 200 kHz |

#### **3.12.4 Testing av modulene for uthenting av omhyllingskurve**

Testing av modulene for uthenting av omhyllingskurven ble gjort ved å bare bruke en kanal. Signalet som ble sendt inn ble valgt slik at  $V_{pp}$  var lav nok til å omgå kanalvelgeren. Dette ble gjort for at ingen feil i kanalvelgeren skulle påvirke testingen av modulene. Innstillingene for signalgeneratoren er oppsummert i tabell [7.](#page-50-1) Andre utgang av signalgeneratoren ble brukt til å generere et LISTEN-signal.

ILA ble brukt for verifisering og uthenting av data til CSV-fil.

<span id="page-50-1"></span>**Tabell 7:** Oppsummering av innstillingene på signalgenerator for testing av modulene for uthenting av omhyllingskurve.

|             | Utgang 1                 | Utgang 2         |
|-------------|--------------------------|------------------|
| Bølgeform   | Amplitudemodulert sinus  | Firkant puls     |
| DC          | $1.65$ V                 | $1.65$ V         |
| $V_{pp}$    | 2.5V                     | 3.3V             |
| Frekvens    | 50 kHz, 100 kHz, 200 kHz | 10 <sub>Hz</sub> |
| AM-frekvens | $10 \text{ kHz}$         |                  |
| Duty cycle  |                          | 40%              |

#### **3.12.5 Testing på reell data**

For å teste systemet som helhet ble tidligere opptak med ekkolodd brukt til å produsere kunstige digitale sampler som ble sendt inn i systemet. Dataen kommer fra måling med CW puls på kalibreringskule i tank gjort med et EK80 ekkolodd, og er gjenbrukt med tillatelse fra Frank Reier Knudsen ved Simrad - Kongsberg Maritime.

Opptaket hadde en rekkevidde på 10 m, og kom i form av en omhyllingskurve som bestod av 626 sampler. Oppgitt lydhastighet i tanken var på 1500 m/s som med ligning [1](#page-11-0) gir en varighet på 1/75 s. Med 626 sampler betyr dette at opptaket var nedsamplet til  $626/(1/75)$  s = 46950 Hz. Derfor ble en oppsampling nødvendig for å lage et signal som passer systemets spesifikasjoner (bærebølge mellom 50 og 200 kHz). Ved å sette inn 21 nye sampler mellom hvert originalsample, og interpolere mellom disse ble omhyllingskurven oppsamplet til 985950 Hz. Signalsamplene ble generert ved at en normalisert omhyllingskurve ble multiplisert med en 120 kHz sinusbølge, som er lydfrekvensen brukt i opptaket. Signalet ble så skalert og omgjort til 16-bit heltall, hvor de 12 MSB-ene er signalverdier og de 4 LSB-ene ble satt til 0. Forskjellig skalerte versjoner av signalet ble konkatenert til et 32-bit tall for å etterligne utgang fra utlesningsmodulen til AD-omformeren.

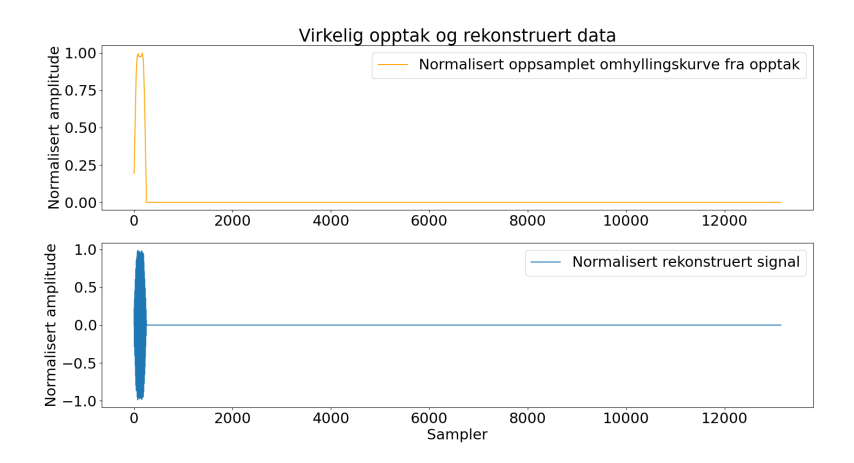

**Figur 41:** Omhyllingskurve fra opptak og rekonstruert signal.

Originalopptaket inkluderte ringing fra transduseren, som har en mye større signalamplitude enn ekkoet fra kalibreringskulen, og setter et stort krav til systemets dynamikkområde. På grunn av dette ble to sett med testdata generert. Det første settet består av hele signalet, og har en forsterkningsforskjell på 50 (34 dB) mellom kanalene for å synliggjøre ekkoet fra kalibre-

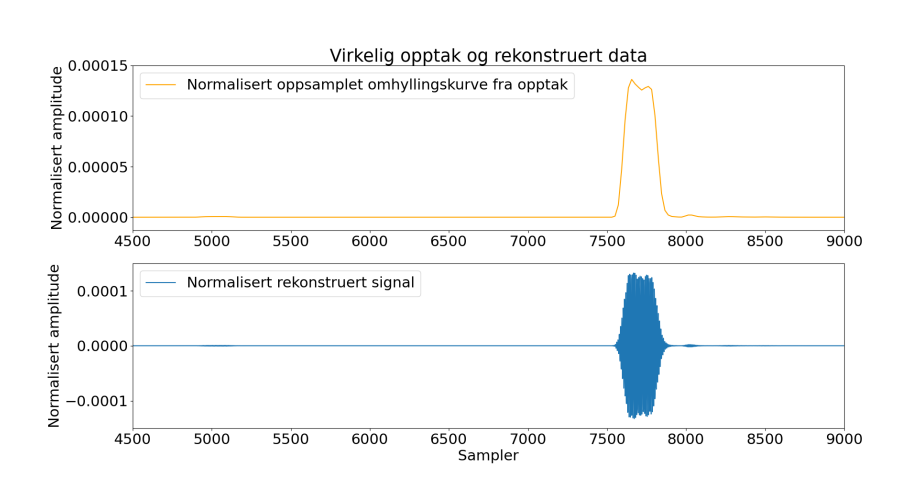

**Figur 42:** Omhyllingskurve fra opptak og rekonstruert signal. Ekkoet fra kalibreringskulen er her forstørret.

ringskulen. I det andre settet ble første del av signalet ignorert (ekvivalent med å starte lyttingen litt senere, og dermed overse et område på en ca. en meter fra transduseren), slik at kravet til dynamikkområde ble mindre og en forsterkning på 2 (6 dB) kunne brukes mellom kanalene.

En egen modul ble laget i VHDL for å sende ut ny data med  $1$   $MHz$  frekvens. Den er skrevet som en tilstandsmaskin med to tilstander, en inaktiv tilstand (IDLE) og en sendetilstand (SEND). I inaktiv tilstand venter modulen på LISTEN. Samtidig sender den en DC verdi på halvparten av maksimal utgangsverdi, slik at utgangen på høypassfilteret får stabilisert seg rundt 0. I sendetilstand sender modulen det rekonstruerte signalet. Datasamplene fra det rekonstruerte signalet er lagret i en array med en indeks som inkrementeres for hver sample som blir sendt. Denne modulen ble satt inn i stedet for AD-omformeren og utlesningsmodulen. På denne måten kunne den fysiske implementasjonen av systemet testes i stedet for å simulere via en testbenk, slik at resultatene reflekterer det implementerte systemets ytelse.

## **4 Resultater**

## **4.1 Beskyttelseskrets**

Simulasjonsresultatene er vist i fig. [43](#page-53-0) og [44.](#page-53-1) På grunn av at vi har benyttet en inverterende operasjonsforsterker så er kurven i figur [44](#page-53-1) 180◦ faseforskjøvet. De fysiske målingene er vist i fig. [45](#page-54-0) og [46.](#page-54-1) Testdata er lagret fra oscilloskop.

<span id="page-53-0"></span>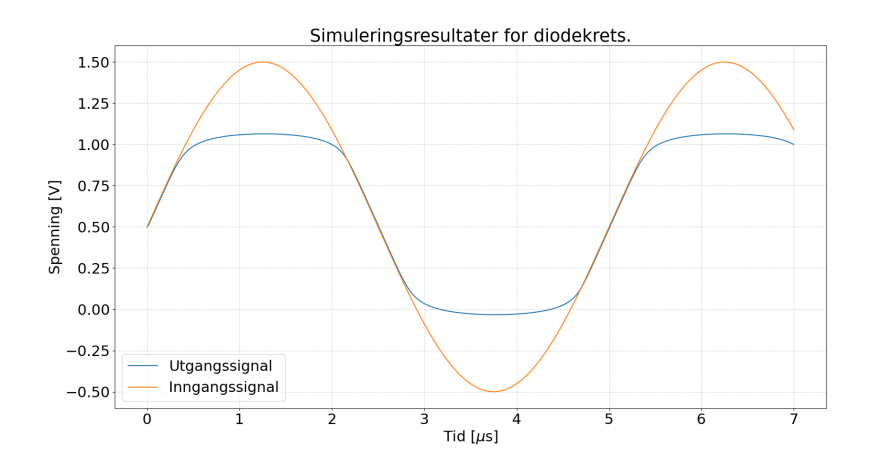

**Figur 43:** Resultatet av den simulerte transientanalysen av diodekretsen.

<span id="page-53-1"></span>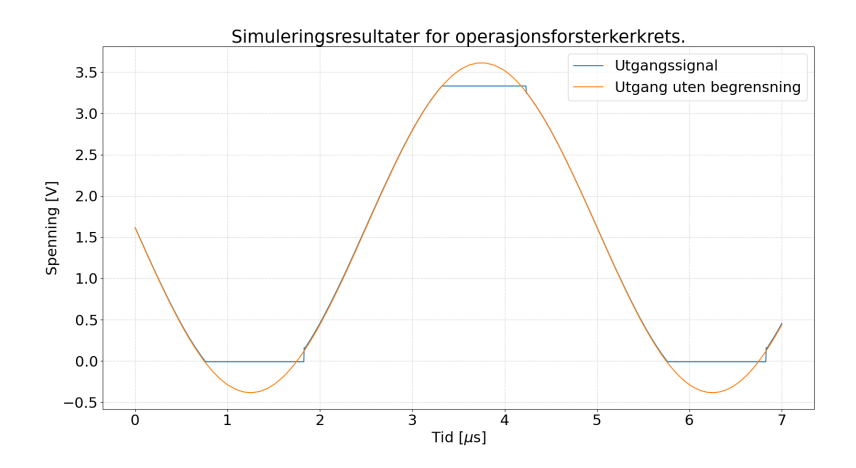

**Figur 44:** Resultatet av den simulerte transientanalysen av operasjonsforsterkerkretsen.

<span id="page-54-0"></span>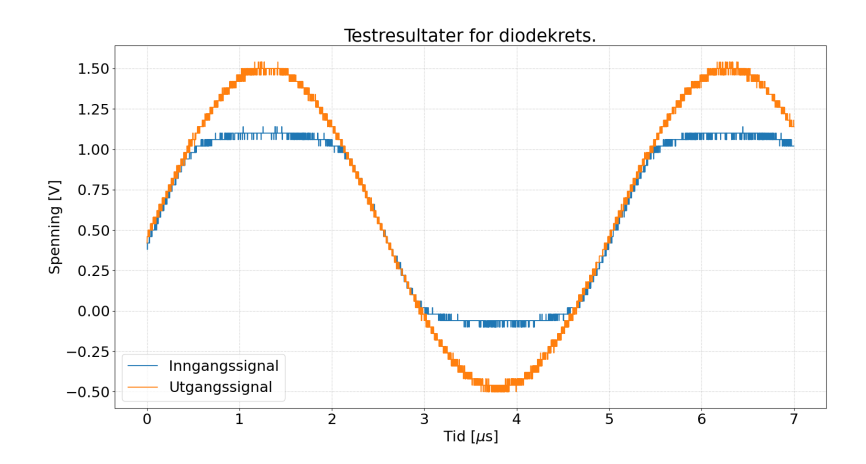

**Figur 45:** Resultatet av testen av diodekretsen med signalgenerator.

<span id="page-54-1"></span>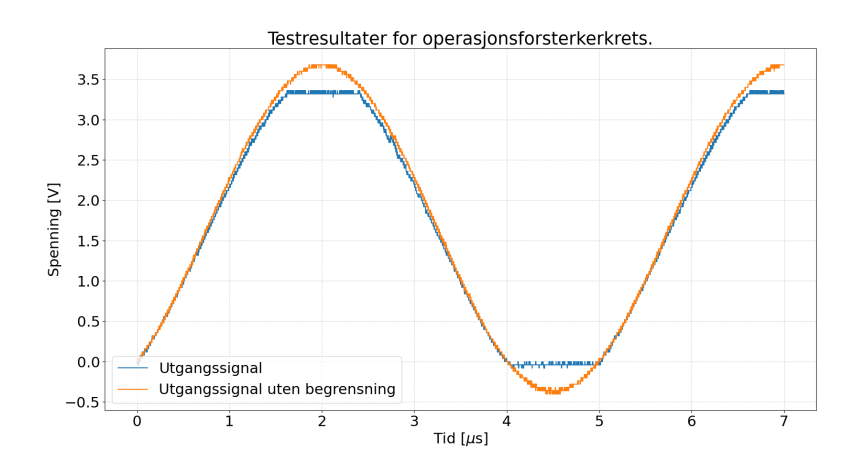

**Figur 46:** Resultatet av testen av operasjonsforsterkerkretsen med signalgenerator.

I figur [46](#page-54-1) kan vi se at utgangssignalet fra operasjonsforsterkerkretsen ikke følger det ideelle utgangssignalet som i simulasjonen. Dette kan være grunnet ikke-idealiteter i spenningsdelerne i kretsen, som gjør at DC-offset på pluss inngangen blir litt lavere enn det forventede nivået. I tillegg ser det ut for at forsterkningen er litt lavere enn 2.

Til tross for dette viser simulasjonene og testene ganske like resultat. Diodekretsen gjør at utgangssignalet "bøyes av" litt før det skal begrenses, slik at dynamikkområdet på signalet blir mindre. Operasjonsforsterkerkretsen viser en bedre overgang til begrensning uten stor påvirkning av signalet innenfor grensene, som gjør at vi i større grad kan bruke hele signalet.

## **4.2 AD-omformer**

Omformerens frekvensrespons er vist i figur [47.](#page-55-0) Resultatene viser en tydelig nedgang i signalamplitude for høyere frekvenser.

<span id="page-55-0"></span>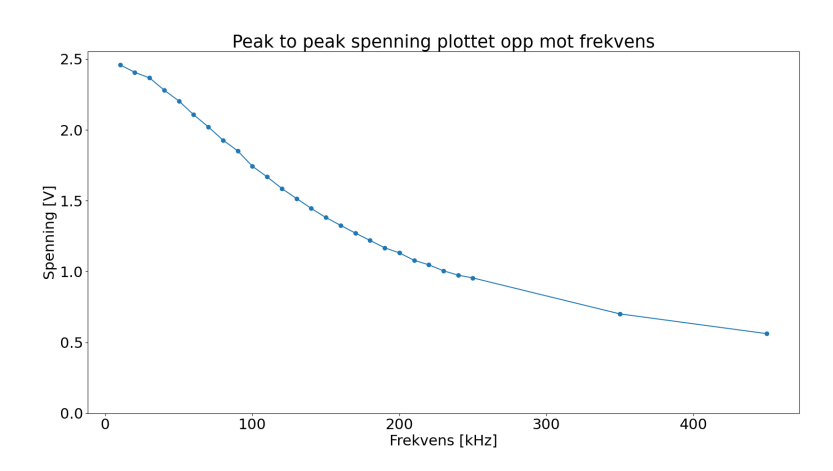

**Figur 47:** Data ut fra ADC. V<sub>pp</sub> verdier er produsert ved å sende inn sinusbølger med DC-offset på 1.65 V og V<sub>pp</sub> på 2.5 V. Frekvensen på signalet ble variert fra 10 kHz til 250 kHz med 10 kHz mellomrom. I tillegg ble det målt for 350 kHz og 450 kHz.

Første tanke var at dette var en form for aliasing, som oppstår når samplingfrekvensen er for lav. Ved hjelp av ILA kunne vi verifisere at omformeren produserte en verdi hver 104 klokkesyklus (fig. [48\)](#page-56-0), som med en klokke på 100 MHz gir en samplingfrekvens på  $\approx$  961 kHz. Denne samplingfrekvensen tilsier at høyeste frekvensen på inngangssignalet skal være på ≈ 480 kHz, som er høyere enn systemets maksimalfrekvens.

<span id="page-56-0"></span>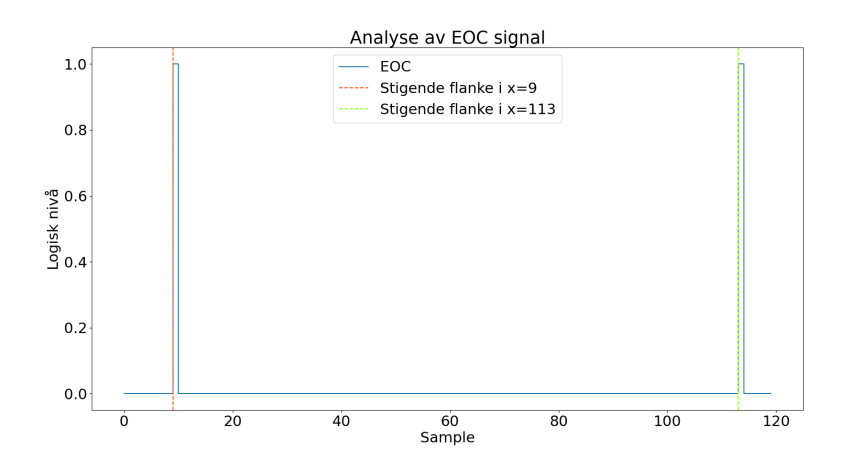

**Figur 48:** Logikkanalyse av EOC pulsene til AD-omformeren. Analysen viser 104 klokkesykluser ellom hver EOC, som med en 100 MHz klokke gir samplingfrekvens på ≈ 961.5 kHz.

## **4.3 Kanalvelger**

Resultatene fra testing av kanalvelgeren er vist i figur [49,](#page-57-0) [50](#page-57-1) og [51.](#page-58-0) Figurene viser at det blir brukt skalert data fra kanal 2 på de stedene hvor sampler fra kanal 1 ville vært over de oppgitte grensene.

Effekten av AD-omformerens frekvensrespons kan sees tydelig på signalenes topp til topp amplitude fra figur [49](#page-57-0) til figur [51.](#page-58-0) En langt større del av signalet havner under grensene for kanalvalg ved 200 kHz sammenlignet med 50 kHz. På grunn av dette blir det vanskeligere å karakterisere kanalvelgerens funksjonalitet ved høyere frekvenser.

Den gjennomsnittlige og maksimale avstanden mellom det sammensatte signalet og referansesignalet ble beregnet, og er vist i tabell [8.](#page-56-1)

<span id="page-56-1"></span>**Tabell 8:** Sammenligning av sammensatt signal og refearansesignal. Størrelsene er oppgitt i digital verdi, med prosentandel av topp til topp signalamplitude i parantes.

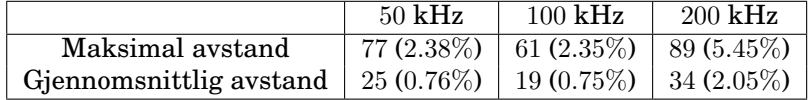

<span id="page-57-0"></span>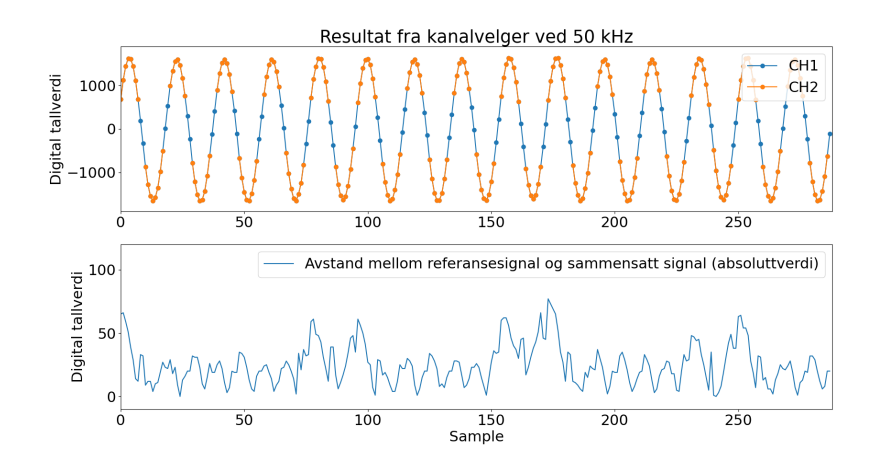

**Figur 49:** Resultater av test på kanalvelger ved 50 kHz. Øverste plot viser sammensetningen av signalet ut fra kanalvelger. Nederste plot viser avviket mellom sammensatt signal og referansesignal.

<span id="page-57-1"></span>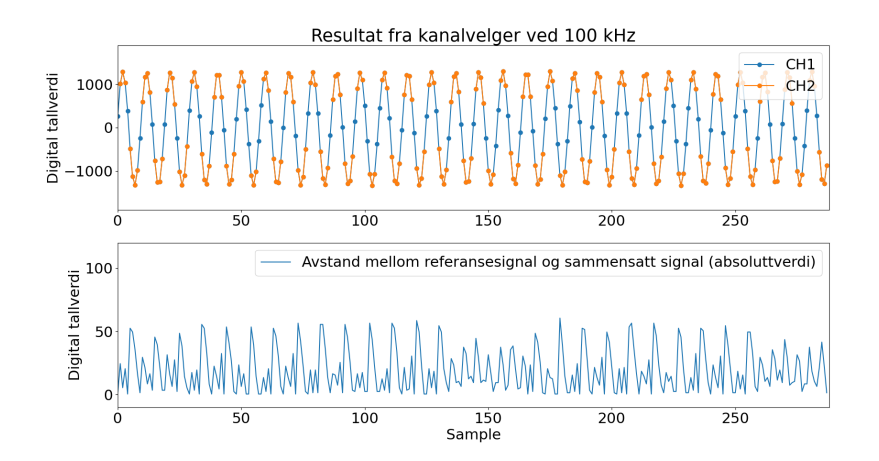

**Figur 50:** Resultater av test på kanalvelger ved 100 kHz. Øverste plot viser sammensetningen av signalet ut fra kanalvelger. Nederste plot viser avviket mellom sammensatt signal og referansesignal.

<span id="page-58-0"></span>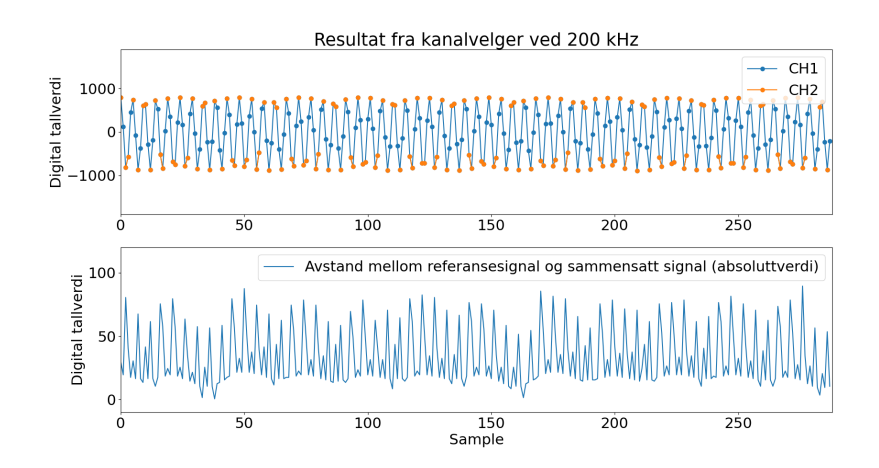

**Figur 51:** Resultater av test på kanalvelger ved 200 kHz. Øverste plot viser sammensetningen av signalet ut fra kanalvelger. Nederste plot viser avviket mellom sammensatt signal og referansesignal.

## **4.4 Uthenting av omhyllingskurven**

### **4.4.1 Metode 1**

Figur [53,](#page-59-0) [53](#page-59-0) og [54](#page-59-1) viser målingene gjort med metode 1 for uthenting av omhyllingskurven (ref. fig. [18\)](#page-29-0). Metoden fører tilsynelatende til at omhyllingskurven får en større amplitude enn den skal.

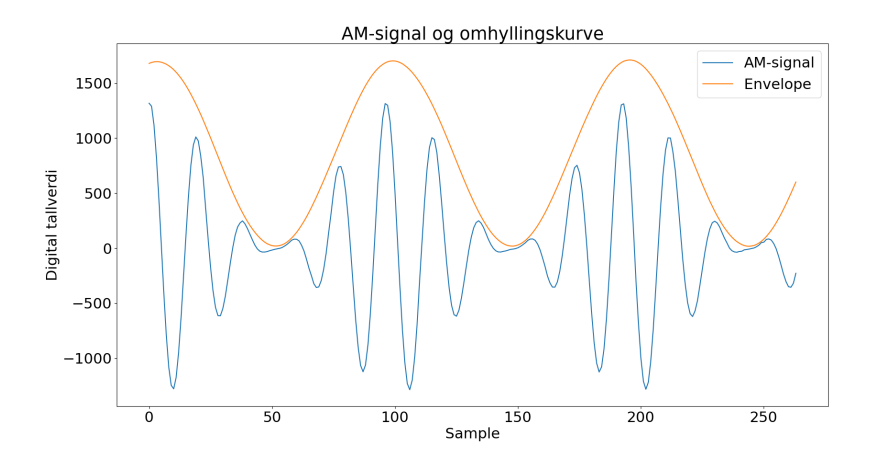

**Figur 52:** Resultat av uthentingen av envelopen til et amplitudemodulert signal med 50 kHz bærebølge. Envelopen har en frekvens på 10 kHz.

<span id="page-59-0"></span>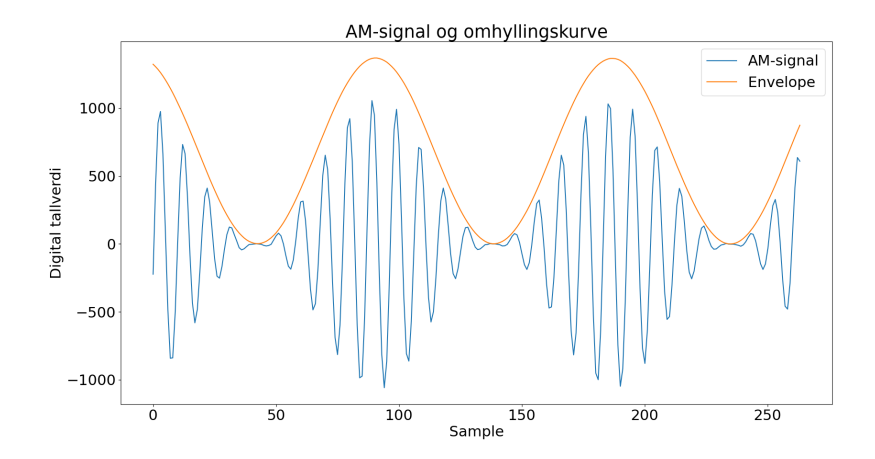

**Figur 53:** Resultat av uthentingen av envelopen til et amplitudemodulert signal med 100 kHz bærebølge. Envelopen har en frekvens på 10 kHz.

<span id="page-59-1"></span>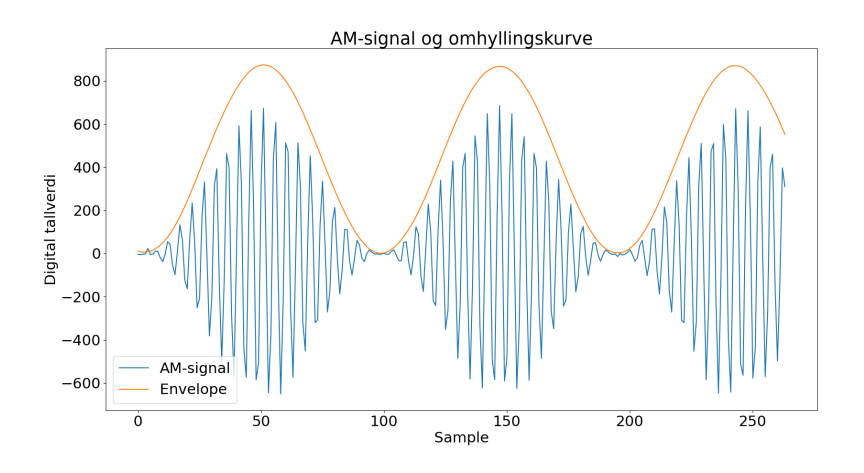

**Figur 54:** Resultat av uthentingen av envelopen til et amplitudemodulert signal med 200 kHz bærebølge. Envelopen har en frekvens på 10 kHz.

#### **4.4.2 Metode 2**

Figur [56,](#page-60-0) [56](#page-60-0) og [57](#page-61-0) viser målingene gjort med metode 2 for uthenting av omhyllingskurven (ref. fig. [19\)](#page-30-0). Denne metoden produserer en omhyllingskurve som i større grad passer inngangssignalet.

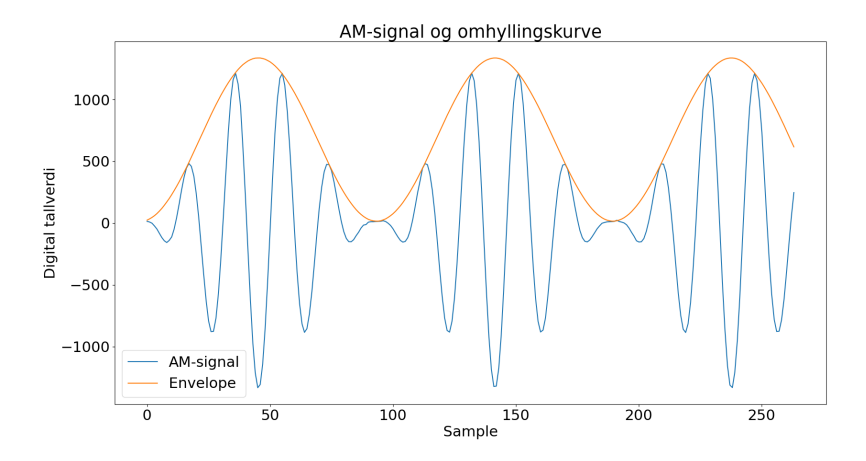

**Figur 55:** Resultat av uthentingen av envelopen til et amplitudemodulert signal med 50 kHz bærebølge. Envelopen har en frekvens på 10 kH

<span id="page-60-0"></span>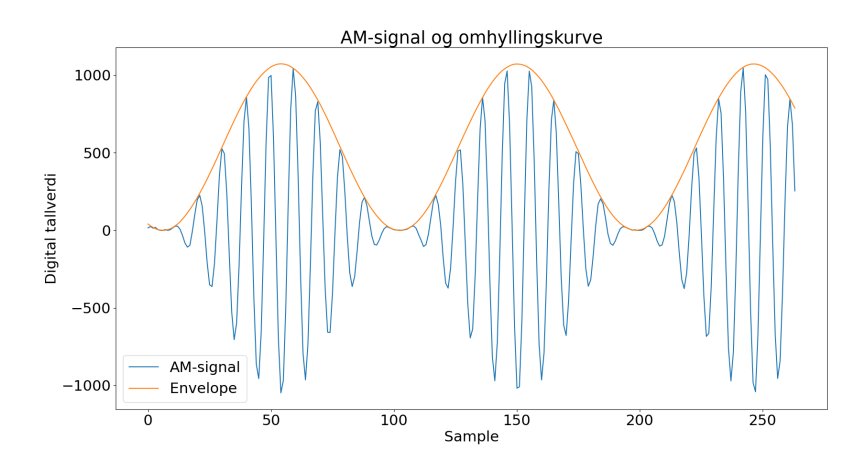

**Figur 56:** Resultat av uthentingen av envelopen til et amplitudemodulert signal med 100 kHz bærebølge. Envelopen har en frekvens på 10 kHz.

<span id="page-61-0"></span>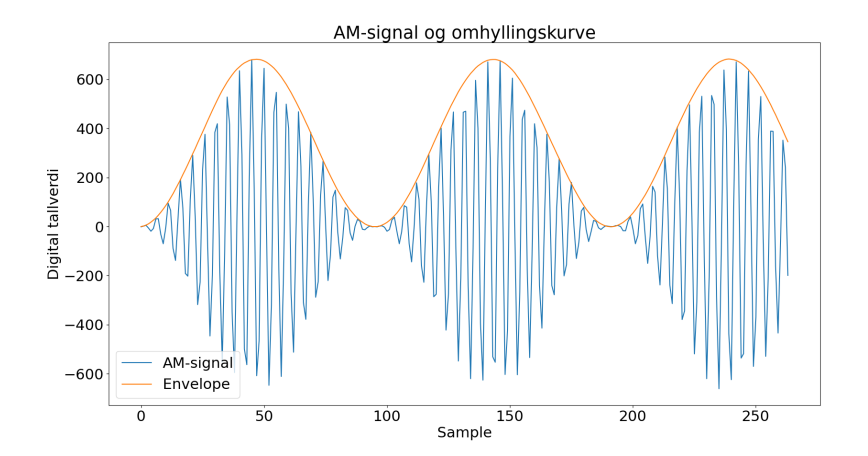

**Figur 57:** Resultat av uthentingen av envelopen til et amplitudemodulert signal med 200 kHz bærebølge. Envelopen har en frekvens på 10 kHz.

## **4.5 Resultat fra behandling av rekonstruerte data fra virkelig opptak**

Figur [58](#page-61-1) viser resultatene fra behandling av hele opptaket, mens figur [59](#page-62-0) viser resultatene fra behandling av opptaket med ringing fjernet. Resultatene er hentet fra fil produsert av driveren i prosessorsystemet.

<span id="page-61-1"></span>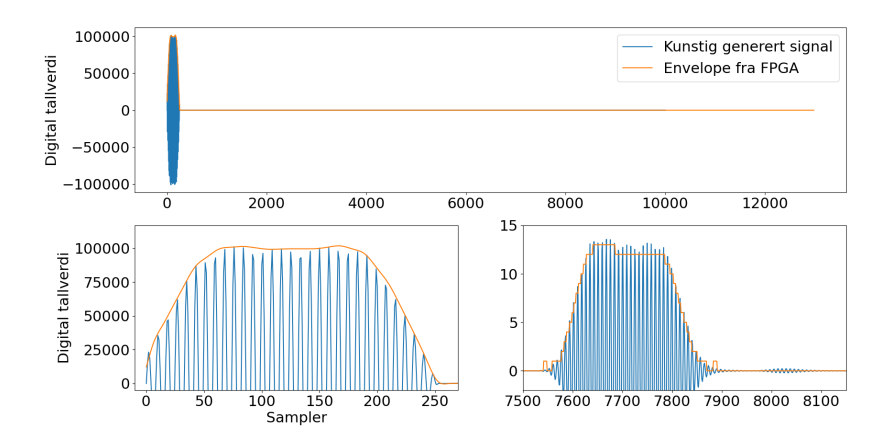

**Figur 58:** Resultat av uthentingen av envelopen til rekonstruert signal. Det øverste plottet viser hele resultatet. Plottet nede til venstre er pinget fra transduseren forstørret. Plottet nede til høyre er ekkoet fra kalibreringskulen forstørret.

<span id="page-62-0"></span>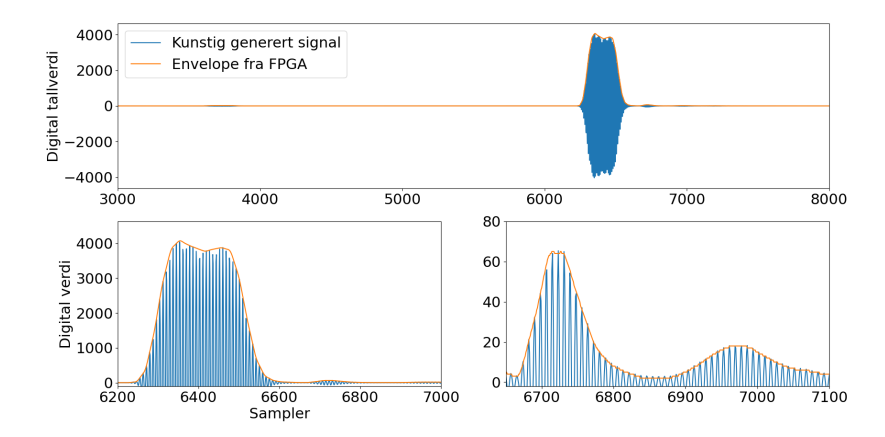

**Figur 59:** Resultat av uthentingen av envelopen til reelt signal. Her er første meteren av det opprinnelige signalet ignorert for å senke kravet til dynamikkområde. Det øverste plottet viser hele resultatet. Plottet nede til venstre er ekkoet fra kalibreringskulen forstørret. Plottet nede til høyre er sannsynligvis gjenklang fra kalibreringskulen.

Fra resultatene kan man se at systemet klarer å hente ut omhyllingskurven til det rekonstruerte signalet i begge tilfeller. I testen med ringing inkludert får ekkoet fra kalibrerinskulen en litt lavere amplitude og dårligere oppløsning, som viser at dynamikkområdet ikke var stort nok.

## **5 Diskusjon**

### **5.1 AD-Omformeren**

På grunn av at AD-omformerens frekvensrespons fører til demping av frekvensene som benyttes av systemet anbefales bruk av eksterne omformere. Dette betyr også at modulen som brukes å lese ut av og kontrollere omformeren må byttes ut. Hvis disse likevel elementene skal byttes ut kan en litt dyrere høyhastighets 18-bit ADC vurderes som alternativ til to omformere med lavere oppløsning for å oppnå ønsket dynamikkområde.

#### **5.2 Kanalvelgeren**

#### <span id="page-63-0"></span>**5.2.1 DC problemet**

Skaleringen av data i kanalvelgeren er avhengig av at signalet svinger rundt 0, slik at dette kan gjøres med en enkel multiplikasjon. I tillegg vil Hilberttransformasjonen produsere et faseforskjøvet signal som svinger rundt 0, samtidig som den reelle delen ikke nødvendigvis gjør det. For at disse skal kunne legges sammen til et komplekst signal må enten imaginærdelen heves til samme DC-nivå, eller så må DC-nivå fjernes fra realdelen.

Første tanke var å eliminere DC ved å fjerne en fast verdi tilsvarende halvparten av fullskala utgangssignal fra AD-omformeren ( $2^{12}/2 = 2048$ ). Problemet med denne løsningen var at ytre påvirkninger av den analoge forkretsen vil kunne føre til at DC-verdien også endrer seg, og dermed at denne verdien regelmessig må kalibreres. Den enkleste løsningen ble dermed å inkludere et digitalt høypassfilter for å fjerne DC uavhengig av verdi.

Plasseringen av høypassfilteret skapte imidlertid problemer for kanalvelgeren. I tillegg til signalets DC spenning vil også klippede toppunkt og bunnpunkt ha faste verdier og bli dempet. Dette førte til at topp- og bunnpunkter havnet under modulens grenser for å detektere klipping. For å løse dette blir kanalvelgermodulen delt i to. Metning ble detektert og data fra kanalene ble satt sammen før høypassfiltrering. Skaleringen blir gjort etter filtrering. Dermed vil et signal, lignende det vist i figur [16,](#page-28-0) bli sendt inn i høypassfilteret. De plutselige overgangene til ikke-skalert signal fra den andre kanalen vil introdusere høyere frekvenser i signalet, og passere upåvirket gjennom filteret. For at de riktige samplene skal skaleres etter filtrering må informasjonen om kanalvalg sendes forbi filteret til skaleringsmodulen, og forsinkes med en tid tilsvarende høypassfilterets forsinkelse. Et pulstog, som er lavt ved sampler fra første kanal og høyt ved sampler fra andre kanal, sendes fra metningsdetektoren inn i skaleringsmodulen, og forsinkes der ved hjelp av et skiftregister.

#### **5.2.2 Svakheter i den implementerte kanalvelgeren**

I tillegg til å få en mer avansert oppbygning på grunn av høypassfilteret, er kanalvelgeren avhengig av at signalene er i fase og at skaleringsfaktoren er korrekt kalibrert. Dette er forklart i seksjon [3.5.](#page-26-0) Skaleringsfaktoren skal reflektere forskjellen i forsterkning mellom kanalene, som på samme måte som DC-nivået kan endre seg grunnet ytre faktorer som påvirker analogelektronikken. Et slikt regelmessig behov for kalibrering kan gjøre systemet mindre brukervennlig.

Det kan tenkes at en form for automatisk kalibrering kan implementeres. Et testsignal kan sendes med jevne mellomrom og en algoritme kan utvikles for å identifisere hopp i signalamplituden. Systemet kan så øke eller senke multiplikasjonsfaktoren for å kompensere for hoppet, og deretter sende nytt testsignal. Denne prosessen fortsetter frem til skaleringsfaktoren er korrekt.

#### **5.2.3 Andre løsninger til dynamikkproblemet**

Ved å bruke en tidsvariabel forsterker eller en forsterker med ikke-lineær forsterkning, kan kanalvelgeren elimineres helt. Forsterkningen i slike komponenter er en kjent funksjon av enten tid eller amplitude, som kan tas med i betraktning under signalbehandling i prosesseringsenheten eller ved etteranalyse. Modulene for uthenting av omhyllingskurve vil kunne brukes uavhengig av hvilken løsning som velges for dynamikkproblemet.

## **5.3 Uthenting av omhyllingskurven**

Resultatene viste at metode 1 produserte en tilsynelatende mindre nøyaktig omhyllingskurve enn metode 2. Videre testing av metode 1 ved forskjellige amplituder og frekvenser kan allikevel være fornuftig for å kartlegge om skaleringsfeilen er konstant. Dersom skaleringen er konstant kan denne kompenseres for, som betyr at magnitudemodulen kan fjernes for å gjøre plass til forbedring eller andre utvidelser.

#### **5.4 Magnitudemodul**

Magnitudemodulen er den modulen som setter størst begrensning på systemets totale samplinghastighet. Den iterative prosessen for å regne ut kvadratrot i magnitudemodulen setter et minimumskrav på 28 klokkesykluser som trengs mellom hver sample. Med en systemklokke på 100 MHz betyr dette at omformere kan ha en maksimal samplehastighet på ca. 3.5 MSPS. Ved hastigheter over dette må flere magnitudemoduler avlaste hverandre i paralell, eller en ny modul må implementeres.

Høyere samplinghastigheter kan vurderes for å forbedre forholdet mellom signal og kvantiseringsstøy (SQNR). En samplerate på 2 ganger Nyquistraten kan for eksempel forbedre SQNR med 3 dB [\[9\]](#page-68-8).

## **5.5 Overføring til ekstern lagringsenhet**

Driveren for overføring til ekstern lagringsenhet krever mer testing for å kartlegge hastigheten. Av grunner beskrevet i seksjon [3.9.1](#page-39-0) kan en implementasjon med Python være for treg. Skulle det vise seg at driveren ikke klarer å opprettholde ønsket pingrate, kan en alternativ løsning med for eksempel dedikert myk prosessorkjerne programmert i C vurderes.

## <span id="page-66-0"></span>**6 Fremtidig arbeid**

I denne seksjonen presenteres forslag til forbedringer eller utvidelser.

## **6.1 Visning av ekkogram**

Direkte visning av innkommende data på skjerm i form av ekkogram vil være til nytte ved manuell operasjon og muliggjøre kalibrering av systemet i felt. Utviklingsbrettet brukt i oppgaven er utstyrt med tilkoblingsmuligheter til skjerm via High-Definition Multimedia Interface (HDMI). I tillegg inneholder PYNQ-biblioteket en rekke funksjoner og IP-er for å drive disse. [\[28\]](#page-70-1)

## **6.2 Brukerkontroll**

Programvaren for å programmere FPGA og lagre data har til nå blitt kjørt gjennom Jupyter Notebook, som krever tilkobling til datamaskin. Dette kan endres til at programvaren kjører ved systemoppstart. Systemet mangler også muligheter for å endre innstillinger under kjøring. Aktuelle innstillinger er for eksempel å stille dybde og pingrate gjennom å bestemme pulslengde og frekvens på LISTEN signal. Implementasjon av kontroll og statusregistre kan gjøres via AXI-GPIO, som forklart i seksjon [3.9.3.](#page-41-0) Ettersom AXI-GPIO bare har to tilgjengelige konfigurerbare porter, kan en inkorporering av AXI4-Lite direkte vurderes ved behov for mange kontrollog statusregistre.

Utviklingsbrettet er utstyrt med 4 knapper og 2 brytere, som gir begrensede muligheter for brukerinteraksjon i felt. Innstilling av systemet via bærbar datamaskin er et alternativ, men om mer kompakte løsninger ønskes, kan støtte for tastatur vurderes for implementasjon.

## **6.3 Strømsparing**

For at systemet skal kunne samle data over lengre tid på batterikraft må det være strømeffektivt. Bedre utnyttelse av LISTEN-kontrollsignalet og implementasjon av søvn prosedyre er eksempler på forbedringer som kan gjøres. Den eneste modulen som aktivt benytter LISTEN er AXI4-Stream modulen, som bruker signalet til å gå mellom inaktiv tilstand og sendemodus. De andre modulene kjører uavhengig av dette signalet.

## **7 Konklusjon**

I denne oppgaven ble deler av et ekkoloddsystem for forskningsanvendelser utviklet på FPGA. Fokuset var på dynamikkområde, prosesseringsmodul for uthenting av omhyllingskurve, samt overføring av data til ekstern lagringsenhet.

En løsning for å oppnå stort dynamikkområde ved bruk av to AD-omformere er implementert og testet. Dynamikkområdet er fordelt over to kanaler med ulik analog forsterkning og en AD-omformer for hver kanal. Digitale moduler detekterer metning, skalerer og setter sammen sampler fra begge kanaler til et fullstendig signal. Resultater fra testing på reell data med forskjellig krav til dynamikkområde viser at amplituden til det sammensatte signalet i stor grad er bevart. På en annen side kan modulen slik den er implementert føre til et regelmessig behov for kalibrering.

De implementerte signalbehandlingsmodulene for uthenting av omhyllingskurven er basert på å generere et komplekst signal ved hjelp av Hilbert transformasjon og ta magnituden av dette. Resultatene viser at denne metoden produserer omhyllingskurve som i stor grad bevarer signalets form og amplitude.

Overføringen til ekstern lagringsenhet har blitt gjort via prosessor til SDkort ved hjelp av funksjoner i rammeverket PYNQ. Systemet produserer filer med 32-bit binærdata, men videre testing er nødvendig for å vurdere om systemet klarer å opprettholde ønsket pingrate.

For et komplett ekkoloddsystem mangler det fortsatt en analog front-end krets bestående av blant annet transduser, forsterkere og anti-aliasing filtre for sending og mottak av signal. I tillegg mangler brukervennlige og kompakte løsninger for å interagere med systemet i felt. Forslag til utvidelser er lagt frem i seksjon [6.](#page-66-0)

## **Referanser**

- [1] TUL. URL: [https://www.tulembedded.com/FPGA/ProductsPYNQ-](https://www.tulembedded.com/FPGA/ProductsPYNQ-Z2.html)[Z2.html](https://www.tulembedded.com/FPGA/ProductsPYNQ-Z2.html) (sjekket 21.05.2022).
- <span id="page-68-0"></span>[2] *7 Series DSP48E1 Slice*. UG479. v1.10. Xilinx. Mar. 2018. URL: [https:](https://docs.xilinx.com/v/u/en-US/ug479_7Series_DSP48E1) [/ /docs . xilinx.com / v / u /en - US / ug479 \\_ 7Series \\_ DSP48E1](https://docs.xilinx.com/v/u/en-US/ug479_7Series_DSP48E1) (sjekket 21.05.2022).
- [3] *7 Series FPGAs and Zynq-7000 SoC XADC Dual 12-Bit 1 MSPS Analogto-Digital Converter*. UG480. v1.10.1. Xilinx. Jul. 2018. URL: [https:](https://docs.xilinx.com/v/u/en-US/ug480_7Series_XADC) [/ / docs . xilinx . com / v / u / en - US / ug480 \\_ 7Series \\_ XADC](https://docs.xilinx.com/v/u/en-US/ug480_7Series_XADC) (sjekket 21.05.2022).
- <span id="page-68-6"></span>[4] *asyncio - Asynchronous I/O*. URL: [https : / / docs . python . org / 3 /](https://docs.python.org/3/library/asyncio.html) [library/asyncio.html](https://docs.python.org/3/library/asyncio.html) (sjekket 21.05.2022).
- <span id="page-68-2"></span>[5] *AXI DMA v7.1 LogiCORE IP Product Guide*. PG021. Xilinx. Apr. 2022. URL: [https://docs.xilinx.com/r/en-US/pg021\\_axi\\_dma/AXI-DMA](https://docs.xilinx.com/r/en-US/pg021_axi_dma/AXI-DMA-v7.1-LogiCORE-IP-Product-Guide)[v7.1-LogiCORE-IP-Product-Guide](https://docs.xilinx.com/r/en-US/pg021_axi_dma/AXI-DMA-v7.1-LogiCORE-IP-Product-Guide) (sjekket 21.05.2022).
- <span id="page-68-4"></span>[6] *AXI Reference Guide*. UG761. v14.3. Xilinx. Nov. 2012. URL: [https:](https://docs.xilinx.com/v/u/en-US/ug761_axi_reference_guide) [//docs.xilinx.com/v/u/en-US/ug761\\_axi\\_reference\\_guide](https://docs.xilinx.com/v/u/en-US/ug761_axi_reference_guide) (sjekket 21.05.2022).
- <span id="page-68-5"></span>[7] *AXI4-Stream Infrastructure IP Suite v3.0*. PG085. Xilinx. Nov. 2021. URL: [https : / / docs . xilinx . com / v / u / en - US / pg085 - axi4stream](https://docs.xilinx.com/v/u/en-US/pg085-axi4stream-infrastructure)  [infrastructure](https://docs.xilinx.com/v/u/en-US/pg085-axi4stream-infrastructure) (sjekket 21.05.2022).
- [8] Helge Balk. *Digitalisering av Sonar*. Masteroppg. Universitetet i Oslo, 1996.
- <span id="page-68-8"></span>[9] Tony Chan Carusone, David A. Johns og Kenneth W. Martin. *Analog Integrated Circuit Design*. eng. 2. utg. International Student Version. John Wiley & Sons, 2012. ISBN: 9781118092330.
- <span id="page-68-3"></span>[10] *DMA*. URL: [https://pynq.readthedocs.io/en/latest/pynq\\_libraries/](https://pynq.readthedocs.io/en/latest/pynq_libraries/dma.html) [dma.html](https://pynq.readthedocs.io/en/latest/pynq_libraries/dma.html) (sjekket 21.05.2022).
- [11] *FPGA advantages and most common applications*. URL: [https://hardw](https://hardwarebee.com/fpga-advantages-common-applications-today/)arebee. [com / fpga - advantages - common - applications - today/](https://hardwarebee.com/fpga-advantages-common-applications-today/) (sjekket 21.05.2022).
- <span id="page-68-7"></span>[12] *Integrated Logic Analyzer v6.2 LogiCORE IP Product Guide*. PG172. v6.2. Xilinx. Okt. 2016. URL: [https://docs.xilinx.com/v/u/en-US/](https://docs.xilinx.com/v/u/en-US/pg172-ila) [pg172-ila](https://docs.xilinx.com/v/u/en-US/pg172-ila) (sjekket 21.05.2022).
- <span id="page-68-1"></span>[13] Hans Petter Langtangen. *A Primer on Scientific Programming with Python*. eng. 5. utg. Springer, 2016. ISBN: 9783662498866.
- <span id="page-69-3"></span>[14] *LogiCORE IP AXI GPIO (v1.00a)*. DS744. 1.0. Xilinx. Sep. 2010. URL: [https://docs.xilinx.com/v/u/1.0- English/axi\\_gpio\\_ds744](https://docs.xilinx.com/v/u/1.0-English/axi_gpio_ds744) (sjekket 21.05.2022).
- <span id="page-69-4"></span>[15] *LTspice*. Analog Devices. URL: [https://www.analog.com/en/design](https://www.analog.com/en/design-center/design-tools-and-calculators/ltspice-simulator.html)[center/design- tools-and-calculators/ltspice- simulator.html](https://www.analog.com/en/design-center/design-tools-and-calculators/ltspice-simulator.html) (sjekket 22.05.2022).
- [16] Richard Lyons. Digital Envelope Detection: The Good, the Bad, and the Ugly [Tips and Tricks]. I: *IEEE Signal Processing Magazine* 34.4 (2017), s. 183–187. DOI: [10.1109/MSP.2017.2690438](https://doi.org/10.1109/MSP.2017.2690438). (Sjekket 21.05.2022).
- <span id="page-69-0"></span>[17] Richard G. Lyons. *Understanding Digital Signal Processing*. eng. 3. utg. Pearson, 2010. ISBN: 0137028458.
- [18] David N. MacLennan og E. John Simmonds. *Fisheries acoustics*. eng. 1. utg. Chapman & Hall, 1992. ISBN: 0412330601.
- [19] Clive Maxfield. *The Design Warrior's Guide to FPGAs: Devices, Tools and Flows*. eng. Newnes/Elsevier, 2004. ISBN: 0750676043.
- <span id="page-69-2"></span>[20] *PYNQ - Introduction*. URL: <https://pynq.readthedocs.io/en/latest/> (sjekket 21.05.2022).
- <span id="page-69-1"></span>[21] *PYNQ - Python Productivity for Zynq*. URL: [http: / /www.pynq. io/](http://www.pynq.io/) (sjekket 21.05.2022).
- [22] *PYNQ-Z2 Reference Manual v1.0*. Technology Unlimited. Mai 2018. URL: [https://dpoauwgwqsy2x.cloudfront.net/Download/pynqz2\\_](https://dpoauwgwqsy2x.cloudfront.net/Download/pynqz2_user_manual_v1_0.pdf) [user\\_manual\\_v1\\_0.pdf](https://dpoauwgwqsy2x.cloudfront.net/Download/pynqz2_user_manual_v1_0.pdf) (sjekket 21.05.2022).
- [23] Mats Randgaard. *Ekkoloddsystem realisert med System-on-Chip på FPGA*. Masteroppg. Universitetet i Oslo, 2010.
- [24] Tole Sutikno. An Efficient Implementation of the Non Restoring Square Root Algorithm in Gate Level. I: *International Journal of Computer Theory and Engineering* (2011), s. 46–51. DOI: [10.7763/ijcte.2011.](https://doi.org/10.7763/ijcte.2011.v3.281) [v3.281](https://doi.org/10.7763/ijcte.2011.v3.281). URL: [https://doi.org/10.7763/ ijcte.2011.v3.281](https://doi.org/10.7763/ijcte.2011.v3.281) (sjekket 21.05.2022).
- [25] Alexander Sveinall. *Embedded Sonar med GPRS*. Masteroppg. Universitetet i Oslo, 2012.
- [26] *Unity-Gain Stable, Wideband Voltage Limiting Amplifier*. SBOS258D. Revidert Desember 2008. Texas Instruments. Nov. 2002. URL: [https://](https://www.ti.com/lit/ds/symlink/opa698.pdf?ts=1633513388584&ref_url=https%253A%252F%252Fwww.ti.com%252Fproduct%252FOPA698) [www.ti.com/lit/ds/symlink/opa698.pdf?ts=1633513388584&ref\\_url=](https://www.ti.com/lit/ds/symlink/opa698.pdf?ts=1633513388584&ref_url=https%253A%252F%252Fwww.ti.com%252Fproduct%252FOPA698) [https%253A%252F%252Fwww.ti.com%252Fproduct%252FOPA698](https://www.ti.com/lit/ds/symlink/opa698.pdf?ts=1633513388584&ref_url=https%253A%252F%252Fwww.ti.com%252Fproduct%252FOPA698) (sjekket 21.05.2022).
- [27] Robert J. Urick. *Principles of Underwater sound*. eng. 3. utg. Peninsula Publishing, 2013 (opprinnelig 1983). ISBN: 0932146627.
- <span id="page-70-1"></span>[28] *Video*. URL: [https://pynq.readthedocs.io/en/latest/pynq\\_libraries/](https://pynq.readthedocs.io/en/latest/pynq_libraries/video.html) [video.html](https://pynq.readthedocs.io/en/latest/pynq_libraries/video.html) (sjekket 21.05.2022).
- <span id="page-70-0"></span>[29] *Vivado ML Overview*. Xilinx. URL: [https://www.xilinx.com/products/](https://www.xilinx.com/products/design-tools/vivado.html) [design-tools/vivado.html](https://www.xilinx.com/products/design-tools/vivado.html) (sjekket 22.05.2022).

# <span id="page-71-0"></span>**A Blokkskjema fra Vivado**

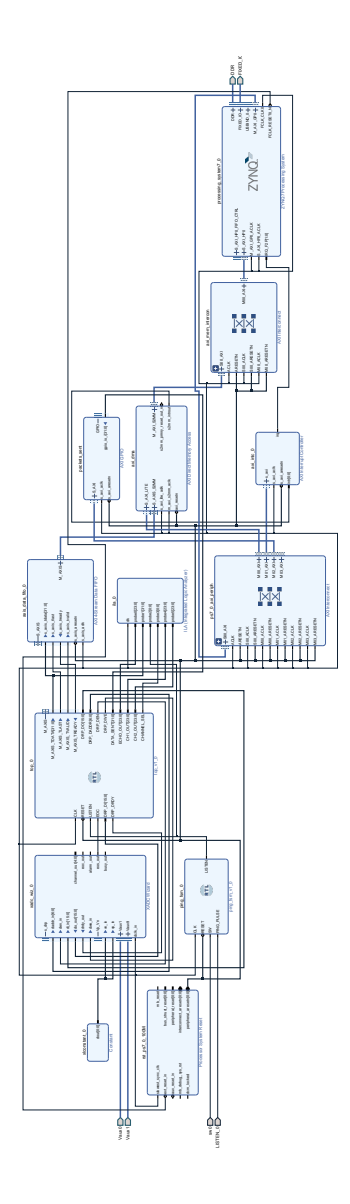

**Figur 60:** Blokkskjema over systemet hentet fra Vivado. Constant blokken er satt til 0 for å koble de dedikerte XADC inngangene til jord da disse ikke er i bruk.
## **B VHDL kode**

## **Toppmodul (top.vhd)**

```
1 library ieee;
2 use ieee.std_logic_1164.all;
3 use ieee.numeric_std.all;
4
5 entity top is
6 generic(
7 -- AXI-STREAM generics
8 SKIP : integer := 0;
9 STREAM_WIDTH : integer := 32;
10 REST_DELAY : integer := 250;
11 -- DSP generics
12 DSP_DATA_WIDTH : integer := 24;
13 DSP_COEF_WIDTH : integer := 18
14 );
15 port (
16 -- Clock and Reset ports
17 CLK : in std_logic;
18 RESET : in std_logic;
19 -- Listen port
20 LISTEN : in std_logic;
21 -- ADC interface ports
22 EOC : in std_logic;
23 DRP_DI : in std_logic_vector(15 downto 0);
24 DRP_DRDY : in std_logic;
25 DRP_DO : out std_logic_vector(15 downto 0);
26 DRP_DADDR : out std_logic_vector(6 downto 0);
27 DRP_DEN : out std_logic;
28 DRP_DWE : out std_logic;
29 -- AXI-STREAM Master ports
30 M_AXIS_TREADY : in std_logic;
31 M_AXIS_TVALID : out std_logic;
32 M_AXIS_TLAST : out std_logic;
33 M_AXIS_TDATA : out std_logic_vector(STREAM_WIDTH-1 downto 0)
         ;
34 -- Number of data packets sent
35 DATA_SENT : out std_logic_vector(31 downto 0);
36 -- Test ports
37 ECHO_OUT : out signed(DSP_DATA_WIDTH-1 downto 0);
38 CH1_OUT : out signed(DSP_DATA_WIDTH-1 downto 0);
```

```
39 CH2_OUT : out signed(DSP_DATA_WIDTH-1 downto 0);
40 CHANNEL_SEL : out std_logic
41 );
42 end top;
43
44 architecture rtl of top is
45 -- Signal declarations
46 signal valid_i : std_logic;
47 signal tlast_i : std_logic;
48 signal ch_sel_i : std_logic;
49 signal adc_out_i : std_logic_vector(31 downto 0);
50 signal cd2hpf : signed(DSP_DATA_WIDTH-1 downto 0);
51 signal hpf2scale : signed(DSP_DATA_WIDTH-1 downto 0);
52 signal scale2ht : signed(DSP_DATA_WIDTH-1 downto 0);
53 signal ht2sqrt_re : signed(DSP_DATA_WIDTH-1 downto 0);
54 signal ht2sqrt_im : signed(DSP_DATA_WIDTH-1 downto 0);
55 signal ht2lpf : signed(DSP_DATA_WIDTH-1 downto 0);
56 signal mag2lpf : signed(DSP_DATA_WIDTH-1 downto 0);
57 signal lpf2stream : signed(DSP_DATA_WIDTH-1 downto 0);
58 -- Test signals
59 signal test_data : std_logic_vector(31 downto 0);
60 signal scale_ch1 : signed(DSP_DATA_WIDTH-1 downto 0);
61 signal scale_ch2 : signed(DSP_DATA_WIDTH-1 downto 0);
62
63
64 -- Component declarations
65
66 component DRP_IF is
67 port (
68 ADC_IN : in std_logic_vector(15 downto 0);
69 DRDY : in std_logic;
70 EOC : in std_logic;
71 CLK : in std_logic;
72 RESET : in std_logic;
73 VALID : out std_logic;
74 ADC_OUT : out std_logic_vector(15 downto 0);
75 DATA_OUT : out std_logic_vector(31 downto 0);
76 DADDR : out std_logic_vector(6 downto 0);
77 DEN : out std_logic;
78 DWE : out std_logic
79 );
80 end component;
81
```

```
70
```

```
82 component test_data_feeder is
83 port(
84 CLK : in std_logic;
85 RESET : in std logic;
86 LISTEN : in std_logic;
87 TLAST : in std_logic;
88 VALID : out std_logic;
89 DATA : out std_logic_vector(31 downto 0)
90 );
91 end component;
92
93 component CD is
94 generic (
95 DATA_WIDTH : integer
96 );
97 port(
98 CLK : in std_logic;
99 RESET : in std_logic;
100 VALID : in std_logic;
101 DATA_IN : in std_logic_vector(31 downto 0);
102 CHANNEL : out std_logic;
103 DATA_OUT : out signed(DSP_DATA_WIDTH-1 downto 0);
104 -- Test ports
105 CH1_OUT : out signed(DSP_DATA_WIDTH-1 downto 0);
106 CH2_OUT : out signed(DSP_DATA_WIDTH-1 downto 0)
107 ) ;
108 end component;
109
110 component FIR_HP is
111 generic (
112 DATA_WIDTH : integer;
113 COEF_WIDTH : integer
114 );
115 port (
116 CLK : in std_logic;
117 RESET : in std_logic;
118 VALID : in std_logic;
119 DATA_IN : in signed(DSP_DATA_WIDTH-1 downto 0);
120 DATA_OUT : out signed(DSP_DATA_WIDTH-1 downto 0)
121 ) ;
122 end component;
123
124 component SCALER is
```

```
125 generic (
126 DATA_WIDTH : integer
127 ) ;
128 port (
129 CLK : in std_logic;
130 RESET : in std_logic;
131 VALID : in std_logic;
132 CH_SEL : in std_logic;
133 DATA_IN : in signed(DSP_DATA_WIDTH-1 downto 0);
134 DATA_OUT : out signed(DSP_DATA_WIDTH-1 downto 0);
135 -- Test ports
136 CH_USED : out std_logic
137 );
138 end component;
139
140 component HT is
141 generic (
142 DATA_WIDTH : integer;
143 COEF_WIDTH : integer
144 ) ;
145 port (
146 CLK : in std_logic;
147 RESET : in std_logic;
148 DATA_IN : in signed(DSP_DATA_WIDTH-1 downto 0);
149 VALID : in std_logic;
150 REAL_OUT : out signed(DSP_DATA_WIDTH-1 downto 0);
151 IMAG OUT : out signed(DSP DATA WIDTH-1 downto 0);
152 ABS_OUT : out signed(DSP_DATA_WIDTH-1 downto 0)
153 );
154 end component;
155
156 component MAG is
157 generic (
158 DATA_WIDTH : integer
159 );
160 port (
161 CLK : in std_logic;
162 RESET : in std_logic;
163 VALID : in std_logic;
164 REAL_IN : in signed(DSP_DATA_WIDTH-1 downto 0);
165 IMAG_IN : in signed(DSP_DATA_WIDTH-1 downto 0);
166 DATA_OUT : out signed(DSP_DATA_WIDTH-1 downto 0)
167 );
```

```
168 end component;
169
170 component FIR_LP is
171 generic (
172 DATA_WIDTH : integer;
173 COEF_WIDTH : integer
174 );
175 port (
176 CLK : in std_logic;
177 RESET : in std_logic;
178 VALID : in std_logic;
179 DATA_IN : in signed(DSP_DATA_WIDTH-1 downto 0);
180 DATA_OUT : out signed(DSP_DATA_WIDTH-1 downto 0)
181 );
182 end component;
183
184 component M_AXIS_IF is
185 generic(
186 SKIP : integer;
187 STREAM_WIDTH : integer;
188 REST_DELAY : integer
189 );
190 port(
191 CLK : in std_logic;
192 RESET : in std_logic;
193 LISTEN : in std_logic;
194 VALID : in std_logic;
195 DATA_IN : in std_logic_vector(STREAM_WIDTH-1 downto 0);
196 DATA_SENT : out std_logic_vector(31 downto 0);
197 -- AXI-Stream ports
198 M AXIS_TREADY : in std_logic;
199 M_AXIS_TVALID : out std_logic;
200 M_AXIS_TLAST : out std_logic;
201 M_AXIS_TDATA : out std_logic_vector(STREAM_WIDTH-1 downto
          ()202 );
203 end component;
204
205 begin
206
207 -- Component port mapping
208
209 DRP_IF_inst : DRP_IF
```

```
210 port map(
211 ADC_IN \Rightarrow DRP_DI,
212 DRDY => DRP_DRDY,
213 EOC \Rightarrow EOC,
214 CLK => CLK,
215 RESET => RESET,
216 VALID => valid_i, -- For normal use
217 -- VALID => open, -- For testing with reconstructed data
218 ADC\_OUT \Rightarrow DRP\_DO,
219 DATA_OUT => adc\_out_i,
220 DADDR => DRP_DADDR,
221 DEN => DRP DEN,
222 DWE \Rightarrow DRP_DWE
223 );
224
225 test_data_feeder_inst :test_data_feeder
226 port map(
227 CLK \Rightarrow CLK,
228 RESET => RESET,
229 LISTEN => LISTEN,
230 TLAST => tlast_i,
231 VALID => open, -- For normal use
232 -- VALID => valid_i, -- For testing with reconstructed data
233 DATA => test_data
234 );
235
236 CD_inst : CD
237 generic map(
238 DATA_WIDTH => DSP_DATA_WIDTH
239 )
240 port map(
241 CLK => CLK,
242 RESET => RESET,
243 VALID => valid_i,
244 DATA_IN => adc_out_i, -- For normal use
245 -- DATA_IN => test_data, -- For testing with reconstructed data
246 CHANNEL => ch\_sel\_i,
247 DATA_OUT => cd2hpf,
248 CH1_OUT => scale_ch1,
249 CH2_OUT => scale_ch2
250 );
251
252 HPF_inst : FIR_HP
```

```
253 generic map(
254 DATA_WIDTH => DSP_DATA_WIDTH,
255 COEF_WIDTH => DSP_COEF_WIDTH
256 )
257 port map(
258 CLK => CLK,
259 RESET => RESET,
260 VALID => valid_i,
261 DATA_IN => cd2hpf,
262 DATA_OUT => hpf2scale
263 );
264
265 SCALER_inst : SCALER
266 generic map(
267 DATA_WIDTH => DSP_DATA_WIDTH
268 )
269 port map(
270 CLK => CLK,
271 RESET => RESET,
272 VALID => valid_i,
273 CH_SEL => ch_sel_i,
274 DATA_IN => hpf2scale,
275 DATA_OUT => scale2ht,
276 CH_USED => CHANNEL_SEL
277 );
278
279 HT_inst : HT
280 generic map(
281 DATA_WIDTH => DSP_DATA_WIDTH,
282 COEF_WIDTH => DSP_COEF_WIDTH
283 )
284 port map(
285 CLK \implies CLK,
286 RESET => RESET,
287 DATA_IN => scale2ht,
288 VALID => valid_i,
289 REAL_OUT => ht2sqrt_re,
290 IMAG_OUT => ht2sqrt_im,
291 ABS_OUT => ht2lpf292 );
293
294 MAG_inst : MAG
295 generic map(
```

```
296 DATA_WIDTH => DSP_DATA_WIDTH
297 )
298 port map(
299 CLK => CLK,
300 RESET => RESET,
301 VALID => valid_i,
302 REAL_IN => ht2sqrt_re,
303 IMAG_IN => ht2sqrt_im,
304 DATA_OUT => mag2lpf
305 );
306
307 LPF_inst : FIR_LP
308 generic map(
309 DATA_WIDTH => DSP_DATA_WIDTH,
310 COEF_WIDTH => DSP_COEF_WIDTH
311 )
312 port map(
313 CLK => CLK,
314 RESET => RESET,
315 VALID => valid i.
316 DATA_IN => mag2lpf,
317 DATA_OUT => lpf2stream
318 );
319
320 M_AXIS_inst : M_AXIS_IF
321 generic map(
322 SKIP => SKIP,
323 STREAM_WIDTH => STREAM_WIDTH,
324 REST_DELAY => REST_DELAY
325 )
326 port map(
327 CLK => CLK,
328 RESET => RESET,
329 LISTEN => LISTEN,
330 VALID => valid i,
331 DATA_IN => std_logic_vector(resize(lpf2stream, STREAM_WIDTH
          )),
332 DATA_SENT => DATA_SENT,
333 M_AXIS_TREADY => M_AXIS_TREADY,
334 M_AXIS_TVALID => M_AXIS_TVALID,
335 M_AXIS_TLAST => tlast_i,
336 M_AXIS_TDATA => M_AXIS_TDATA
337 );
```

```
338
339 M_AXIS_TLAST <= tlast_i;
340
341 -- Test signal assignments
342
343 ECHO_OUT <= scale2ht;
344 CH1_OUT <= scale_ch1; --For channel selector testing
345 CH2_OUT <= scale_ch2; --For channel selector testing
346 -- CH1_OUT <= ht2sqrt_re; --For envelope extractor testing
347 -- CH2_OUT <= ht2sqrt_im; --For envelope extractor testing
348
349
350 end rtl;
```
#### **Modul for synkronisering av LISTEN signal (ping\_fsm.vhd)**

```
1 library ieee;
2 use ieee.std_logic_1164.all;
3 use ieee.numeric_std.all;
4
5 entity ping_fsm is
6 port(
7 CLK : in std_logic;
8 RESET : in std_logic;
9 SW : in std_logic;
10 PING_PULSE : in std_logic;
11 LISTEN : out std_logic
12 ) ;
13 end ping_fsm;
14
15 architecture rtl of ping_fsm is
16
17 type t_state is (IDLE, PING);
18 signal state : t_state;
19
20 begin
21
22 FSM : process(state, CLK, RESET, SW, PING_PULSE) is
23 begin
24 if (RESET = '0') then
25 LISTEN \leq '0';
26 state \leq IDLE;
27 elsif rising_edge(CLK) then
28 case state is
```

```
29 when IDLE =>
30 if (SW = '1') and (PING_PULSE = '0') then
31 state \leq PING;
32 end if;
33 when PING =>
34 LISTEN <= PING_PULSE;
15 if (SW = '0') and (PING_PULSE = '0') then
36 state <= IDLE;
37 LISTEN \leq '0';
38 end if;
39 end case;
40 end if;
41 end process;
42
43 end rtl;
```
#### **Modul for kommunikasjon over DRP (drp\_if.vhd)**

```
1 library ieee;
2 use ieee.std logic 1164.all;
3 use ieee.numeric_std.all;
4
5 entity DRP_IF is
6 port (
7 ADC_IN : in std_logic_vector(15 downto 0);
8 DRDY : in std_logic;
9 EOC : in std_logic;
10 CLK : in std_logic;
11 RESET : in std_logic;
12 VALID : out std_logic;
13 ADC_OUT : out std_logic_vector(15 downto 0);
14 DATA_OUT : out std_logic_vector(31 downto 0);
15 DADDR : out std_logic_vector(6 downto 0);
16 DEN : out std_logic;
17 DWE : out std_logic
18 );
19 end DRP_IF;
20
21 architecture rtl of DRP_IF is
22
23 type state_type is (IDLE, READ_CH1, READ_CH2);
24 signal state : state_type;
25 signal data1, data2 : std_logic_vector(15 downto 0);
26
```

```
27 begin
28
29 DRP_READ_FSM : process(state, CLK, RESET, EOC, DRDY, ADC_IN)
      is
30 begin
31 if (RESET = '0') then
32 state <= IDLE;
33 VALID \leq '0';
34 DEN \leq '0';
35 data1 <= (others => '0');
36 data2 <= (others => '0');
37 elsif rising_edge(CLK) then
38 case state is
39 when IDLE =>
40 VALID \langle = '0';41 DADDR <= "0010001"; -- Address for Vaux1
42 if (EOC = '1') then
43 DEN \leq '1';
44 state <= READ_CH1;
45 end if;
46
47 when READ_CH1 =>
48 DEN \leq '0';
49 DADDR <= "0011001"; -- Address for Vaux9
50 if (DRDY = '1') then
51 data1 <= ADC_IN;52 DEN \leq' 1';53 state <= READ_CH2;
54 end if;
55
56 when READ_CH2 =>
57 DEN \langle = '0';
58 if (DRDY = '1') then
59 data2 <= ADC_IN;60 VALID \langle 1' \rangle61 state <= IDLE;
62 end if;
63 end case;
64 end if;
65 end process DRP_READ_FSM;
66
67 DATA_OUT <= data1 & data2;
68
```
#### end rtl;

### **Modul for å detektere metning (clip\_detect.vhd)**

```
1 library ieee;
2 use ieee.std_logic_1164.all;
3 use ieee.numeric_std.all;
4
5 entity CD is
6 generic (
7 DATA_WIDTH : integer
8 );
9 port(
10 CLK : in std_logic;
11 RESET : in std_logic;
12 VALID : in std_logic;
13 DATA_IN : in std_logic_vector(31 downto 0);
14 CHANNEL : out std_logic;
15 DATA_OUT : out signed(DATA_WIDTH-1 downto 0);
16 -- Test ports
17 CH1_OUT : out signed(DATA_WIDTH-1 downto 0);
18 CH2_OUT : out signed(DATA_WIDTH-1 downto 0)
19 );
20 end CD;
2122 architecture rtl of CD is
23 signal data_ch1, data_ch2 : signed(DATA_WIDTH-1 downto 0);
24 signal channel_sel : std_logic;
25 begin
26 clip_detect : process (RESET, CLK, VALID) is
27 begin
28 if (RESET = '0') then
29 channel_sel \langle = '0';30 data_ch1 <= (others => '0');
31 data_ch2 <= (others => '0');
32 elsif rising edge(CLK) and (VALID = '1') then
33 if (unsigned(DATA_IN(31 downto 20)) >= x"FFF"
34 or unsigned(DATA_IN(31 downto 20)) <= x"000") then
35 channel_sel \leq' 1';36 else
37 channel_sel <= '0';
38 end if;
39 data_ch1 <= signed(resize(unsigned(DATA_IN(31 downto 20)),
          DATA_WIDTH));
```

```
40 data_ch2 <= signed(resize(unsigned(DATA_IN(15 downto 4)),
          DATA_WIDTH));
41 end if;
42 end process clip_detect;
43
44 DATA_OUT <= data_ch1 when channel_sel = '0' else
45 data_ch2 when channel_sel = '1';
46 CHANNEL <= channel_sel;
47 CH1_OUT \leq data_ch1;
48 CH2_OUT <= data_ch2;
49
50 end rtl;
```
### **FIR Høypassfilter (fir\_hpf.vhd)**

```
1 library ieee;
2 use ieee.std_logic_1164.all;
3 use ieee.numeric_std.all;
4
5 library work;
6 use work.user_types_pkg.all;
7 use work.coeff_pkg.all;
8
9 entity FIR_HP is
10 generic (
11 DATA_WIDTH : integer;
12 COEF_WIDTH : integer
13 );
14 port (
15 CLK : in std_logic;
16 RESET : in std_logic;
17 VALID : in std_logic;
18 DATA_IN : in signed(DATA_WIDTH-1 downto 0);
19 DATA_OUT : out signed(DATA_WIDTH-1 downto 0)
20 );
21 end FIR HP;
22
23
24 architecture rtl of FIR_HP is
25 -- Delay registers
26 signal shift_reg : signed_array_type(0 to 52) (DATA_WIDTH-1
       downto 0);
27
28 -- Array to reduce number of mult_piplications
```

```
29 signal half_reg : signed_array_type(0 to 26) (DATA_WIDTH-1
       downto 0);
30
31 -- Coefficients
32 signal coeff : signed_array_type(0 to 26) (COEF_WIDTH-1 downto
        0) := hp_coeff;
33
34 -- mult_piplication result registers
35 signal mult_p : signed_array_type(0 to 26) (DATA_WIDTH+
       COEF_WIDTH-1 downto 0);
36 signal mult_m : signed_array_type(0 to 26) (DATA_WIDTH+
       COEF WIDTH-1 downto 0);
37
38 -- Sum and temporary sums
39 signal tmpsum : signed_array_type(0 to 26) (DATA_WIDTH+
       COEF_WIDTH-1 downto 0);
40 signal sum : signed(DATA_WIDTH+COEF_WIDTH-1 downto 0);
41
42 begin
43
44 filter : process(CLK, RESET, VALID) is
45 begin
46 if rising_edge(CLK) then
47 if (RESET = '0') then
48 shift_reg <= (others => (others => '0'));
49 half_reg \leq (others => (others => '0'));
50 mult_p \leq (others => (others => '0'));
51 mult m \le (others \Rightarrow (others \le '0'));
52 tmpsum \leq (others => (others => '0'));
53 sum \leq (others \Rightarrow '0');
54 else
55 if (VALID = '1') then
56 shift_reg <= DATA_IN & shift_reg(0 to shift_reg'high-1);
57 end if;
58 for i in 0 to 25 loop
59 half_reg(i) <= shift_reg(i) + shift_reg(shift_reg'high -
              i);
60 mult_m(i) <= half_reg(i) * coeff(i);
61 end loop;
62 half_reg(26) \le shift_reg(26);
63 mult_m(26) \leq half_reg(26) \star coeff(26);
64 mult\_p \leq mult\_m;65 --First Cycle
```

```
66 tmpsum(0) \leq mult_p(0) + mult_p(1);67 tmpsum(1) \leq mult_p(2) + mult_p(3);
68 tmpsum(2) \leq mult_p(4) + mult_p(5);69 tmpsum(3) \leq mult p(6) + mult p(7);
70 tmpsum(4) \leq mult_p(8) + mult_p(9);
71 tmpsum(5) \le mult_p(10) + mult_p(11);
72 tmpsum(6) \le mult_p(12) + mult_p(13);
73 tmpsum(7) \le mult_p(14) + mult_p(15);
74 tmpsum(8) \le mult_p(16) + mult_p(17);
75 tmpsum(9) \le mult_p(18) + mult_p(19);
76 tmpsum(10) \le mult_p(20) + mult_p(21);
77 tmpsum(11) \leq mult p(22) + mult p(23);
78 tmpsum(12) \leq mult_p(24) + mult_p(25);
79 tmpsum(13) \leq mult\_p(26);
80 --Second Cycle
\sum_{n=1}^{\infty} tmpsum(14) \leq tmpsum(0) + tmpsum(1);
\text{exp}(\frac{15}{5}) \leq \text{exp}(\frac{2}{5}) + \text{tempsum}(3);\text{exp}(\frac{16}{5}) \leq \text{tr}(\frac{4}{5}) + \text{tr}(\frac{5}{5});
\text{tmpsum}(17) \leq \text{tmpsum}(6) + \text{tmpsum}(7);85 tmpsum(18) \leq tmpsum(8) + tmpsum(9);
\text{Im}(\text{19}) \leq \text{Im}(\text{10}) + \text{Im}(\text{11});\text{sym (20)} \leq \text{Im}(\text{12}) + \text{Im}(\text{13});88 --Third Cycle
s<sub>9</sub> tmpsum(21) \leq tmpsum(14) + tmpsum(15);
90 tmpsum(22) \leq tmpsum(16) + tmpsum(17);91 tmpsum(23) \leq tmpsum(18) + tmpsum(19);
92 tmpsum(24) \leq tmpsum(20);
93 --Fourth Cycle
94 tmpsum(25) \leq tmpsum(21) + tmpsum(22);
95 tmpsum(26) \leq tmpsum(23) + tmpsum(24);
96 --Fifth Cycle
97 sum \leq tmpsum(25) + tmpsum(26);
98 end if;
99 end if;
100 end process filter;
101
102 DATA_OUT <= sum(DATA_WIDTH+COEF_WIDTH-2 downto COEF_WIDTH-1);
103
104 end rtl;
```
#### **Modul for å skalere data (scale.vhd)**

```
1 library ieee;
2 use ieee.std logic 1164.all;
```

```
3 use ieee.numeric_std.all;
4
5 entity SCALER is
6 generic (
7 DATA_WIDTH : integer
8 );
9 port (
10 CLK : in std_logic;
11 RESET : in std_logic;
12 VALID : in std_logic;
13 CH_SEL : in std_logic;
14 DATA_IN : in signed(DATA_WIDTH-1 downto 0);
15 DATA_OUT : out signed(DATA_WIDTH-1 downto 0);
16 -- Test ports
17 CH_USED : out std_logic
18 );
19 end SCALER;
20
21 architecture rtl of SCALER is
22
23 signal shift_reg_group : std_logic_vector(26 downto 0);
24 signal shift_reg_pipe : std_logic_vector(7 downto 0);
25
26 begin
27
28 delay : process(CLK, RESET, VALID) is
29 begin
30 if (RESET = '0') then
31 shift_reg_group <= (others => '0');
32 shift_reg_pipe <= (others => '0');
33 elsif rising_edge(CLK) then
34 -- Group delay
35 if (VALID = '1') then
36 shift_reg_group <= CH_SEL & shift_reg_group(26 downto 1);
37 end if;
38 shift_reg_pipe <= shift_reg_group(0) & shift_reg_pipe(7
          downto 1);
39 end if;
40 end process delay;
41
42 DATA_OUT <= DATA_IN when shift_reg_pipe(0) = '0' else
43 resize(DATA_IN*x"32", DATA_WIDTH) when shift_reg_pipe
                (0) = '1'; -- 50 gain between channels
```

```
44 -- shift_left(DATA_IN, 1) when shift_reg_pipe(0) = '1';
45 CH_USED \leq shift_reg_pipe(0);
46
47 end rtl;
```
### **FIR Hilbert filter (hilb\_tran.vhd)**

```
1 library ieee;
2 use ieee.std_logic_1164.all;
3 use ieee.numeric_std.all;
4
5 library work;
6 use work.user_types_pkg.all;
7 use work.coeff_pkg.all;
8
9 entity HT is
10 generic (
11 DATA_WIDTH : integer;
12 COEF_WIDTH : integer
13 );
14 port (
15 CLK : in std_logic;
16 RESET : in std_logic;
17 DATA_IN : in signed(DATA_WIDTH-1 downto 0);
18 VALID : in std_logic;
19 REAL_OUT : out signed(DATA_WIDTH-1 downto 0);
20 IMAG_OUT : out signed(DATA_WIDTH-1 downto 0);
21 ABS_OUT : out signed(DATA_WIDTH-1 downto 0)
22 );
23 end HT;
24
25
26 architecture rtl of HT is
27 -- Delay registers
28 signal shift_reg : signed_array_type(0 to 46) (DATA_WIDTH-1
       downto 0);
29
30 -- Coefficients
31 signal coeff : signed_array_type(0 to 23) (COEF_WIDTH-1 downto
        0) := ht_coeff;
32
33 -- Multiplication result registers
34 signal mult_p : signed_array_type(0 to 23) (DATA_WIDTH+
        COEF WIDTH-1 downto 0):
```

```
35 signal mult_m : signed_array_type(0 to 23) (DATA_WIDTH+
       COEF WIDTH-1 downto 0):
36
37 -- Temporary sums and delay registers
38 signal tmpsum : signed_array_type(0 to 23) (DATA_WIDTH+
       COEF_WIDTH-1 downto 0);
39
40 signal delay_real : signed_array_type(0 to 6) (DATA_WIDTH-1
       downto 0);
41
42 -- Real and Imaginary
43 signal signl : signed(DATA WIDTH-1 downto 0);
44 signal imag : signed(DATA_WIDTH+COEF_WIDTH-1 downto 0);
45 signal env : signed(DATA_WIDTH+COEF_WIDTH-1 downto 0);
46
47 begin
48
49 filter : process(CLK, RESET, VALID) is
50 begin
51 if rising_edge(CLK) then
52 if (RESET = '0') then
53 shift_req <= (others => (others => '0'));
54 mult_p <= (others => (others => '0'));
55 mult_m \leq (others => (others => '0'));
56 tmpsum \leq (others => (others => '0'));
57 imag \leq (others \Rightarrow '0');
58 signl \leq (others \Rightarrow '0');
59 delay real \leq (others => (others => '0'));
60 else
61 if (VALID = '1') then
62 shift_req <= DATA_IN & shift_req(0 to shift_req'high-1);
63 end if;
64 for i in 0 to 23 loop
65 mult_m(i) \le shift_reg(2*i) * coeff(i);
66 end loop;
67 mult_p \leq mult_m;
68 --First Cycle
69 tmpsum(0) \leq mult_p(0) + mult_p(1);70 tmpsum(1) \leq mult_p(2) + mult_p(3);
71 tmpsum(2) <= mult\_p(4) + mult\_p(5);
72 tmpsum(3) \le mult_p(6) + mult_p(7);
\text{rmsum}(4) \leq \text{mult}_p(8) + \text{mult}_p(9);
74 tmpsum(5) \le mult_p(10) + mult_p(11);
```

```
75 tmpsum(6) \le mult_p(12) + mult_p(13);
76 tmpsum(7) \le mult_p(14) + mult_p(15);
77 tmpsum(8) \leq mult_p(16) + mult_p(17);
78 tmpsum(9) \leq mult p(18) + mult p(19);
79 tmpsum(10) \leq mult_p(20) + mult_p(21);
80 tmpsum(11) \leq mult_p(22) + mult_p(23);81 --Second Cycle
\text{exp}(\frac{12}{5}) \leq \text{exp}(\frac{0}{5}) + \text{exp}(\frac{1}{5})\text{sum}(13) \leq \text{Im}(\text{sum}(2) + \text{Im}(\text{sum}(3));\text{supsum}(14) \leq \text{Impsum}(4) + \text{Impsum}(5);s_{5} tmpsum(15) \leq tmpsum(6) + tmpsum(7);
86 tmpsum(16) \leq tmpsum(8) + tmpsum(9);
\text{sym (17)} \leq \text{Im}(\text{sum}(10) + \text{Im}(\text{sum}(11));88 --Third Cycle
s<sub>9</sub> tmpsum(18) \leq tmpsum(13) + tmpsum(14);
90 tmpsum(19) <= tmpsum(15) + tmpsum(16);
91 tmpsum(20) \leq tmpsum(17);
92 --Fourth Cycle
93 tmpsum(21) \leq tmpsum(18) + tmpsum(19);
94 tmpsum(22) \leq tmpsum(20);
95 --Fifth Cycle
96 imag \leq tmpsum(21) + tmpsum(22);
97 -- Delay real part by six cycles
98 delay_real <= shift_reg(23) & delay_real(0 to delay_real'
             high-1);
99 signl <= delay_real(delay_real'high);
100 end if;
101 end if;
102 end process filter;
103
104 REAL OUT \leq signl;
105 IMAG_OUT <= imag(DATA_WIDTH+COEF_WIDTH-2 downto COEF_WIDTH-1);
106 ABS_OUT <= abs(signl) + abs(imag(DATA_WIDTH+COEF_WIDTH-2
        downto COEF_WIDTH-1));
107
108 end rtl;
```
#### **Modul for å kalkulere magnitude (mag\_fsm.vhd)**

```
1 library ieee;
2 use ieee.std_logic_1164.all;
3 use ieee.numeric_std.all;
4
5 entity MAG is
```

```
6 generic (
7 DATA_WIDTH : integer
8 );
9 port (
10 CLK : in std_logic;
11 RESET : in std_logic;
12 VALID : in std_logic;
13 REAL_IN : in signed(DATA_WIDTH-1 downto 0);
14 IMAG_IN : in signed(DATA_WIDTH-1 downto 0);
15 DATA_OUT : out signed(DATA_WIDTH-1 downto 0)
16 ) :
17 end MAG;
18
19
20 architecture rtl of MAG is
21
22 type state_type is (IDLE, SUM, FIRST_PAIR, ITER_PAIR, DONE);
23 signal state : state_type;
24 signal real_sqrd: signed(2*DATA_WIDTH-1 downto 0);
25 signal imag_sqrd : signed(2*DATA_WIDTH-1 downto 0);
26 signal comb_sqrd : signed(2*DATA_WIDTH-1 downto 0);
27 signal lft : signed(2*DATA_WIDTH-1 downto 0);
28 signal rgt : signed(2*DATA_WIDTH-1 downto 0);
29 signal ans : signed(DATA_WIDTH-1 downto 0);
30 signal idx : integer range 0 to 2*DATA_WIDTH;
31
32 begin
33 calculate : process(CLK, RESET, VALID) is
34 variable diff : signed(2*DATA_WIDTH-1 downto 0);
35 begin
36 if rising_edge(CLK) then
37 if (RESET = '0') then
38 real_sqrd <= (others => '0');
39 imag_sqrd \leq (others \Rightarrow '0');
40 comb_sqrd \leq (others => '0');
41 \qquad \qquad rgt \langle = \text{(others =} \rangle \setminus 0');
42 1ft \leq (others \Rightarrow '0');
43 ans \leq (others \Rightarrow '0');
44 idx \leq 2*DATA_WIDTH;
45 diff := (\text{others} = \rangle '0');
46 state <= IDLE;
47 else
48 case state is
```

```
49 when IDLE =>
50 if (VALID = '1') then
51 real_sqrd <= REAL_IN*REAL_IN;
52 imag_sqrd <= IMAG_IN*IMAG_IN;
53 state <= SUM;
54 end if;
55
56 when SUM =>
57 comb_sqrd <= real_sqrd + imag_sqrd;
58 state <= FIRST_PAIR;
59
60 when FIRST_PAIR =>
61 rgt(1 downto 0) \leq "01";
62 lft(1 downto 0) \le comb_sqrd(idx-1 downto idx-2);
63 state <= ITER_PAIR;
64
65 when ITER_PAIR =>
66 idx \leq idx - 2;67 diff := lft - rgt;
68 if \text{diff}(2*\text{DATA} \text{WIDTH}-1) = '0') then
69 rgt <= rgt(2*DATA_WIDTH-2 downto 2) & "101";
70 if (idx = 0) then
71 state <= DONE;
72 else
73 lft <= diff(2*DATA_WIDTH-3 downto 0) & comb_sqrd(
               idx-1 downto idx-2);
74 end if;
75 elsif (diff(2*DATA_WIDTH-1) = '1') then
76 rgt <= rgt(2*DATA_WIDTH-2 downto 2) & "001";
77 if (idx = 0) then
78 state <= DONE;
79 else
80 lft <= lft(2*DATA_WIDTH-3 downto 0) & comb_sqrd(idx
               -1 downto idx-2);
81 end if;
82 end if;
83 when DONE =>
84 ans <= rgt(DATA_WIDTH+1 downto 2);
85 \text{rqt} \leq (\text{others} \geq '0');
86 \qquad \qquad lft \leq (others \Rightarrow '0');
s7 idx \leq 2 * \text{DATA} WIDTH;
88 state <= IDLE;
89 end case;
```

```
90 end if;
91 end if;
92 end process calculate;
93
94 DATA_OUT <= ans;
95
96 end rtl;
```
### **FIR Lavpassfilter (fir\_lpf.vhd)**

```
1 library ieee;
2 use ieee.std_logic_1164.all;
3 use ieee.numeric_std.all;
 4
5 library work;
6 use work.user_types_pkg.all;
7 use work.coeff_pkg.all;
8
9 entity FIR_LP is
10 generic (
11 DATA_WIDTH : integer;
12 COEF_WIDTH : integer
13 );
14 port (
15 CLK : in std_logic;
16 RESET : in std_logic;
17 VALID : in std_logic;
18 DATA IN : in signed(DATA WIDTH-1 downto 0);
19 DATA_OUT : out signed(DATA_WIDTH-1 downto 0)
20 );
21 end FIR_LP;
22
2224 architecture rtl of FIR_LP is
25 -- Delay registers
26 signal shift_reg : signed_array_type(0 to 52) (DATA_WIDTH-1
       downto 0);
27
28 -- Array to reduce number of multiplications
29 signal half_reg : signed_array_type(0 to 26) (DATA_WIDTH-1
       downto 0);
30
31 -- Coefficients
32 signal coeff : signed_array_type(0 to 26) (COEF_WIDTH-1 downto
```

```
0) := lp\_coeff;
33
34 -- Multiplication result registers
35 signal mult_p : signed_array_type(0 to 26) (DATA_WIDTH+
       COEF_WIDTH-1 downto 0);
36 signal mult_m : signed_array_type(0 to 26) (DATA_WIDTH+
       COEF_WIDTH-1 downto 0);
37
38 -- Sum and temporary sums
39 signal tmpsum : signed_array_type(0 to 26) (DATA_WIDTH+
       COEF_WIDTH-1 downto 0);
40 signal sum : signed(DATA WIDTH+COEF WIDTH-1 downto 0);
41
42 begin
43
44 filter : process(CLK, RESET, VALID) is
45 begin
46 if rising_edge(CLK) then
47 if (REST = '0') then
48 shift reg \leq (others => (others => '0'));
49 half_req <= (others => (others => '0'));
50 mult_p \leq (others => (others => '0'));
51 mult_m <= (others => (others => '0'));
52 tmpsum \leq (others => (others => '0'));
53 sum <= (others => '0');
54 else
55 if (VALID = '1') then
56 shift_reg <= DATA_IN & shift_reg(0 to shift_reg'high-1);
57 end if;
58 for i in 0 to 25 loop
59 half_reg(i) \le shift_reg(i) + shift_reg(shift_reg'high -
              i);
60 mult_m(i) \le half_reg(i) \star coeff(i);
61 end loop;
62 half_reg(26) \le shift_reg(26);
63 mult_m(26) \leq half_reg(26) \star coeff(26);
64 mult_p \leq mult_m;
65 --First Cycle
66 tmpsum(0) \leq mult_p(0) + mult_p(1);67 tmpsum(1) \leq mult_p(2) + mult_p(3);
68 tmpsum(2) \leq mult\_p(4) + mult\_p(5);69 tmpsum(3) \leq mult_p(6) + mult_p(7);70 tmpsum(4) \le mult_p(8) + mult_p(9);
```

```
71 tmpsum(5) \le mult_p(10) + mult_p(11);
72 tmpsum(6) \leq mult_p(12) + mult_p(13);
73 tmpsum(7) \le mult_p(14) + mult_p(15);
74 tmpsum(8) \leq mult p(16) + mult p(17);
75 tmpsum(9) \le mult_p(18) + mult_p(19);
76 tmpsum(10) \le mult_p(20) + mult_p(21);
77 tmpsum(11) \leq mult_p(22) + mult_p(23);
78 tmpsum(12) \leq mult\_p(24) + mult\_p(25);79 tmpsum(13) \leq mult_p(26);
80 --Second Cycle
\sum_{n=1}^{\infty} tmpsum(14) \leq tmpsum(0) + tmpsum(1);
\text{exp}(\frac{15}{5}) \leq \text{exp}(\frac{2}{5}) + \text{exp}(\frac{3}{5})\text{sum}(16) \leq \text{Im}(\text{sum}(4) + \text{Im}(\text{sum}(5));\text{supsum}(17) \leq \text{Impsum}(6) + \text{Impsum}(7);\text{sum}(18) \leq \text{Im}(\text{sum}(8) + \text{Im}(\text{sum}(9));186 tmpsum(19) \leq tmpsum(10) + tmpsum(11);
\text{sym (20)} \leq \text{Im} (12) + \text{Im} (\text{sum (13)};88 --Third Cycle
s<sub>9</sub> tmpsum(21) \leq tmpsum(14) + tmpsum(15);
90 tmpsum(22) \leq tmpsum(16) + tmpsum(17);
91 tmpsum(23) \leq tmpsum(18) + tmpsum(19);
92 tmpsum(24) \leq tmpsum(20);93 --Fourth Cycle
94 tmpsum(25) \leq tmpsum(21) + tmpsum(22);
95 tmpsum(26) \leq tmpsum(23) + tmpsum(24);96 --Fifth Cycle
97 sum \leq tmpsum(25) + tmpsum(26);
98 end if;
99 end if;
100 end process filter;
101
102 DATA_OUT <= sum(DATA_WIDTH+COEF_WIDTH-2 downto COEF_WIDTH-1);
103
104 end rtl;
```
### **Modul for sending over AXI4-Stream (m\_axis\_if.vhd)**

```
1 library ieee;
2 use ieee.std_logic_1164.all;
3 use ieee.numeric_std.all;
4
5 entity M_AXIS_IF is
6 generic(
7 SKIP : integer;
```

```
8 STREAM_WIDTH : integer;
9 REST_DELAY : integer
10 );
11 port(
12 CLK : in std_logic;
13 RESET : in std_logic;
14 LISTEN : in std_logic;
15 VALID : in std_logic;
16 DATA_IN : in std_logic_vector(STREAM_WIDTH-1 downto 0);
17 DATA_SENT : out std_logic_vector(31 downto 0);
18 -- AXI-Stream ports
19 M AXIS TREADY : in std logic;
20 M_AXIS_TVALID : out std_logic;
21 M_AXIS_TLAST : out std_logic;
22 M_AXIS_TDATA : out std_logic_vector(STREAM_WIDTH-1 downto 0)
23 );
24 end M_AXIS_IF;
25
26 architecture rtl of M_AXIS_IF is
27
28 type t_state is (IDLE, WAIT_TO_SEND, SEND);
29 signal state : t_state;
30 signal skip_cnt : integer range 0 to SKIP + 1;
31 signal rest_cnt : integer range 0 to REST_DELAY;
32 signal rest_cnt_next : integer range 0 to REST_DELAY;
33 signal data_cnt : unsigned(31 downto 0);
34 signal data_cnt_next : unsigned(31 downto 0);
35
36 begin
37
38 MAXIS_FSM : process(state, CLK, RESET,
39 M_AXIS_TREADY, VALID,
40 DATA_IN) is
41 begin
42 if (RESET = '0') then
43 skip_cnt \leq 0;44 rest_cnt \leq 0;45 data_cnt <= (\text{others} => '0');
46 DATA_SENT \leq (others => '0');
47 M\_AXIS\_TLAST \leq 0';
48 M_AXIS_TDATA <= (others => '0');
49 state <= IDLE;
50 elsif rising_edge(CLK) then
```

```
51 case state is
52 when IDLE =>
53 rest_cnt \leq 0;54 data cnt <= (others => '0');
55 M\_AXIS\_TLAST \leq 0';56 M AXIS TVALID \leq '0';
57 if (LISTEN = '1') then
58 state <= WAIT_TO_SEND;
59 end if;
60 when WAIT_TO_SEND =>
61 M AXIS TLAST \leq' 0';62 M AXIS TVALID \leq '0';
63 if (VALID = '1') then
64 skip_cnt <= skip_cnt + 1;
65 end if;
66 if (skip_cnt = SKIP + 1) then
67 skip_cnt \leq 0;68 state <= SEND;
69 end if;
70 when SEND =>
M_A XIS_TVALID \leq '1';72 M_AXIS_TDATA <= DATA_IN;
73 if (rest_cnt = REST_DELAY-1) then
M_A XIS_TLAS = '1';75 end if;
76 if (M_AXIS_TREADY = '1') and (rest_cnt = REST_DELAY-1)
           then
77 state \leq IDLE;
78 DATA_SENT <= std_logic_vector(data_cnt);
79 elsif (M_AXIS_TREADY = '1') and not (rest_cnt =
           REST_DELAY-1) then
80 state <= WAIT_TO_SEND;
81 data_cnt <= data_cnt_next;
82 rest_cnt <= rest_cnt_next;
83 end if;
84 end case;
85 end if;
86 end process MAXIS_FSM;
87
88 data_cnt_next <= (others => '0') when (state = IDLE) else
89 data_cnt + 1;
90 rest_cnt_next <= 0 when (rest_cnt = REST_DELAY) or (state =
      IDLE) else
```

```
91 rest_cnt + 1 when (LISTEN = '0') else
92 rest_cnt;
93 end rtl;
```
#### **Testmoduler og egendefinerte pakker**

**Modul for sending av rekonstruert signal (data\_feeder.vhd)**

```
1 library ieee;
2 use ieee.std_logic_1164.all;
3 use ieee.numeric_std.all;
4
5 library work;
6 use work.user_types_pkg.all;
7 use work.test_data_pkg.all;
8
9 entity test_data_feeder is
10 port(
11 CLK : in std_logic;
12 RESET : in std_logic;
13 LISTEN : in std_logic;
14 TLAST : in std_logic;
15 VALID : out std_logic;
16 DATA : out std_logic_vector(31 downto 0)
17 );
18 end test_data_feeder;
19
20 architecture rtl of test_data_feeder is
21
22 type state_type is (IDLE, SEND);
23 signal state : state_type;
24 signal data_arr : slv_array_type(0 to 13145) (31 downto 0) :=
       data full;
25 signal clk_cnt : unsigned(7 downto 0);
26 signal clk_cnt_next : unsigned(7 downto 0);
27 signal index : integer range 0 to 13145;
28 begin
29
30 feed : process(CLK, RESET) is
31 begin
32 if (RESET = '0') then
33 VALID \leq '0';
34 DATA \leq (others \Rightarrow '0');
35 clk_cnt <= (others => '0');
```

```
36 index \leq 0;37 elsif rising_edge(CLK) then
38 VALID \leq '0';
39 clk_cnt <= clk_cnt_next;
40 case state is
41 when IDLE =>
42 DATA <= x"80008000"; -- Set IDLE input to DC (half of
           maximum output)
43 if (clk\_cnt = x"63") then44 VALID \langle = '1';45 end if;
46 if (LISTEN = '1') then
47 state <= SEND;
48 end if;
49 when SEND =>
50 DATA \leq data_arr(index);
51 if (clk_cnt = x''63') then
52 VALID \leq '1';
53 index \le index + 1;
54 end if;
55 if (TLAST = '1') then
56 state <= IDLE;
57 index \leq 0;58 end if;
59 end case;
60 end if;
61 end process;
62
63 clk_cnt_next <= (others => '0') when (clk_cnt = x''63') else
64 clk_cnt + 1;
65
66 end rtl;
```
### **Pakke med array-typer (user\_types\_pkg.vhd)**

```
1 library ieee;
2 use ieee.std_logic_1164.all;
3 use ieee.numeric_std.all;
4
5 package user_types_pkg is
6
7 type signed_array_type is array (natural range <>) of signed;
8 type unsigned_array_type is array (natural range <>) of
       unsigned;
```

```
9 type slv_array_type is array (natural range <>) of
        std_logic_vector;
10
11 end package user_types_pkg;
```
#### **Pakke med filterkoeffisienter (coeff\_pkg.vhd)**

```
1 library ieee;
2 use ieee.std_logic_1164.all;
3 use ieee.numeric_std.all;
 4
5 library work;
6 use work.user_types_pkg.all;
 7
8 package coeff_pkg is
\alpha10 constant ht_coeff : signed_array_type(0 to 23) (17 downto 0)
        := ("111111111111101011", "111111111110011110",
11 "111111111011110110", "111111110110111101",
12 "111111101110100011", "111111100000111111",
13 "111111001011111100", "111110101011101101",
14 "111101111001001101", "111100100010100100",
15 "111001100110000101", "101011110000101000",
16 "010100001111011000", "000110011001111011",
17 "000011011101011100", "000010000110110011",
18 "000001010100010011", "000000110100000100",
19 "000000011111000001", "000000010001011101",
20 "000000001001000011", "000000000100001010",
21 "000000000001100010", "000000000000010101");
22
23 constant lp_coeff : signed_array_type(0 to 26) (17 downto 0)
        := ("000000000000010101", "000000000000101110",
24 "000000000001010110", "000000000010000111",
25 "000000000010111001", "000000000011011011",
26 "000000000011011000", "000000000010011010",
27 "000000000000001100", "111111111100100101",
28 "111111110111101001", "111111110001110111",
29 "111111101100000100", "111111100111011101",
30 "111111100101100001", "111111100111110011",
31 "111111101111101110", "111111111110001111",
32 "000000010011101011", "000000101111011111",
33 "000001010000010001", "000001110011101111",
34 "000010010111000001", "000010110110111010",
35 "000011010000010101", "000011100000101111",
```

```
36 "000011100110011001");
37
38 constant hp_coeff : signed_array_type(0 to 26) (17 downto 0)
        := ("000000000000100011", "111111111110111100",
39 "111111111110100000", "111111111101101000",
40 "111111111100011000", "111111111010110000",
41 "111111111000101101", "111111110110001110",
42 "111111110011010000", "111111101111110100",
43 "111111101011111010", "111111100111100010",
44 "111111100010101111", "111111011101100101",
45 "111111011000001001", "111111010010100000",
46 "111111001100110000", "111111000111000010",
47 "111111000001011101", "111110111100001010",
48 "111110110111001111", "111110110010110110",
    49 "111110101111000101", "111110101100000010",
50 "111110101001110011", "111110101000011100",
51 "011110100111111111");
52
53 end package coeff_pkg;
```
#### **Pakke med rekonstruert data (test\_data\_pkg.vhd)**

Denne pakken ble lagt ved som eksternt vedlegg på grunn av størrelse.

## **C Python kode**

### **Python driver for filoverføring (file\_io\_driver.py)**

```
1 import pynq
2 import asyncio
3 import os
4 import sys
5 import numpy as np
6 import matplotlib.pyplot as plt
7 from IPython.display import display, clear_output
8 from datetime import datetime
9 import time
10
11 #Program FPGA
12 overlay = pynq.Overlay('/home/xilinx/pynq/overlays/Milepel1/
      sys_test1.bit')
13
14 class DataTransfer():
```

```
15 def _init_(self, ol):
16 self.ping_num = 1
17 self.dma = ol.axi_dma
18 self.data_cnt = ol.packets_sent
19
20 async def main(self):
21 #Open file
22 self.file = open("Ping/data_fail.dat", "ab+")
23 self.file.write((2).to_bytes(4, byteorder=sys.byteorder))
24
25 #Allocate buffers for transfer.
26 buffer = pynq.allocate(shape=(500000), dtype=np.int32)
27
28 while (True):
29 #Await transfer
30 self.dma.recvchannel.transfer(buffer)
31 try:
32 await asyncio.wait_for(self.dma.recvchannel.
               wait_async(), timeout=10)
33 except asyncio.TimeoutError:
34 self.file.close()
35 break
36
37 #Write to file
38 #start = time.time()
39 self.write_to_file(buffer)
40 #if (time.time()-start) > 0.0327:
41 # print(f"FAIL AT ping_number: {self.ping_num}")
42 self.ping_num += 1
43
44 def write_to_file(self, buffer):
45 self.file.write(int(datetime.now().strftime("%Y%m%d")).
           to_bytes(4, byteorder=sys.byteorder))
46 self.file.write(int(datetime.now().strftime("%H%M%S%f")
           [0:9]).to_bytes(4, byteorder=sys.byteorder))
47 L = self.data_cnt.register_map.GPIO_DATA.
          Channel_1_GPIO_DATA
48 self.file.write((L).to_bytes(4, byteorder=sys.byteorder))
49 buffer[:L].tofile(self.file, format="%b")
50
51
52 #Instantiate driver object and start transfer loop
53
```

```
54 dt = DataTransfer(overlay)
55
56 loop = asyncio.get_event_loop()
57 task1 = loop.create task(dt.main())
58 loop.run_until_complete(task1)
```
## **Generering av Hilbert filterkoeffisienter og konvertering av filterkoeffisienter til toerkomplement (generate\_coeff.py)**

```
1 import numpy as np
2 import scipy.signal as si
3 import matplotlib.pyplot as plt
4
s lp = [0.0001612793, 0.0003503660, 0.0006538771,6 0.0010300252, 0.0014077700, 0.0016671968,
7 0.0016481037, 0.0011742540, 0.0000929953,
8 -0.0016742066, -0.0040789359, -0.0069024035,9 -0.0097341179, -0.0119835065, -0.0129305792,10 -0.0118146109, -0.0079515959, -0.0008635891,11 0.0096021909, 0.0231879998, 0.0391941656,
12 0.0565141149, 0.0737372544, 0.0893088073,
13 0.1017245304, 0.1097305526, 0.1124961243,
14 0.1097305526, 0.1017245304, 0.0893088073,
15 0.0737372544, 0.0565141149, 0.0391941656,
16 0.0231879998, 0.0096021909, -0.0008635891,
17 -0.0079515959, -0.0118146109, -0.0129305792,18 -0.0119835065, -0.0097341179, -0.0069024035,19 -0.0040789359, -0.0016742066, 0.0000929953,20 0.0011742540, 0.0016481037, 0.0016671968,
21 0.0014077700, 0.0010300252, 0.0006538771,
22 0.0003503660, 0.0001612793]
23
24 hp = [0.0002638003, -0.0005195259, -0.0007352918]25 -0.0011629362, -0.0017706456, -0.0025651472,26 -0.0035622802, -0.0047774809, -0.0062220994,27 -0.0079015019, -0.0098138312, -0.0119491456,28 -0.0142888992, -0.0168057788, -0.0194639265,29 -0.0222195594, -0.0250219809, -0.0278149583,-0.0305384195, -0.0331304046, -0.0355291909,31 -0.0376754998, -0.0395146837, -0.0409987933,32 -0.0420884263, -0.0427542681, 0.9570217500,
33 -0.0427542681, -0.0420884263, -0.0409987933,
34 -0.0395146837, -0.0376754998, -0.0355291909,35 -0.0331304046, -0.0305384195, -0.0278149583,
```

```
36 -0.0250219809, -0.0222195594, -0.0194639265,37 -0.0168057788, -0.0142888992, -0.0119491456,
38 -0.0098138312, -0.0079015019, -0.0062220994,39 -0.0047774809, -0.0035622802, -0.0025651472,40 -0.0017706456, -0.0011629362, -0.0007352918,
-0.0005195259, 0.000263800342
43
44 f = open("fir-coeff.txt", "w")45
46 n = -2.547 h = []
48 for i in range(0, 51):
49 if (n == 0) or (n%2 == 0):
50 h.append(0)
51 elif (n > 0):
52 h.append(((2*(np,sin((np.pi*n)/2)**2))/(n*n.p.pi)))
53 elif (n < 0):
54 h.append(((2*(np,sin((np.p<i>i*n)/2)**2))/(n*n.p.pi)))
55 \t n = n + 156 \text{ w} = \text{si}.\text{windows}.\text{blackman}(\text{len}(h))57 h_w = np.array(h) *w
58
59 plt.stem(h_w)
60 plt.stem(h)
61 plt.show()
62
63 ht_bin = []64 for h in h_w:
65 if (round(h * 2 * * 17) == 0):
66 coeff_scale = 0
67 elif (round(h*2**17) > 0):
68 coeff_scale = round(h * 2 * * 17)69 ht_hex.append(format(coeff_scale, "#020b"))
70 elif (round(h * 2 * * 17) < 0):
71 coeff_scale = (1 \le 18) + round(h 2 \times 17)
72 ht_bin.append(format(coeff_scale, "#020b"))
73
74 lp_bin = []75 for coeff in lp:
76 if abs(coeff\star 2 \star \star 17) < 1:
77 coeff_scale = 0
78 elif coeff < 0:
```

```
79 coeff_scale = (1 \le 18) + round(coeff \star 2 \star \star 17)
80 else:
81 coeff_scale = round(coeff\star 2 \star \star 17)
82 lp_bin.append(format(coeff_scale, "#020b"))
83
84 hp_bin = []85 for coeff in hp:
86 if abs(coeff*2**17) < 1:
87 coeff_scale = 0
88 elif coeff < 0:
89 coeff_scale = (1<<18) + round(coeff *2**17)
90 else:
91 coeff_scale = round(coeff*2**17)92 hp_bin.append(format(coeff_scale, "#020b"))
93
94
95 f.write("HT: \n\infty")96 for i in range(len(ht_hex)):
97 f.write(f'"{ht_hex[i][2:]}", ')
98 if ((i+1)\, %5 == 0):
99 f.write(f'\n\langle n'\rangle)100
101 f.write("\nLP: \n")
102 for i in range(int(len(lp_hex)/2) + 1):
103 f.write(f'"{lp_hex[i][2:]}", ')
104 if ((i+1)\, %5 == 0):
105 f.write(f'\nightharpoonup n')106
107 f.write("\nHP: \n")
108 for i in range(int(len(hp_hex)/2) + 1):
109 f.write(f'"{hp_hex[i][2:]}", ')
110 if ((i+1)\, %5 == 0):
111 f.write(f' \n\rangle n')
```
# **D Matlab kode**

**Generering av høypassfilter (FIR\_HP.m)**

```
1 \text{ N} = 52;2 Fp = 20e3;
s = 961538;4
h = \text{firceqrip(N, (Fp/(Fs/2))}, [1e-4 1e-3], 'high');
```
- fvtool(h,'Fs',Fs,'Color','White')
- fmt=['[' repmat(' %1.10f,',1,numel(h)) ']'];
- fprintf(fmt,h,length(h))

## **Generering av lavpassfilter (FIR\_LP.m)**

```
1 N = 52;2 Fp = 20e3;
s = 961538;4
5 h = firceqrip(N,(Fp/(Fs/2)), [1e-3 1e-4], 'passedge');
6 fvtool(h,'Fs',Fs,'Color','White')
7 fmt=['[' repmat(' %1.10f,',1,numel(h)) ']'];
8 fprintf(fmt,h)
```